IBM FileNet P8 Version 4.5.1

Plan and Prepare Your Environment for IBM FileNet P8 for installation on Microsoft Windows with Microsoft SQL Server, Oracle WebLogic Server, and Windows Active Directory

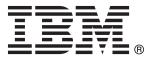

IBM FileNet P8 Version 4.5.1

Plan and Prepare Your Environment for IBM FileNet P8 for installation on Microsoft Windows with Microsoft SQL Server, Oracle WebLogic Server, and Windows Active Directory

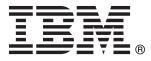

Note

Before using this information and the product it supports, read the information in "Notices" on page 91.

This edition applies to version 4.5.1 of IBM FileNet Content Manager (product number 5724-R81), version 4.5.1 of IBM FileNet Business Process Manager (product number 5724-R76), and to all subsequent releases and modifications until otherwise indicated in new editions.

© Copyright IBM Corporation 2001, 2010.

US Government Users Restricted Rights – Use, duplication or disclosure restricted by GSA ADP Schedule Contract with IBM Corp.

# Contents

| ibm.com and related resources                     | v   |
|---------------------------------------------------|-----|
| How to send your comments                         | . v |
| Contacting IBM                                    | vi  |
| Planning and preparing for IBM FileNet            |     |
|                                                   | 1   |
|                                                   | . 1 |
| Upgrade overview                                  | . 1 |
| Standard upgrading from version 3.5, 4.0.1, or    | • 1 |
|                                                   | . 2 |
| Staged upgrading from version 4.0.1 or 4.5.0      | • 4 |
| only                                              | . 2 |
| Staged upgrade scenario 1: upgrading              | • 4 |
| Application Engine or Workplace XT first.         | . 3 |
| Staged upgrade scenario 2: upgrading              | . 0 |
|                                                   | 12  |
| Staged upgrade scenario 3: upgrading              | 14  |
|                                                   | 21  |
|                                                   | 21  |
| Automatic or manual upgrading of Content          | 20  |
|                                                   | 28  |
| Choosing the tool to manually upgrade             | 20  |
| 0                                                 | 29  |
| Upgrading a FileNet P8 3.5.2 domain into a        | •   |
|                                                   | 29  |
|                                                   | 30  |
| Upgrade system requirements for FileNet P8        |     |
|                                                   | 31  |
| 10                                                | 32  |
| 0 10                                              | 34  |
| Performing the required upgrade preparation tasks | 35  |
| 10                                                | 35  |
| Creating Content Engine operating system          |     |
|                                                   | 36  |
| 0 0                                               | 37  |
| Configuring Windows for IBM FileNet P8            |     |
|                                                   | 38  |
| Configuring Windows for Enterprise                |     |
| Manager, .NET and COM compatibility               |     |
|                                                   | 38  |
| Configuring Windows for Content Engine            |     |
| on Active Directory                               | 39  |
| Configuring Windows for Process Engine            | 39  |
| Configuring Windows for Content Search            |     |
| Engine                                            | 41  |
| Engine                                            | 42  |
| Configuring your network                          | 42  |
| Synchronizing time and date                       |     |
| Preparing Process Engine for upgrade              | 43  |
| Security administrator upgrade tasks              | 43  |
| Security upgrade planning considerations          | 44  |
| Specifying IBM FileNet P8 accounts for            |     |
|                                                   | 45  |
| Creating Content Engine directory server          |     |
|                                                   | 46  |
| Database administrator upgrade tasks              | 49  |
| appraise mone                                     |     |

| Database administrator planning                |    |
|------------------------------------------------|----|
| considerations                                 | 50 |
| General                                        | 50 |
| Creating Content Engine database accounts for  |    |
| upgrades from version 3.5                      | 51 |
| Creating the Content Engine database for the   |    |
| Global Configuration Data (upgrades from       |    |
|                                                | 52 |
| Preparing Microsoft SQL Server                 | 52 |
| Configuring Process Engine Microsoft SQL       |    |
| Server databases                               | 53 |
| Creating an ODBC data source                   | 53 |
| Preparing SQL Client                           | 54 |
| Installing SQL Server patches and service      |    |
|                                                | 55 |
| Application Server administrator upgrade tasks | 55 |
| Application server planning considerations     |    |
| (upgrades from 3.5)                            | 56 |
| All platforms                                  | 56 |
| WebSphere and WebLogic - Content Engine        |    |
| multi-server deployment                        | 57 |
|                                                | 57 |
| Creating Content Engine application server     |    |
|                                                | 57 |
| Configuring the application server for Content |    |
| Engine (upgrades from 3.5)                     | 60 |
| Configuring WebLogic Server for Content        |    |
| 0                                              | 60 |
| Configuring the application server for Content |    |
| Engine (upgrades from 4.0)                     | 62 |
| IBM FileNet P8 administrator upgrade tasks     | 62 |
| Updating Process Engine 3.5 customer           |    |
| applications                                   | 63 |
|                                                |    |

# Appendix A. Preparing non-English environments for installing IBM FileNet

| P8 Platform                                | 65 |
|--------------------------------------------|----|
| Application Server administrator           | 65 |
| Configuring character encoding (WebLogic   |    |
| Server)                                    | 65 |
|                                            | 66 |
| Security administrator                     | 66 |
| Extended characters and user names         | 66 |
| Database administrator                     | 66 |
| Installing Microsoft SQL Server            | 66 |
| IT administrator                           | 67 |
| -1 - 0 - )                                 | 67 |
| Microsoft Windows                          | 68 |
| IBM FileNet P8 administrator               | 68 |
| Limitations on installing in a non-English |    |
| environment                                | 68 |
|                                            |    |

Appendix B. IBM FileNet P8 ports . . . 71

# Appendix C. New Content Engine

| classes and properties                             |
|----------------------------------------------------|
| New in Content Engine 4.0.0 (for upgrades from 3.5 |
| only)                                              |
| New Content Engine classes in 4.0.0                |
| New Content Engine properties in 4.0.0             |
| New in Content Engine 4.5.0 (for upgrades from 3.5 |
| and from 4.0)                                      |

| New Content Engine classes in 4.5.0                |
|----------------------------------------------------|
| Notices         91           Trademarks         93 |
| Index                                              |

# ibm.com and related resources

Product support and documentation are available from ibm.com.

#### Support and assistance

Product support is available on the Web. Click Support from the product Web site at:

#### FileNet Content Manager Support

http://www.ibm.com/software/data/content-management/filenet-content-manager/support.html

#### Information center

You can view the product documentation in an Eclipse-based information center that you can install when you install the product. By default, the information center runs in a Web server mode that other Web browsers can access. You can also run it locally on your workstation. See the information center at http://publib.boulder.ibm.com/infocenter/p8docs/v4r5m1/index.jsp.

### **PDF** publications

You can view the PDF files online using the Adobe Acrobat Reader for your operating system. If you do not have the Acrobat Reader installed, you can download it from the Adobe Web site at http://www.adobe.com.

See the following PDF publications Web sites:

| Product                           | Web site                                       |
|-----------------------------------|------------------------------------------------|
| Product Documentation for FileNet | http://www.ibm.com/support/docview.wss?rs=3278 |
| P8 Platform                       | &uid=swg27010422                               |

"How to send your comments" Your feedback is important in helping to provide the most accurate and highest quality information. "Contacting IBM" on page vi

To contact IBM customer service in the United States or Canada, call 1-800-IBM-SERV (1-800-426-7378).

## How to send your comments

Your feedback is important in helping to provide the most accurate and highest quality information.

Send your comments by using the online reader comment form at https://www14.software.ibm.com/webapp/iwm/web/signup.do?lang=en\_US &source=swg-rcf.

# **Consumability survey**

You are invited to tell IBM how to improve the consumability of software products. If you want to help IBM make IBM<sup>®</sup> FileNet<sup>®</sup> P8 easier to use, take the Consumability Survey at http://www.ibm.com/software/data/info/consumability-survey/.

# **Contacting IBM**

To contact IBM customer service in the United States or Canada, call 1-800-IBM-SERV (1-800-426-7378).

To learn about available service options, call one of the following numbers:

- In the United States: 1-888-426-4343
- In Canada: 1-800-465-9600

For more information about how to contact IBM, see the Contact IBM Web site at http://www.ibm.com/contact/us/.

# Planning and preparing for IBM FileNet P8 Platform upgrade

To prepare to upgrade your IBM FileNet P8 Platform installation, you must review the upgrade planning information to determine what kind of upgrade you will carry out. You must also complete the prerequisite tasks assigned to the various Roles.

"Planning the upgrade"

Carefully review the information provided to plan your IBM FileNet P8 system upgrade. Review this information thoroughly before you start to upgrade IBM FileNet P8 components or required vendor software.

"Performing the required upgrade preparation tasks" on page 35 To efficiently carry out the required upgrade preparation tasks, you must assign your staff to carry out the tasks that are organized by administrative role.

## Planning the upgrade

Carefully review the information provided to plan your IBM FileNet P8 system upgrade. Review this information thoroughly before you start to upgrade IBM FileNet P8 components or required vendor software.

Before you begin to upgrade the IBM FileNet P8 Platform, review the following information.

"Upgrade overview"

Several methods can be used to upgrade components to version 4.5.1 of the IBM FileNet Content Manager and IBM FileNet Business Process Manager products.

"Upgrading planning considerations" on page 30

Review all upgrade planning information related to requirements for upgrading anIBM FileNet P8 Platform system and expansion products, as well as other vendor products associated with the IBM FileNet P8 Platform.

"Definition of upgrade roles" on page 32

Your organization may have different roles, and some of the responsibilities of listed roles will vary from those assigned by default.

"Using the installation and upgrade worksheet" on page 34 The Installation and Upgrade Worksheet is a Microsoft<sup>®</sup> Excel spreadsheet (p8\_worksheet.xls). The worksheet describes the properties and parameters required to complete IBM FileNet P8 installation, upgrade, and configuration programs, and provides a way to record the values you assign to these properties and parameters.

# Upgrade overview

Several methods can be used to upgrade components to version 4.5.1 of the IBM FileNet Content Manager and IBM FileNet Business Process Manager products.

The 4.5.1 version of Content Manager and FileNet Business Process Manager, which contains the core IBM FileNet P8 Platform components (Content Engine 4.5.1, Content Search Engine 4.5.1, Process Engine 4.5.1, and Application Engine 4.0.2) supports upgrades from versions 3.5.2, 4.0.1, or 4.5.0.

This support also covers the associated expansion components, such as those currently packaged as part of the Content Manager and FileNet Business Process Manager products, for example, IBM FileNet Workplace XT, Rendition Engine, IBM FileNet Content Federation Services, IBM FileNet Process Analyzer, and IBM FileNet Process Simulator. Other associated expansion products, such as IBM InfoSphere<sup>™</sup> Enterprise Records, also support these dual upgrade starting points. See "Upgrade system requirements for FileNet P8 Platform" on page 31 for a list of product-component versions from which you can start an upgrade.

"Standard upgrading from version 3.5, 4.0.1, or 4.5.0"

A standard upgrade sequence assumes that you will complete the upgrade of all installed components in one session, for example, over the course of a weekend.

"Staged upgrading from version 4.0.1 or 4.5.0 only"

If you want to upgrade your version 4.0.1 or 4.5.0 IBM FileNet P8 environment so that the entire system is offline only for short intervals, you can upgrade in stages. For each stage, you stop the system, upgrade specific components, and then restart the system. You can run your production FileNet environment after each stage.

"Automatic or manual upgrading of Content Engine data" on page 28 After you upgrade the Content Engine software to version 4.5.1, the Content Engine data is upgraded to version 4.5.1. This data includes the Global Configuration Data (GCD), the object stores, and related information. The upgrade is accomplished either automatically or manually, depending on the version of Content Engine software that you are upgrading.

"Choosing the tool to manually upgrade Content Engine data from version 3.5.2" on page 29

Two tools are available for you to manually upgrade Content Engine data from version 3.5.2. The tool that you use depends on the user interface you prefer, the current state of the object stores, and whether you have already used a particular tool to upgrade some object stores.

"Upgrading a FileNet P8 3.5.2 domain into a nonempty FileNet P8 4.5.1 domain" on page 29

It is a best practice to upgrade a version 3.5.2 FileNet P8 domain into a new, empty version 4.5.1 FileNet P8 domain. If this approach is not possible, you must ensure that conflicts in object data are resolved before you upgrade your version 3.5.2 domain.

### Standard upgrading from version 3.5, 4.0.1, or 4.5.0

A standard upgrade sequence assumes that you will complete the upgrade of all installed components in one session, for example, over the course of a weekend.

The flow of procedural task topics in the upgrade section of this guide reflects a sequence that supports a standard upgrade from either version 3.5.2, version 4.0.1, or version 4.5.0.

### Staged upgrading from version 4.0.1 or 4.5.0 only

If you want to upgrade your version 4.0.1 or 4.5.0 IBM FileNet P8 environment so that the entire system is offline only for short intervals, you can upgrade in stages. For each stage, you stop the system, upgrade specific components, and then restart the system. You can run your production FileNet environment after each stage.

To upgrade in stages, you must already be running version 4.0 or later of the core IBM FileNet P8 Platform components and the supporting versions of expansion products. This means that you can upgrade one component and still have a working configuration without upgrading all components during the same upgrade session. Upgrade stages do not necessarily follow a specific sequence. You can upgrade core components in an order that fits your scheduling or resource requirements.

The following tables and flow charts represent three staged upgrade scenarios. They show the relationship of particular components to one another and point out upgrade dependencies. Unless otherwise noted, components specified for upgrade in a particular stage table must be upgraded together. For example, when you upgrade Process Engine, you must also upgrade Process Analyzer and Process Simulator.

**Important:** Staged upgrades can impact how and when you apply Content Engine, Content Search Engine, and Process Engine Client files to various server and client computers.

"Staged upgrade scenario 1: upgrading Application Engine or Workplace XT first"

One option for an IBM FileNet P8 staged upgrade is to begin by upgrading your IBM FileNet Application Engine or IBM FileNet Workplace XT component. You can then redeploy the Workplace or Workplace XT application without immediately upgrading the other core IBM FileNet P8 components. At your discretion, your users can start working again while you prepare for the next stage of the systemwide upgrade.

"Staged upgrade scenario 2: upgrading Content Engine first" on page 12 One option for an IBM FileNet P8 staged upgrade is to begin by upgrading your IBM FileNet Content Engine component, which includes server and client software. You can then run this upgraded software with other core IBM FileNet P8 components that are not yet upgraded. At your discretion, your users can start working again while you prepare for the next stage of the systemwide upgrade.

"Staged upgrade scenario 3: upgrading Process Engine first" on page 21 One option for an IBM FileNet P8 staged upgrade is to begin by upgrading your IBM FileNet Process Engine component, which includes server and client software. You can then run this upgraded software with other core IBM FileNet P8 components that are not yet upgraded. At your discretion, your users can start working again while you prepare for the next stage of the systemwide upgrade.

# Staged upgrade scenario 1: upgrading Application Engine or Workplace XT first:

One option for an IBM FileNet P8 staged upgrade is to begin by upgrading your IBM FileNet Application Engine or IBM FileNet Workplace XT component. You can then redeploy the Workplace or Workplace XT application without immediately upgrading the other core IBM FileNet P8 components. At your discretion, your users can start working again while you prepare for the next stage of the systemwide upgrade.

The following high-level graphic shows how such an upgrade can be completed from this starting point.

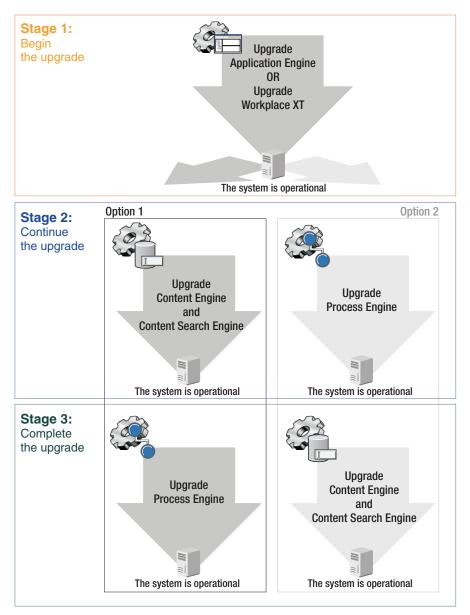

Figure 1. Staged upgrade scenario 1: upgrading Application Engine or Workplace XT first

The following tables describe which components you can upgrade in each stage and in what order if you want to upgrade Application Engine or Workplace XT first. Unless otherwise noted, components that are described in these tables must be upgraded together. For example, when you upgrade IBM FileNet Process Engine, you must also upgrade IBM FileNet Process Analyzer and IBM FileNet Process Simulator.

After you upgrade Application Engine or Workplace XT and related components in stage 1, you must decide whether to upgrade IBM FileNet Content Engine or IBM FileNet Process Engine in the next stage.

### Stage 1: upgrading Application Engine or Workplace XT

In stage 1 of this scenario, you upgrade the Application Engine or Workplace XT software.

You can optionally upgrade related components in this stage or wait until later as described in the table.

| Starting version                                                            | Upgrade version                                     | Comments                                                                                                    |
|-----------------------------------------------------------------------------|-----------------------------------------------------|----------------------------------------------------------------------------------------------------|
| Content Engine 4.0.1 or 4.5.0                                               | Defer upgrading in this stage.                      |                                                                                                    |
| IBM FileNet Content Search<br>Engine 4.0.1 or 4.5.0                         | Defer upgrading in this stage.                      |                                                                                                    |
| IBM FileNet Content<br>Federation Services 4.0.0 or<br>4.5.0                | Defer upgrading in this stage.                      |                                                                                                    |
| IBM InfoSphere Enterprise<br>Records 4.0.0 or 4.5.0                         | FileNet Records Manager<br>4.5.0                    | Upgrading is optional at this<br>stage. Upgrade any time after<br>you upgrade Application<br>Engine or Workplace XT. If<br>you are already running<br>version 4.5.0, no additional<br>upgrade is required.                                                                      |
| Application Engine 4.0.1 or<br>4.0.2                                        | Application Engine 4.0.2                            | Deploy Workplace 4.0.2. If<br>you are already running<br>version 4.0.2, no additional<br>upgrade is required.                                                                                                    |
| Workplace XT 1.1.2 or 1.1.3                                                 | Workplace XT 1.1.4                                  | Deploy Workplace XT 1.1.4.                                                                                                    |
| IBM FileNet P8 eForms 4.0.1                                                 | FileNet P8 eForms 4.0.2                             | Upgrading is optional at this<br>stage. Upgrade any time after<br>you upgrade Application<br>Engine or Workplace XT.                                                                                                    |
| Process Engine 4.0.3 or 4.5.0                                               | Defer upgrading in this stage.                      |                                                                                                    |
| Process Analyzer 4.0.1 or 4.5.0                                             | Defer upgrading in this stage.                      |                                                                                                    |
| Process Simulator 4.0.0 or 4.5.0                                            | Defer upgrading in this stage.                      |                                                                                                    |
| Business Activity Monitor<br>4.0.0 or 4.5.0                                 | Defer upgrading in this stage.                      |                                                                                                    |
| IBM FileNet Business Process<br>Framework 4.1.0                             | Defer upgrading in this stage.                      | Business Process Framework<br>4.1.0 runs on Process Engine<br>4.5, but this configuration is<br>supported only as an<br>upgrade. Before you upgrade<br>to Process Engine 4.5.1,<br>ensure that the supporting fix<br>pack for Business Process<br>Framework 4.1.0 is available. |
| IBM FileNet Connector for<br>Microsoft SharePoint 2.1.0,<br>2.2.0, or 2.2.1 | FileNet Connector for<br>Microsoft SharePoint 2.2.1 | Upgrading is optional at this<br>stage. If you are already<br>running version 2.2.1, no<br>additional upgrade is<br>required.                                                                                                    |
| IBM Enterprise Content<br>Management Widgets 4.5.1                          | IBM ECM Widgets 4.5.1                               | No upgrade exists between<br>version 4.5.0 and 4.5.1. You<br>must install version 4.5.1 as a<br>new installation, not an<br>upgrade.                                                                                                    |

Table 1. Stage 1: upgrading Application Engine or Workplace XT

| Starting version                               | Upgrade version                | Comments                                                                   |
|------------------------------------------------|--------------------------------|----------------------------------------------------------------------------|
| IBM Lotus <sup>®</sup> Quickr <sup>™</sup> 1.0 | Lotus Quickr 1.0               | If you are already running version 1.0, no additional upgrade is required. |
| FileNet P8 Documentation 4.0.3 or 4.5.0        | FileNet P8 Documentation 4.5.1 | Upgrading is optional at this stage.                                       |

Table 1. Stage 1: upgrading Application Engine or Workplace XT (continued)

After you complete this upgrade stage, your system is operational even though the FileNet P8 upgrade is not complete. Now you must decide whether to upgrade Content Engine or Process Engine in stage 2.

#### Stage 2, option 1: continuing the upgrade by upgrading Content Engine

The following table describes which components you can upgrade with Content Engine in stage 2.

Table 2. Stage 2, option 1: continuing the upgrade by upgrading Content Engine

| Starting version                                    | Upgrade version                                                 | Comments                                                                                                    |
|-----------------------------------------------------|-----------------------------------------------------------------|----------------------------------------------------------------------------------------------------|
| Content Engine 4.0.1 or 4.5.0                       | Content Engine 4.5.1                                            | <ul> <li>Also upgrade Content Engine<br/>Client to version 4.5.1 on<br/>computers that are running<br/>the following components:</li> <li>Application Engine</li> <li>Workplace XT</li> <li>Process Engine</li> <li>FileNet Records Manager</li> <li>Business Process<br/>Framework</li> <li>Custom clients</li> </ul> |
| IBM FileNet Content Search<br>Engine 4.0.1 or 4.5.0 | Content Search Engine 4.5.1                                     | Also upgrade Content Search<br>Engine Client to version 4.5.1<br>on Content Engine servers.                                                                                                    |
| Content Federation Services 4.0.0 or 4.5.0          | Content Federation Services 4.5.1                               |                                                                                                    |
| FileNet Records Manager<br>4.0.0 or 4.5.0           | FileNet Records Manager<br>4.5.0 unless upgraded in<br>stage 1. | Upgrading is optional at this<br>stage. Upgrade any time after<br>you upgrade Application<br>Engine or Workplace XT. If<br>you are already running<br>version 4.5.0, no additional<br>upgrade is required.                                                                                                    |
| Application Engine 4.0.1 or 4.0.2                   | Upgraded in stage 1.                                            |                                                                                                    |
| Workplace XT 1.1.2 or 1.1.3                         | Upgraded in stage 1.                                            |                                                                                                    |
| FileNet P8 eForms 4.0.1                             | FileNet P8 eForms 4.0.2<br>unless upgraded in stage 1.          | Upgrading is optional at this<br>stage. Upgrade any time after<br>you upgrade Application<br>Engine or Workplace XT.                                                                                                    |
| Process Engine 4.0.3 or 4.5.0                       | Defer upgrading in this stage.                                  |                                                                                                    |

| Starting version                                                        | Upgrade version                                                                    | Comments                                                                                                    |
|-------------------------------------------------------------------------|------------------------------------------------------------------------------------|----------------------------------------------------------------------------------------------------|
| Process Analyzer 4.0.1 or<br>4.5.0                                      | Defer upgrading in this stage.                                                     |                                                                                                    |
| Process Simulator 4.0.0 or 4.5.0                                        | Defer upgrading in this stage.                                                     |                                                                                                    |
| Business Activity Monitor<br>4.0.0 or 4.5.0                             | Defer upgrading in this stage.                                                     |                                                                                                    |
| Business Process Framework<br>4.1.0                                     | Defer upgrading in this stage.                                                     | Business Process Framework<br>4.1.0 runs on Process Engine<br>4.5, but this configuration is<br>supported only as an<br>upgrade. Before you upgrade<br>to Process Engine 4.5.1,<br>ensure that the supporting fi-<br>pack for Business Process<br>Framework 4.1.0 is available. |
| FileNet Connector for<br>Microsoft SharePoint 2.1.0,<br>2.2.0, or 2.2.1 | FileNet Connector for<br>Microsoft SharePoint 2.2.1<br>unless upgraded in stage 1. | Upgrading is optional at this<br>stage. If you are already<br>running version 2.2.1, no<br>additional upgrade is<br>required.                                                                                                    |
| IBM ECM Widgets 4.5.1                                                   | IBM ECM Widgets 4.5.1<br>unless upgraded in stage 1.                               | No upgrade exists between<br>version 4.5.0 and 4.5.1. You<br>must install version 4.5.1 as a<br>new installation, not an<br>upgrade.                                                                                                    |
| Lotus Quickr 1.0                                                        | Lotus Quickr 1.0 unless installed in stage 1.                                      | If you are already running<br>version 1.0, no additional<br>upgrade is required.                                                                                                    |
| FileNet P8 Documentation<br>4.0.3 or 4.5                                | FileNet P8 Documentation<br>4.5.1 unless upgraded in<br>stage 1.                   | Upgrading is optional at this stage.                                                                                                    |

Table 2. Stage 2, option 1: continuing the upgrade by upgrading Content Engine (continued)

After you complete this upgrade stage 2 option, your system is operational. Continue with upgrading Process Engine in stage 3.

#### Stage 2, option 2: continuing the upgrade by upgrading Process Engine

The following table describes which components you can upgrade with Process Engine in stage 2.

| Table 3. Stage 2, option 2: | a a satisa si sa a tha a sua a sa a da | - leve une aure alive a Due - |  |
|-----------------------------|----------------------------------------|-------------------------------|--|
|                             |                                        |                               |  |
|                             |                                        |                               |  |
|                             |                                        |                               |  |

| Starting version                              | Upgrade version                | Comments |
|-----------------------------------------------|--------------------------------|----------|
| Content Engine 4.0.1 or 4.5.0                 | Defer upgrading in this stage. |          |
| Content Search Engine 4.0.1<br>or 4.5.0       | Defer upgrading in this stage. |          |
| Content Federation Services<br>4.0.0 or 4.5.0 | Defer upgrading in this stage. |          |

| Starting version                            | Upgrade version                                                          | Comments                                                                                                    |
|---------------------------------------------|--------------------------------------------------------------------------|----------------------------------------------------------------------------------------------------|
| FileNet Records Manager<br>4.0.0 or 4.5.0   | FileNet Records Manager<br>4.5.0 unless upgraded in a<br>previous stage. | Upgrading is optional at this<br>stage. Upgrade any time after<br>you upgrade Application<br>Engine or Workplace XT. If<br>you are already running<br>version 4.5.0, no additional<br>upgrade is required.                                                                                                    |
| Application Engine 4.0.1 or 4.0.2           | Upgraded in stage 1.                                                     |                                                                                                    |
| Workplace XT 1.1.2 or 1.1.3                 | Upgraded in stage 1.                                                     |                                                                                                    |
| FileNet P8 eForms 4.0.1                     | FileNet P8 eForms 4.0.2 unless upgraded in stage 1.                      | Upgrading is optional at this<br>stage. Upgrade any time after<br>you upgrade Application<br>Engine or Workplace XT.                                                                                                    |
| Process Engine 4.0.3 or 4.5.0               | Process Engine 4.5.1                                                     | <ul> <li>Also upgrade Process Engine<br/>Client to version 4.5.1 on<br/>computers that are running<br/>the following components:</li> <li>Content Engine</li> <li>Application Engine</li> <li>Workplace XT</li> <li>FileNet Records Manager</li> <li>Business Process<br/>Framework</li> <li>Custom clients</li> </ul> |
| Process Analyzer 4.0.1 or<br>4.5.0          | Process Analyzer 4.5.1                                                   |                                                                                                    |
| Process Simulator 4.0.0 or 4.5.0            | Process Simulator 4.5.1                                                  |                                                                                                    |
| Business Activity Monitor<br>4.0.0 or 4.5.0 | IBM Cognos Now 4.6                                                       | The existing Business Activity<br>Monitor component contains<br>an older version of Cognos<br>Now. When you upgrade to<br>Cognos Now 4.6 and then<br>upgrade to Process Analyzer<br>4.5.1, your Business Activity<br>Monitor installation is<br>replaced by a new Process<br>Activity Monitor feature.                 |
| Business Process Framework<br>4.1.0         | Business Process Framework<br>4.1.0                                      | Business Process Framework<br>4.1.0 runs on Process Engine<br>4.5, but this configuration is<br>supported only as an<br>upgrade. Before you upgrade<br>to Process Engine 4.5.1,<br>ensure that the supporting fix<br>pack for Business Process<br>Framework 4.1.0 is available.                                        |

Table 3. Stage 2, option 2: continuing the upgrade by upgrading Process Engine (continued)

| Starting version                                                        | Upgrade version                                                                    | Comments                                                                                                    |
|-------------------------------------------------------------------------|------------------------------------------------------------------------------------|----------------------------------------------------------------------------------------------------|
| FileNet Connector for<br>Microsoft SharePoint 2.1.0,<br>2.2.0, or 2.2.1 | FileNet Connector for<br>Microsoft SharePoint 2.2.1<br>unless upgraded in stage 1. | Upgrading is optional at this<br>stage. If you are already<br>running version 2.2.1, no<br>additional upgrade is<br>required.        |
| IBM ECM Widgets 4.5.1                                                   | IBM ECM Widgets 4.5.1<br>unless upgraded in stage 1.                               | No upgrade exists between<br>version 4.5.0 and 4.5.1. You<br>must install version 4.5.1 as a<br>new installation, not an<br>upgrade. |
| Lotus Quickr 1.0                                                        | Lotus Quickr 1.0 unless installed in stage 1.                                      | If you are already running<br>version 1.0, no additional<br>upgrade is required.                                                     |
| FileNet P8 Documentation<br>4.0.3 or 4.5.0                              | FileNet P8 Documentation<br>4.5.1 unless upgraded in<br>stage 1.                   | Upgrading is optional at this stage.                                                                                                 |

Table 3. Stage 2, option 2: continuing the upgrade by upgrading Process Engine (continued)

After you complete this upgrade stage 2 option, your system operational. Continue with upgrading Content Engine in stage 3.

### Stage 3, option 1: completing the upgrade by upgrading Process Engine

The following table describes which components you can upgrade with Process Engine in stage 3.

| Starting version                              | Upgrade version                                                          | Comments                                                                                                    |
|-----------------------------------------------|--------------------------------------------------------------------------|----------------------------------------------------------------------------------------------------|
| Content Engine 4.0.1 or 4.5.0                 | Upgraded in stage 2.                                                     |                                                                                                    |
| Content Search Engine 4.0.1<br>or 4.5.0       | Upgraded in stage 2.                                                     |                                                                                                    |
| Content Federation Services<br>4.0.0 or 4.5.0 | Upgraded in stage 2.                                                     |                                                                                                    |
| FileNet Records Manager<br>4.0.0              | FileNet Records Manager<br>4.5.0 unless upgraded in a<br>previous stage. | Upgrading is optional at this<br>stage. Upgrade any time after<br>you upgrade Application<br>Engine or Workplace XT. If<br>you are already running<br>version 4.5.0, no additional<br>upgrade is required. |
| Application Engine 4.0.1 or 4.0.2             | Upgraded in stage 1.                                                     |                                                                                                    |
| Workplace XT 1.1.2 or 1.1.3                   | Upgraded in stage 1.                                                     |                                                                                                    |
| FileNet P8 eForms 4.0.1                       | FileNet P8 eForms 4.0.2<br>unless upgraded in a<br>previous stage.       | Upgrading is optional at this<br>stage. Upgrade any time after<br>you upgrade Application<br>Engine or Workplace XT.                                                                                       |

Table 4. Stage 3, option 1: completing the upgrade by upgrading Process Engine

| Starting version                                                        | Upgrade version                                                                                | Comments                                                                                                    |
|-------------------------------------------------------------------------|------------------------------------------------------------------------------------------------|----------------------------------------------------------------------------------------------------|
| Process Engine 4.0.3 or 4.5.0                                           | Process Engine 4.5.1                                                                           | Also upgrade Process Engine<br>Client to version 4.5.1 on<br>computers that are running<br>the following components:                                                                                                    |
|                                                                         |                                                                                                | Content Engine                                                                                                    |
|                                                                         |                                                                                                | <ul><li> Application Engine</li><li> Workplace XT</li></ul>                                                                                                    |
|                                                                         |                                                                                                | • FileNet Records Manager                                                                                                    |
|                                                                         |                                                                                                | Business Process     Framework                                                                                                    |
|                                                                         |                                                                                                | Custom clients                                                                                                    |
| Process Analyzer 4.0.1 or<br>4.5.0                                      | Process Analyzer 4.5.1                                                                         |                                                                                                    |
| Process Simulator 4.0.0 or 4.5.0                                        | Process Simulator 4.5.1                                                                        |                                                                                                    |
| Business Activity Monitor<br>4.0.0 or 4.5.0                             | IBM Cognos Now 4.6                                                                             | The existing Business Activity<br>Monitor component contains<br>an older version of Cognos<br>Now. When you upgrade to<br>Cognos Now 4.6 and then<br>upgrade to Process Analyzer<br>4.5.1, your Business Activity<br>Monitor installation is<br>replaced by a new Process<br>Activity Monitor feature. |
| Business Process Framework<br>4.1.0                                     | Business Process Framework<br>4.1.0                                                            | Business Process Framework<br>4.1.0 runs on Process Engine<br>4.5, but this configuration is<br>supported only as an<br>upgrade. Before you upgrade<br>to Process Engine 4.5.1,<br>ensure that the supporting fix<br>pack for Business Process<br>Framework 4.1.0 is available.                        |
| FileNet Connector for<br>Microsoft SharePoint 2.1.0,<br>2.2.0, or 2.2.1 | FileNet Connector for<br>Microsoft SharePoint 2.2.1<br>unless upgraded in a<br>previous stage. | Upgrading is optional at this<br>stage. If you are already<br>running version 2.2.1, no<br>additional upgrade is<br>required.                                                                                                    |
| IBM ECM Widgets 4.5.1                                                   | IBM ECM Widgets 4.5.1<br>unless upgraded in a<br>previous stage.                               | No upgrade exists between<br>version 4.5.0 and 4.5.1. You<br>must install version 4.5.1 as a<br>new installation, not an<br>upgrade.                                                                                                    |
| Lotus Quickr 1.0                                                        | Lotus Quickr 1.0 unless installed in a previous stage.                                         | If you are already running<br>version 1.0, no additional<br>upgrade is required.                                                                                                    |
| FileNet P8 Documentation<br>4.0.3 or 4.5.0                              | FileNet P8 Documentation<br>4.5.1 unless upgraded in a<br>previous stage.                      | Upgrading is optional at this stage.                                                                                                    |

Table 4. Stage 3, option 1: completing the upgrade by upgrading Process Engine (continued)

After you complete stage 3 option 1, your FileNet P8 upgrade is complete.

## Stage 3, option 2: completing the upgrade by upgrading Content Engine

The following table describes which components you can upgrade along with Content Engine in stage 3.

Table 5. Stage 3, option 2: completing the upgrade by upgrading Content Engine

| Starting version                                                        | Upgrade version                                                                                | Comments                                                                                                    |
|-------------------------------------------------------------------------|------------------------------------------------------------------------------------------------|----------------------------------------------------------------------------------------------------|
| Content Engine 4.0.1 or 4.5.0                                           | Content Engine 4.5.1                                                                           | <ul> <li>Also upgrade Content Engine<br/>Client to version 4.5.1 on<br/>computers that are running<br/>the following components:</li> <li>Application Engine</li> <li>Workplace XT</li> <li>Process Engine</li> <li>FileNet Records Manager</li> <li>Business Process<br/>Framework</li> <li>Custom clients</li> </ul> |
| Content Search Engine 4.0.1<br>or 4.5.0                                 | Content Search Engine 4.5.1                                                                    | Also upgrade Content Search<br>Engine Client to version 4.5.1<br>on Content Engine servers.                                                                                                    |
| Content Federation Services<br>4.0.0 or 4.5.0                           | Content Federation Services 4.5.1                                                              |                                                                                                    |
| FileNet Records Manager<br>4.0.0 or 4.5.0                               | FileNet Records Manager<br>4.5.0 unless upgraded in a<br>previous stage.                       | Upgrading is optional at this<br>stage. Upgrade any time after<br>you upgrade Application<br>Engine or Workplace XT. If<br>you are already running<br>version 4.5.0, no additional<br>upgrade is required.                                                                                                    |
| Application Engine 4.0.1 or 4.0.2                                       | Upgraded in stage 1.                                                                           |                                                                                                    |
| Workplace XT 1.1.2 or 1.1.3                                             | Upgraded in stage 1.                                                                           |                                                                                                    |
| FileNet P8 eForms 4.0.1                                                 | FileNet P8 eForms 4.0.2<br>unless upgraded in a<br>previous stage.                             | Upgrading is optional at this<br>stage. Upgrade any time after<br>you upgrade Application<br>Engine or Workplace XT.                                                                                                    |
| Process Engine 4.0.3 or 4.5.0                                           | Upgraded in stage 2.                                                                           |                                                                                                    |
| Process Analyzer 4.0.1 or 4.5.0                                         | Upgraded in stage 2.                                                                           |                                                                                                    |
| Process Simulator 4.0.0 or<br>4.5.0                                     | Upgraded in stage 2.                                                                           |                                                                                                    |
| Business Activity Monitor<br>4.0.0 or 4.5.0                             | Upgraded in stage 2.                                                                           |                                                                                                    |
| Business Process Framework<br>4.1.0                                     | Upgraded in stage 2.                                                                           |                                                                                                    |
| FileNet Connector for<br>Microsoft SharePoint 2.1.0,<br>2.2.0, or 2.2.1 | FileNet Connector for<br>Microsoft SharePoint 2.2.1<br>unless upgraded in a<br>previous stage. | Upgrade is optional at this<br>stage. If you are already<br>running version 2.2.1, no<br>additional upgrade is<br>required.                                                                                                    |

| Starting version                           | Upgrade version                                                           | Comments                                                                                                    |
|--------------------------------------------|---------------------------------------------------------------------------|----------------------------------------------------------------------------------------------------|
| IBM ECM Widgets 4.5.1                      | IBM ECM Widgets 4.5.1<br>unless upgraded in a<br>previous stage.          | No upgrade exists between<br>version 4.5.0 and 4.5.1. You<br>must install version 4.5.1 as a<br>new installation, not an<br>upgrade. |
| Lotus Quickr 1.0                           | Lotus Quickr 1.0 unless installed in a previous stage.                    | If you are already running<br>version 1.0, no additional<br>upgrade is required.                                                     |
| FileNet P8 Documentation<br>4.0.3 or 4.5.0 | FileNet P8 Documentation<br>4.5.1 unless upgraded in a<br>previous stage. | Upgrading is optional at this stage.                                                                                                 |

Table 5. Stage 3, option 2: completing the upgrade by upgrading Content Engine (continued)

After you complete stage 3 option 2, your FileNet P8 upgrade is complete.

#### Staged upgrade scenario 2: upgrading Content Engine first:

One option for an IBM FileNet P8 staged upgrade is to begin by upgrading your IBM FileNet Content Engine component, which includes server and client software. You can then run this upgraded software with other core IBM FileNet P8 components that are not yet upgraded. At your discretion, your users can start working again while you prepare for the next stage of the systemwide upgrade.

The following high-level graphic shows how such an upgrade can be completed from this starting point.

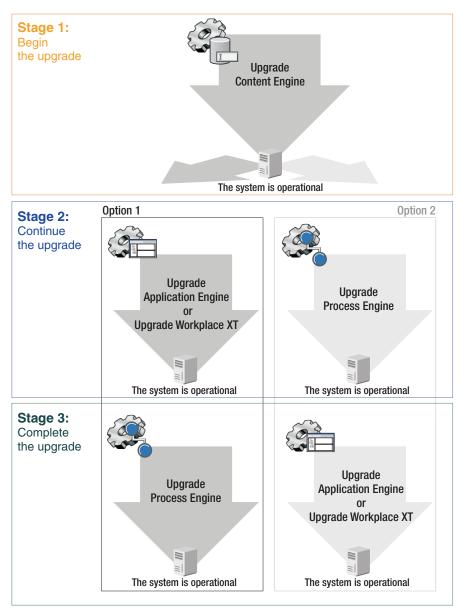

Figure 2. Staged upgrade scenario 2: upgrading Content Engine first

The following tables describe which components you can upgrade in each stage and in what order if you want to upgrade Content Engine first. Unless otherwise noted, components that are described in these tables must be upgraded together. For example, when you upgrade IBM FileNet Process Engine, you must also upgrade IBM FileNet Process Analyzer and IBM FileNet Process Simulator.

After you upgrade Content Engine and related components in stage 1, you must decide whether to upgrade IBM FileNet Application Engine or IBM FileNet Workplace XT (option 1) or whether to upgrade IBM FileNet Process Engine (option 2).

### Stage 1: upgrading Content Engine

In stage 1 of this scenario, you upgrade the Content Engine.

You can optionally upgrade related components in this stage or wait until later as described in the table.

Table 6. Stage 2: upgrading Content Engine

| Starting version                                                            | Upgrade version                                                                             | Comments                                                                                                    |
|-----------------------------------------------------------------------------|---------------------------------------------------------------------------------------------|----------------------------------------------------------------------------------------------------|
| ontent Engine 4.0.1 or 4.5.0                                                | Content Engine 4.5.1                                                                        | Also upgrade Content Engine<br>Client to version 4.5.1 on<br>computers that are running<br>the following components:                                                                                                    |
|                                                                             |                                                                                             | <ul> <li>Application Engine</li> </ul>                                                                                                    |
|                                                                             |                                                                                             | Workplace XT                                                                                                    |
|                                                                             |                                                                                             | <ul> <li>Process Engine</li> </ul>                                                                                                    |
|                                                                             |                                                                                             | <ul><li>FileNet Records Manager</li><li>Business Process<br/>Framework</li></ul>                                                                                                    |
|                                                                             |                                                                                             | Custom clients                                                                                                    |
| IBM FileNet Content Search<br>Engine 4.0.1 or 4.5.0                         | Content Search Engine 4.5.1                                                                 | Also upgrade Content Search<br>Engine Client to version 4.5.1<br>on Content Engine servers.                                                                                                    |
| IBM FileNet Content<br>Federation Services 4.0.0 or<br>4.5.0                | Content Federation Services 4.5.1                                                           |                                                                                                    |
| IBM InfoSphere Enterprise<br>Records 4.0.0 or 4.5.0                         | Defer upgrading in this stage.                                                              | If you are already running<br>version 4.5.0, no additional<br>upgrade is required.                                                                                                    |
| IBM FileNet Application<br>Engine 4.0.1 or 4.0.2                            | Defer upgrading in this stage.                                                              |                                                                                                    |
| IBM FileNet Workplace<br>XT1.1.2 or 1.1.3                                   | Defer upgrading in this stage.                                                              |                                                                                                    |
| IBM FileNet P8 eForms 4.0.1                                                 | Defer upgrading in this stage.                                                              |                                                                                                    |
| Process Engine 4.0.3 or 4.5.0                                               | Defer upgrading in this stage.                                                              |                                                                                                    |
| Process Analyzer 4.0.1 or<br>4.5.0                                          | Defer upgrading in this stage.                                                              |                                                                                                    |
| Process Simulator 4.0.0 or<br>4.5.0                                         | Defer upgrading in this stage.                                                              |                                                                                                    |
| Business Activity Monitor<br>4.0.0 or 4.5.0                                 | Defer upgrading in this stage.                                                              |                                                                                                    |
| IBM FileNet Business Process<br>Framework 4.1.0                             | Defer upgrading in this stage.                                                              | Business Process Framework<br>4.1.0 runs on Process Engine<br>4.5, but this configuration is<br>supported only as an<br>upgrade. Before you upgrade<br>to Process Engine 4.5.1,<br>ensure that the supporting fix<br>pack for Business Process<br>Framework 4.1.0 is available. |
| IBM FileNet Connector for<br>Microsoft SharePoint 2.1.0,<br>2.2.0, or 2.2.1 | FileNet Connector for<br>Microsoft SharePoint 2.2.1<br>or defer upgrading in this<br>stage. | Upgrading is optional at this<br>stage. If you are already<br>running version 2.2.1, no<br>additional upgrade is<br>required.                                                                                                    |

| Starting version                                   | Upgrade version                                                        | Comments                                                                                                    |
|----------------------------------------------------|------------------------------------------------------------------------|----------------------------------------------------------------------------------------------------|
| IBM Enterprise Content<br>Management Widgets 4.5.1 | IBM ECM Widgets 4.5.1                                                  | No upgrade exists between<br>version 4.5.0 and 4.5.1. You<br>must install version 4.5.1 as a<br>new installation, not an<br>upgrade. |
| IBM Lotus Quickr 1.0                               | Lotus Quickr 1.0                                                       | If you are already running<br>version 1.0, no additional<br>upgrade is required.                                                     |
| FileNet P8 Documentation<br>4.0.3 or 4.5           | FileNet P8 Documentation<br>4.5.1 or defer upgrading in<br>this stage. | Upgrading is optional at this stage.                                                                                                 |

Table 6. Stage 2: upgrading Content Engine (continued)

After you complete this upgrade stage, you have an operational system even though FileNet P8 is not fully upgraded. Now you must decide whether to upgrade Application Engine or Workplace XT (option 1) or or whether to upgrade Process Engine (option 2).

# Stage 2, option 1: continuing the upgrade by upgrading Application Engine or Workplace XT

The following table describes which components you can upgrade with Application Engine or Workplace XT.

| Starting version                              | Upgrade version                                                       | Comments                                                                                                    |
|-----------------------------------------------|-----------------------------------------------------------------------|----------------------------------------------------------------------------------------------------|
| Content Engine 4.0.1 or 4.5.0                 | Upgraded in stage 1.                                                  |                                                                                                    |
| Content Search Engine 4.0.1<br>or 4.5.0       | Upgraded in stage 1.                                                  |                                                                                                    |
| Content Federation Services<br>4.0.0 or 4.5.0 | Upgraded in stage 1.                                                  |                                                                                                    |
| FileNet Records Manager<br>4.0.0 or 4.5.0     | FileNet Records Manager<br>4.5.0 or defer upgrading in<br>this stage. | Upgrading is optional at this<br>stage. Upgrade any time after<br>you upgrade Application<br>Engine or Workplace XT. If<br>you are already running<br>version 4.5.0, no additional<br>upgrade is required. |
| Application Engine 4.0.1 or<br>4.0.2          | Application Engine 4.0.2                                              | Deploy Workplace 4.0.2. If<br>you are already running<br>version 4.0.2, no additional<br>upgrade is required.                                                                                              |
| Workplace XT 1.1.2 or 1.1.3                   | Workplace XT 1.1.4                                                    | Deploy Workplace XT 1.1.4.                                                                                                    |
| FileNet P8 eForms 4.0.1                       | FileNet P8 eForms 4.0.2                                               | Upgrading is optional at this<br>stage. Upgrade any time after<br>you upgrade Application<br>Engine or Workplace XT.                                                                                       |
| Process Engine 4.0.3 or 4.5.0                 | Defer upgrading in this stage.                                        |                                                                                                    |
| Process Analyzer 4.0.1 or<br>4.5.0            | Defer upgrading in this stage.                                        |                                                                                                    |

Table 7. Stage 1: continuing the upgrade by upgrading Application Engine or Workplace XT

| Starting version                                                        | Upgrade version                                                  | Comments                                                                                                    |
|-------------------------------------------------------------------------|------------------------------------------------------------------|----------------------------------------------------------------------------------------------------|
| Process Simulator 4.0.0 or 4.5.0                                        | Defer upgrading in this stage.                                   |                                                                                                    |
| Business Activity Monitor<br>4.0.0 or 4.5.0                             | Defer upgrading in this stage.                                   |                                                                                                    |
| Business Process Framework<br>4.1.0                                     | Defer upgrading in this stage.                                   | Business Process Framework<br>4.1.0 runs on Process Engine<br>4.5, but this configuration is<br>supported only as an<br>upgrade. Before you upgrade<br>to Process Engine 4.5.1,<br>ensure that the supporting fix<br>pack for Business Process<br>Framework 4.1.0 is available. |
| FileNet Connector for<br>Microsoft SharePoint 2.1.0,<br>2.2.0, or 2.2.1 | FileNet Connector for<br>Microsoft SharePoint 2.2.1              | Upgrading is optional at this<br>stage. If you are already<br>running version 2.2.1, no<br>additional upgrade is<br>required.                                                                                                    |
| IBM ECM Widgets 4.5.1                                                   | IBM ECM Widgets 4.5.1<br>unless upgraded in stage 1.             | No upgrade exists between<br>version 4.5.0 and 4.5.1. You<br>must install version 4.5.1 as a<br>new installation, not an<br>upgrade.                                                                                                    |
| Lotus Quickr 1.0                                                        | Lotus Quickr 1.0 unless installed in stage 1.                    | If you are already running<br>version 1.0, no additional<br>upgrade is required.                                                                                                    |
| FileNet P8 Documentation<br>4.0.3 or 4.5.0                              | FileNet P8 Documentation<br>4.5.1 unless upgraded in stage<br>1. | Upgrading is optional at this stage.                                                                                                    |

Table 7. Stage 1: continuing the upgrade by upgrading Application Engine or Workplace *XT* (continued)

After you complete this upgrade stage 2 option, your system is operational. Continue with upgrading Process Engine in stage 3.

## Stage 2, option 2: continuing the upgrade by upgrading Process Engine

The following table describes which components you can upgrade with Process Engine.

| Starting version                              | Upgrade version                | Comments                                                                           |
|-----------------------------------------------|--------------------------------|------------------------------------------------------------------------------------|
| Content Engine 4.0.1 or 4.5.0                 | Upgraded in stage 1.           |                                                                                    |
| Content Search Engine 4.0.1<br>or 4.5.0       | Upgraded in stage 1.           |                                                                                    |
| Content Federation Services<br>4.0.0 or 4.5.0 | Upgraded in stage 1.           |                                                                                    |
| FileNet Records Manager<br>4.0.0 or 4.5.0     | Defer upgrading in this stage. | If you are already running<br>version 4.5.0, no additional<br>upgrade is required. |
| Application Engine 4.0.1 or 4.0.2             | Defer upgrading in this stage. |                                                                                    |

Table 8. Stage 2: continuing the upgrade by upgrading Process Engine

| Starting version                                                        | Upgrade version                                                                          | Comments                                                                                                    |
|-------------------------------------------------------------------------|------------------------------------------------------------------------------------------|----------------------------------------------------------------------------------------------------|
| Workplace XT 1.1.2 or 1.1.3                                             | Defer upgrading in this stage.                                                           |                                                                                                    |
| FileNet P8 eForms 4.0.1                                                 | Defer upgrading in this stage.                                                           |                                                                                                    |
| Process Engine 4.0.3 or 4.5.0                                           | Process Engine 4.5.1                                                                     | <ul> <li>Also upgrade Process Engine<br/>Client to version 4.5.1 on<br/>computers that are running<br/>the following components:</li> <li>Content Engine</li> <li>Application Engine</li> <li>Workplace XT</li> <li>FileNet Records Manager</li> <li>Business Process<br/>Framework</li> <li>Custom clients</li> </ul> |
| Process Analyzer 4.0.1 or<br>4.5.0                                      | Process Analyzer 4.5.1                                                                   |                                                                                                    |
| Process Simulator 4.0.0 or 4.5.0                                        | Process Simulator 4.5.1                                                                  |                                                                                                    |
| Business Activity Monitor<br>4.0.0 or 4.5.0                             | IBM Cognos Now 4.6                                                                       | The existing Business Activity<br>Monitor component contains<br>an older version of Cognos<br>Now. When you upgrade to<br>Cognos Now 4.6 and then<br>upgrade to Process Analyzer<br>4.5.1, your Business Activity<br>Monitor installation is<br>replaced by a new Process<br>Activity Monitor feature.                 |
| Business Process Framework<br>4.1.0                                     | Business Process Framework<br>4.1.0                                                      | Business Process Framework<br>4.1.0 runs on Process Engine<br>4.5, but this configuration is<br>supported only as an<br>upgrade. Before you upgrade<br>to Process Engine 4.5.1,<br>ensure that the supporting fix<br>pack for Business Process<br>Framework 4.1.0 is available.                                        |
| FileNet Connector for<br>Microsoft SharePoint 2.1.0,<br>2.2.0, or 2.2.1 | FileNet Connector for<br>Microsoft SharePoint 2.2.1 or<br>defer upgrading in this stage. | Upgrading is optional at this<br>stage. If you are already<br>running version 2.2.1, no<br>additional upgrade is<br>required.                                                                                                    |
| IBM ECM Widgets 4.5.1                                                   | IBM ECM Widgets 4.5.1<br>unless upgraded in stage 1.                                     | No upgrade exists between<br>version 4.5.0 and 4.5.1. You<br>must install version 4.5.1 as a<br>new installation, not an<br>upgrade.                                                                                                    |
| Lotus Quickr 1.0                                                        | Lotus Quickr 1.0 unless<br>upgraded in stage 1.                                          | If you are already running<br>version 1.0, no additional<br>upgrade is required.                                                                                                    |

Table 8. Stage 2: continuing the upgrade by upgrading Process Engine (continued)

| Starting version                           | Upgrade version                                                  | Comments                             |
|--------------------------------------------|------------------------------------------------------------------|--------------------------------------|
| FileNet P8 Documentation<br>4.0.3 or 4.5.0 | FileNet P8 Documentation<br>4.5.1 unless upgraded in<br>stage 1. | Upgrading is optional at this stage. |

Table 8. Stage 2: continuing the upgrade by upgrading Process Engine (continued)

After you complete this upgrade stage 2 option, your system is operational. Continue with upgrading Content Engine in stage 3.

#### Stage 3, option 1: completing the upgrade by upgrading Process Engine

The following table describes which components you can upgrade with Process Engine .

| Starting version                              | Upgrade version                                                 | Comments                                                                                                    |
|-----------------------------------------------|-----------------------------------------------------------------|----------------------------------------------------------------------------------------------------|
| Content Engine 4.0.1 or 4.5.0                 | Upgraded in stage 1.                                            |                                                                                                    |
| Content Search Engine 4.0.1<br>or 4.5.0       | Upgraded in stage 1.                                            |                                                                                                    |
| Content Federation Services<br>4.0.0 or 4.5.0 | Upgraded in stage 1.                                            |                                                                                                    |
| FileNet Records Manager<br>4.0.0              | FileNet Records Manager<br>4.5.0 unless upgraded in<br>stage 2. | Upgrading is optional at this<br>stage. Upgrade any time after<br>you upgrade Application<br>Engine or Workplace XT. If<br>you are already running<br>version 4.5.0, no additional<br>upgrade is required.                                                                                                    |
| Application Engine 4.0.1 or 4.0.2             | Upgraded in stage 2.                                            |                                                                                                    |
| Workplace XT 1.1.2 or 1.1.3                   | Upgraded in stage 2.                                            |                                                                                                    |
| FileNet P8 eForms 4.0.1                       | FileNet P8 eForms 4.0.2<br>unless upgraded in stage 2.          | Upgrading is optional at this<br>stage. Upgrade any time after<br>you upgrade Application<br>Engine or Workplace XT.                                                                                                    |
| Process Engine 4.0.3 or 4.5.0                 | Process Engine 4.5.1                                            | <ul> <li>Also upgrade Process Engine<br/>Client to version 4.5.1 on<br/>computers that are running<br/>the following components:</li> <li>Content Engine</li> <li>Application Engine</li> <li>Workplace XT</li> <li>FileNet Records Manager</li> <li>Business Process<br/>Framework</li> <li>Custom clients</li> </ul> |
| Process Analyzer 4.0.1 or<br>4.5.0            | Process Analyzer 4.5.1                                          |                                                                                                    |
| Process Simulator 4.0.0 or<br>4.5.0           | Process Simulator 4.5.1                                         |                                                                                                    |

Table 9. Stage 3: completing the upgrade by upgrading Process Engine

| Starting version                                                        | Upgrade version                                                                                | Comments                                                                                                    |
|-------------------------------------------------------------------------|------------------------------------------------------------------------------------------------|----------------------------------------------------------------------------------------------------|
| Business Activity Monitor<br>4.0.0 or 4.5.0                             | IBM Cognos Now 4.6                                                                             | The existing Business Activity<br>Monitor component contains<br>an older version of Cognos<br>Now. When you upgrade to<br>Cognos Now 4.6 and then<br>upgrade to Process Analyzer<br>4.5.1, your Business Activity<br>Monitor installation is<br>replaced by a new Process<br>Activity Monitor feature. |
| Business Process Framework<br>4.1.0                                     | Business Process Framework<br>4.1.0                                                            | Business Process Framework<br>4.1.0 runs on Process Engine<br>4.5, but this configuration is<br>supported only as an<br>upgrade. Before you upgrade<br>to Process Engine 4.5.1,<br>ensure that the supporting fix<br>pack for Business Process<br>Framework 4.1.0 is available.                        |
| FileNet Connector for<br>Microsoft SharePoint 2.1.0,<br>2.2.0, or 2.2.1 | FileNet Connector for<br>Microsoft SharePoint 2.2.1<br>unless upgraded in a<br>previous stage. | Upgrading is optional at this<br>stage. If you are already<br>running version 2.2.1, no<br>additional upgrade is<br>required.                                                                                                    |
| IBM ECM Widgets 4.5.1                                                   | IBM ECM Widgets 4.5.1<br>unless upgraded in a<br>previous stage.                               | No upgrade exists between<br>version 4.5.0 and 4.5.1. You<br>must install version 4.5.1 as a<br>new installation, not an<br>upgrade.                                                                                                    |
| Lotus Quickr 1.0                                                        | Lotus Quickr 1.0 unless installed in a previous stage.                                         | If you are already running<br>version 1.0, no additional<br>upgrade is required.                                                                                                    |
| FileNet P8 Documentation<br>4.0.3 or 4.5.0                              | FileNet P8 Documentation<br>4.5.1 unless upgraded in a<br>previous stage.                      | Upgrading is optional at this stage.                                                                                                    |

Table 9. Stage 3: completing the upgrade by upgrading Process Engine (continued)

After you complete stage 3 option 1, your FileNet P8 upgrade is complete.

# Stage 3, option 2: completing the upgrade by upgrading Application Engine or Workplace XT

The following table describes which components you can upgrade with Application Engine.

Table 10. Stage 3: completing the upgrade by upgrading Application Engine or Workplace XT

| Starting version                              | Upgrade version      | Comments |
|-----------------------------------------------|----------------------|----------|
| Content Engine 4.0.1 or 4.5.0                 | Upgraded in stage 1. |          |
| Content Search Engine 4.0.1 or 4.5.0          | Upgraded in stage 1. |          |
| Content Federation Services<br>4.0.0 or 4.5.0 | Upgraded in stage 1. |          |

| Starting version                                                        | Upgrade version                                                                                | Comments                                                                                                    |
|-------------------------------------------------------------------------|------------------------------------------------------------------------------------------------|----------------------------------------------------------------------------------------------------|
| FileNet Records Manager<br>4.0.0 or 4.5.0                               | FileNet Records Manager<br>4.5.0                                                               | Upgrading is optional at this<br>stage. Upgrade any time after<br>you upgrade Application<br>Engine or Workplace XT. If<br>you are already running<br>version 4.5.0, no additional<br>upgrade is required.                                                                      |
| Application Engine 4.0.1 or 4.0.2                                       | Application Engine 4.0.2                                                                       | Deploy Workplace 4.0.2. If<br>you are already running<br>version 4.0.2, no additional<br>upgrade is required.                                                                                                    |
| Workplace XT 1.1.2 or 1.1.3                                             | Workplace XT 1.1.4                                                                             | Workplace XT 1.1.4                                                                                                    |
| FileNet P8 eForms 4.0.1                                                 | FileNet P8 eForms 4.0.2<br>unless upgraded in a<br>previous stage.                             | Upgrading is optional at this<br>stage. Upgrade any time after<br>you upgrade Application<br>Engine or Workplace XT.                                                                                                    |
| Process Engine 4.0.3 or 4.5.0                                           | Upgraded in stage 2.                                                                           |                                                                                                    |
| Process Analyzer 4.0.1 or 4.5.0                                         | Upgraded in stage 2.                                                                           |                                                                                                    |
| Process Simulator 4.0.0 or 4.5.0                                        | Upgraded in stage 2.                                                                           |                                                                                                    |
| Business Activity Monitor<br>4.0.0 or 4.5.0                             | Upgraded in stage 2.                                                                           |                                                                                                    |
| Business Process Framework<br>4.1.0                                     | Upgraded in stage 2.                                                                           | Business Process Framework<br>4.1.0 runs on Process Engine<br>4.5, but this configuration is<br>supported only as an<br>upgrade. Before you upgrade<br>to Process Engine 4.5.1,<br>ensure that the supporting fix<br>pack for Business Process<br>Framework 4.1.0 is available. |
| FileNet Connector for<br>Microsoft SharePoint 2.1.0,<br>2.2.0, or 2.2.1 | FileNet Connector for<br>Microsoft SharePoint 2.2.1<br>unless upgraded in a<br>previous stage. | Upgrade is optional at this<br>stage. If you are already<br>running version 2.2.1, no<br>additional upgrade is<br>required.                                                                                                    |
| IBM ECM Widgets 4.5.1                                                   | IBM ECM Widgets 4.5.1<br>unless upgraded in a<br>previous stage.                               | No upgrade exists between<br>version 4.5.0 and 4.5.1. You<br>must install version 4.5.1 as a<br>new installation, not an<br>upgrade.                                                                                                    |
| Lotus Quickr 1.0                                                        | Lotus Quickr 1.0 unless<br>installed in a previous stage.                                      | If you are already running<br>version 1.0, no additional<br>upgrade is required.                                                                                                    |
| FileNet P8 Documentation<br>4.0.3 or 4.5.0                              | FileNet P8 Documentation<br>4.5.1 unless upgraded in a<br>previous stage.                      | Upgrading is optional at this stage.                                                                                                    |

Table 10. Stage 3: completing the upgrade by upgrading Application Engine or Workplace XT (continued)

After you complete stage 3 option 2, your FileNet P8 upgrade is complete.

#### Staged upgrade scenario 3: upgrading Process Engine first:

One option for an IBM FileNet P8 staged upgrade is to begin by upgrading your IBM FileNet Process Engine component, which includes server and client software. You can then run this upgraded software with other core IBM FileNet P8 components that are not yet upgraded. At your discretion, your users can start working again while you prepare for the next stage of the systemwide upgrade.

The following high-level graphic shows how such an upgrade can be completed from this starting point.

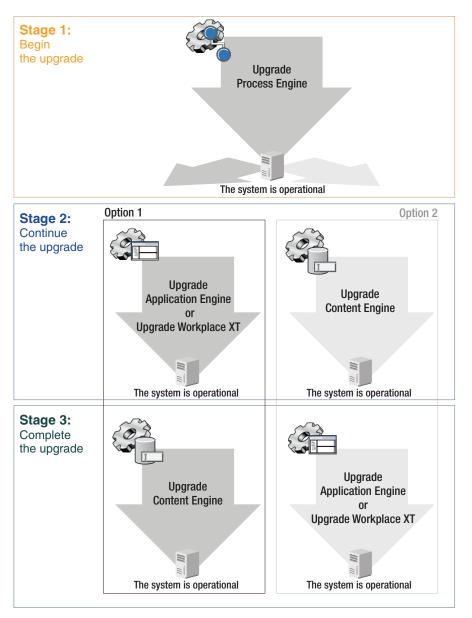

Figure 3. Staged upgrade scenario 3: upgrading Process Engine first

The following tables describe which components you can upgrade in each stage and in what order if you want to upgrade Process Engine first. Unless otherwise noted, components that are described in these tables must be upgraded together. For example, when you upgrade IBM FileNet Process Engine, you must also upgrade IBM FileNet Process Analyzer and IBM FileNet Process Simulator. After you upgradeProcess Engine and related components in stage 1, you must decide whether to upgrade IBM FileNet Application Engine or IBM FileNet Workplace XT (option 1) or whether to upgrade IBM FileNet Content Engine (option 2) in the next stage.

#### **Stage 1: upgrading Process Engine**

In stage 1, you upgrade the Process Engine.

Table 11. Stage 2: upgrading Process Engine

| Starting version                                             | Upgrade version                | Comments                                                                                                    |
|--------------------------------------------------------------|--------------------------------|----------------------------------------------------------------------------------------------------|
| Content Engine 4.0.1 or 4.5.0                                | Defer upgrading in this stage. |                                                                                                    |
| IBM FileNet Content Search<br>Engine 4.0.1 or 4.5.0          | Defer upgrading in this stage. |                                                                                                    |
| IBM FileNet Content<br>Federation Services 4.0.0 or<br>4.5.0 | Defer upgrading in this stage. |                                                                                                    |
| IBM InfoSphere Enterprise<br>Records 4.0.0 or 4.5.0          | Defer upgrading in this stage. | If you are already running<br>version 4.5.0, no additional<br>upgrade is required.                                                                                                    |
| IBM FileNet Application<br>Engine 4.0.1 or 4.0.2             | Defer upgrading in this stage. |                                                                                                    |
| IBM FileNet Workplace<br>XT1.1.2 or 1.1.3                    | Defer upgrading in this stage. |                                                                                                    |
| IBM FileNet P8 eForms 4.0.1                                  | Defer upgrading in this stage. |                                                                                                    |
| Process Engine 4.0.3 or 4.5.0                                | Process Engine 4.5.1           | Also upgrade Process Engine<br>Client to version 4.5.1 on<br>computers that are running<br>the following components:                                                                                                    |
|                                                              |                                | Content Engine                                                                                                    |
|                                                              |                                | <ul> <li>Application Engine</li> </ul>                                                                                                    |
|                                                              |                                | Workplace XT                                                                                                    |
|                                                              |                                | FileNet Records Manager                                                                                                    |
|                                                              |                                | <ul> <li>Business Process<br/>Framework</li> </ul>                                                                                                    |
|                                                              |                                | Custom clients                                                                                                    |
| Process Analyzer 4.0.1 or 4.5.0                              | Process Analyzer 4.5.1         |                                                                                                    |
| Process Simulator 4.0.0 or 4.5.0                             | Process Simulator 4.5.1        |                                                                                                    |
| Business Activity Monitor<br>4.0.0 or 4.5.0                  | IBM Cognos Now 4.6             | The existing Business Activity<br>Monitor component contains<br>an older version of Cognos<br>Now. When you upgrade to<br>Cognos Now 4.6 and then<br>upgrade to Process Analyzer<br>4.5.1, your Business Activity<br>Monitor installation is<br>replaced by a new Process<br>Activity Monitor feature. |

| Starting version                                                            | Upgrade version                                                                          | Comments                                                                                                    |
|-----------------------------------------------------------------------------|------------------------------------------------------------------------------------------|----------------------------------------------------------------------------------------------------|
| IBM FileNet Business Process<br>Framework 4.1.0                             | Business Process Framework<br>4.1.0                                                      | Business Process Framework<br>4.1.0 runs on Process Engine<br>4.5, but this configuration is<br>supported only as an<br>upgrade. Before you upgrade<br>to Process Engine 4.5.1,<br>ensure that the supporting fix<br>pack for Business Process<br>Framework 4.1.0 is available. |
| IBM FileNet Connector for<br>Microsoft SharePoint 2.1.0,<br>2.2.0, or 2.2.1 | FileNet Connector for<br>Microsoft SharePoint 2.2.1 or<br>defer upgrading in this stage. | Upgrading is optional at this<br>stage. If you are already<br>running version 2.2.1, no<br>additional upgrade is<br>required.                                                                                                    |
| IBM Enterprise Content<br>Management Widgets 4.5.1                          | IBM ECM Widgets 4.5.1                                                                    | No upgrade exists between<br>version 4.5.0 and 4.5.1. You<br>must install version 4.5.1 as a<br>new installation, not an<br>upgrade.                                                                                                    |
| IBM Lotus Quickr 1.0                                                        | Lotus Quickr 1.0                                                                         | If you are already running<br>version 1.0, no additional<br>upgrade is required.                                                                                                    |
| FileNet P8 Documentation<br>4.0.3 or 4.5                                    | FileNet P8 Documentation<br>4.5.1 or defer upgrading in<br>this stage.                   | Upgrading is optional at this stage.                                                                                                    |

Table 11. Stage 2: upgrading Process Engine (continued)

After you complete this upgrade stage, your system is operational even though the FileNet P8 upgrade is not complete. In stage 2, you must decide whether to upgrade Application Engine or Workplace XT (option 1) or whether to upgrade Content Engine (option 2).

# Stage 2, option 1: continuing the upgrade by upgrading Application Engine or Workplace XT

The following table describes which components you can upgrade along with Application Engine or Workplace XT in stage 2.

Table 12. Stage 1: continuing the upgrade by upgrading Application Engine or Workplace XT

| Starting version                           | Upgrade version                                                       | Comments                                                                                                    |
|--------------------------------------------|-----------------------------------------------------------------------|----------------------------------------------------------------------------------------------------|
| Content Engine 4.0.1 or 4.5.0              | Defer upgrading in this stage.                                        |                                                                                                    |
| Content Search Engine 4.0.1 or 4.5.0       | Defer upgrading in this stage.                                        |                                                                                                    |
| Content Federation Services 4.0.0 or 4.5.0 | Defer upgrading in this stage.                                        |                                                                                                    |
| FileNet Records Manager<br>4.0.0 or 4.5.0  | FileNet Records Manager<br>4.5.0 or defer upgrading in<br>this stage. | Upgrading is optional at this<br>stage. Upgrade any time after<br>you upgrade Application<br>Engine or Workplace XT. If<br>you are already running<br>version 4.5.0, no additional<br>upgrade is required. |

| Starting version                                                        | Upgrade version                                                  | Comments                                                                                                    |
|-------------------------------------------------------------------------|------------------------------------------------------------------|----------------------------------------------------------------------------------------------------|
| Application Engine 4.0.1 or<br>4.0.2                                    | Application Engine 4.0.2                                         | Deploy Workplace 4.0.2. If<br>you are already running<br>version 4.0.2, no additional<br>upgrade is required.                 |
| Workplace XT 1.1.2 or 1.1.3                                             | Workplace XT 1.1.4                                               | Deploy Workplace XT 1.1.4.                                                                                                    |
| FileNet P8 eForms 4.0.1                                                 | FileNet P8 eForms 4.0.2                                          | Upgrading is optional at this<br>stage. Upgrade any time after<br>you upgrade Application<br>Engine or Workplace XT.          |
| Process Engine 4.0.3 or 4.5.0                                           | Done in stage 1.                                                 |                                                                                                    |
| Process Analyzer 4.0.1 or 4.5.0                                         | Upgraded in stage 1.                                             |                                                                                                    |
| Process Simulator 4.0.0 or 4.5.0                                        | Upgraded in stage 1.                                             |                                                                                                    |
| Business Activity Monitor<br>4.0.0 or 4.5.0                             | Upgraded in stage 1.                                             |                                                                                                    |
| Business Process Framework<br>4.1.0                                     | Upgraded in stage 1.                                             |                                                                                                    |
| FileNet Connector for<br>Microsoft SharePoint 2.1.0,<br>2.2.0, or 2.2.1 | FileNet Connector for<br>Microsoft SharePoint 2.2.1              | Upgrading is optional at this<br>stage. If you are already<br>running version 2.2.1, no<br>additional upgrade is<br>required. |
| IBM ECM Widgets 4.5.1                                                   | IBM ECM Widgets 4.5.1<br>unless upgraded in stage 1.             | No upgrade exists between<br>version 4.5.0 and 4.5.1. You<br>must treat version 4.5.1 as a<br>new installation.               |
| Lotus Quickr 1.0                                                        | Lotus Quickr 1.0 unless installed in stage 1.                    | If you are already running<br>version 1.0, no additional<br>upgrade is required.                                              |
| FileNet P8 Documentation<br>4.0.3 or 4.5.0                              | FileNet P8 Documentation<br>4.5.1 unless upgraded in stage<br>1. | Upgrading is optional at this stage.                                                                                          |

Table 12. Stage 1: continuing the upgrade by upgrading Application Engine or Workplace *XT* (continued)

After you complete this upgrade stage 2 option, your system is operational. Continue with upgrading Content Engine.

#### Stage 2, option 2: continuing the upgrade by upgrading Content Engine

The following table describes which components you can upgrade with Process Engine.

| Starting version                                                        | Upgrade version                                                                          | Comments                                                                                                    |
|-------------------------------------------------------------------------|------------------------------------------------------------------------------------------|----------------------------------------------------------------------------------------------------|
| Content Engine 4.0.1 or 4.5.0                                           | Content Engine 4.5.1                                                                     | Also upgrade Content Engine<br>Client to version 4.5.1 on<br>computers that are running<br>the following components:          |
|                                                                         |                                                                                          | <ul> <li>Application Engine</li> </ul>                                                                                        |
|                                                                         |                                                                                          | Workplace XT                                                                                                    |
|                                                                         |                                                                                          | Process Engine                                                                                                    |
|                                                                         |                                                                                          | FileNet Records Manager                                                                                                    |
|                                                                         |                                                                                          | <ul> <li>Business Process<br/>Framework</li> </ul>                                                                            |
|                                                                         |                                                                                          | Custom clients                                                                                                    |
| Content Search Engine 4.0.1<br>or 4.5.0                                 | Content Search Engine 4.5.1                                                              | Also upgrade Content Search<br>Engine Client to version 4.5.1<br>on Content Engine servers.                                   |
| Content Federation Services<br>4.0.0 or 4.5.0                           | Content Federation Services 4.5.1                                                        |                                                                                                    |
| FileNet Records Manager<br>4.0.0 or 4.5.0                               | Defer upgrading in this stage.                                                           | If you are already running<br>version 4.5.0, no additional<br>upgrade is required.                                            |
| Application Engine 4.0.1 or 4.0.2                                       | Defer upgrading in this stage.                                                           |                                                                                                    |
| Workplace XT 1.1.2 or 1.1.3                                             | Defer upgrading in this stage.                                                           |                                                                                                    |
| FileNet P8 eForms 4.0.1                                                 | Defer upgrading in this stage.                                                           |                                                                                                    |
| Process Engine 4.0.3 or 4.5.0                                           | Upgraded in stage 1.                                                                     |                                                                                                    |
| Process Analyzer 4.0.1 or<br>4.5.0                                      | Upgraded in stage 1.                                                                     |                                                                                                    |
| Process Simulator 4.0.0 or<br>4.5.0                                     | Upgraded in stage 1.                                                                     |                                                                                                    |
| Business Activity Monitor<br>4.0.0 or 4.5.0                             | Upgraded in stage 1.                                                                     |                                                                                                    |
| Business Process Framework<br>4.1.0                                     | Upgraded in stage 1.                                                                     |                                                                                                    |
| FileNet Connector for<br>Microsoft SharePoint 2.1.0,<br>2.2.0, or 2.2.1 | FileNet Connector for<br>Microsoft SharePoint 2.2.1 or<br>defer upgrading in this stage. | Upgrading is optional at this<br>stage. If you are already<br>running version 2.2.1, no<br>additional upgrade is<br>required. |
| IBM ECM Widgets 4.5.1                                                   | IBM ECM Widgets 4.5.1<br>unless upgraded in a<br>previous stage.                         | No upgrade exists between<br>version 4.5.0 and 4.5.1. You<br>must treat version 4.5.1 as a<br>new installation.               |
| Lotus Quickr 1.0                                                        | Lotus Quickr 1.0 unless installed in a previous stage.                                   | If you are already running<br>version 1.0, no additional<br>upgrade is required.                                              |
| FileNet P8 Documentation<br>4.0.3 or 4.5.0                              | FileNet P8 Documentation<br>4.5.1 unless upgraded in a<br>previous stage.                | Upgrading is optional at this stage.                                                                                          |

Table 13. Stage 2: continuing the upgrade by upgrading Content Engine

After you complete this upgrade stage 2 option, you again have an operational system. Now continue with upgrading Application Engine or Workplace XT in stage 3.

#### Stage 3, option 1: completing the upgrade by upgrading Content Engine

The following table describes which components you can upgrade with Content Engine in stage 3.

| Starting version                            | Upgrade version                                                 | Comments                                                                                                    |
|---------------------------------------------|-----------------------------------------------------------------|----------------------------------------------------------------------------------------------------|
| Content Engine 4.0.1 or 4.5.0               | Content Engine 4.5.1                                            | Also upgrade Content Engine<br>Client to version 4.5.1 on<br>computers that are running<br>the following components:                                                                                       |
|                                             |                                                                 | <ul> <li>Application Engine</li> </ul>                                                                                                    |
|                                             |                                                                 | Workplace XT                                                                                                    |
|                                             |                                                                 | Process Engine                                                                                                    |
|                                             |                                                                 | <ul> <li>FileNet Records Manager</li> </ul>                                                                                                    |
|                                             |                                                                 | <ul> <li>Business Process<br/>Framework</li> </ul>                                                                                                    |
|                                             |                                                                 | Custom clients                                                                                                    |
| Content Search Engine 4.0.1<br>or 4.5.0     | Content Search Engine 4.5.1                                     | Also upgrade Content Search<br>Engine Client to version 4.5.1<br>on Content Engine servers.                                                                                                    |
| Content Federation Services 4.0.0 or 4.5.0  | Content Federation Services 4.5.1                               |                                                                                                    |
| FileNet Records Manager<br>4.0.0            | FileNet Records Manager<br>4.5.0 unless upgraded in<br>stage 2. | Upgrading is optional at this<br>stage. Upgrade any time after<br>you upgrade Application<br>Engine or Workplace XT. If<br>you are already running<br>version 4.5.0, no additional<br>upgrade is required. |
| Application Engine 4.0.1 or 4.0.2           | Upgraded in stage 2.                                            |                                                                                                    |
| Workplace XT 1.1.2 or 1.1.3                 | Upgraded in stage 2.                                            |                                                                                                    |
| FileNet P8 eForms 4.0.1                     | FileNet P8 eForms 4.0.2<br>unless upgraded in stage 2.          | Upgrading is optional at this<br>stage. Upgrade any time after<br>you upgrade Application<br>Engine or Workplace XT.                                                                                       |
| Process Engine 4.0.3 or 4.5.0               | Upgraded in stage 1.                                            |                                                                                                    |
| Process Analyzer 4.0.1 or<br>4.5.0          | Upgraded in stage 1.                                            |                                                                                                    |
| Process Simulator 4.0.0 or 4.5.0            | Upgraded in stage 1.                                            |                                                                                                    |
| Business Activity Monitor<br>4.0.0 or 4.5.0 | Upgraded in stage 1.                                            |                                                                                                    |
| Business Process Framework<br>4.1.0         | Upgraded in stage 1.                                            |                                                                                                    |

Table 14. Stage 3: completing the upgrade by upgrading Content Engine

| Starting version                                                        | Upgrade version                                                                                | Comments                                                                                                    |
|-------------------------------------------------------------------------|------------------------------------------------------------------------------------------------|----------------------------------------------------------------------------------------------------|
| FileNet Connector for<br>Microsoft SharePoint 2.1.0,<br>2.2.0, or 2.2.1 | FileNet Connector for<br>Microsoft SharePoint 2.2.1<br>unless upgraded in a<br>previous stage. | Upgrading is optional at this<br>stage. If you are already<br>running version 2.2.1, no<br>additional upgrade is<br>required.        |
| IBM ECM Widgets 4.5.1                                                   | IBM ECM Widgets 4.5.1<br>unless upgraded in a<br>previous stage.                               | No upgrade exists between<br>version 4.5.0 and 4.5.1. You<br>must install version 4.5.1 as a<br>new installation, not an<br>upgrade. |
| Lotus Quickr 1.0                                                        | Lotus Quickr 1.0 unless installed in a previous stage.                                         | If you are already running<br>version 1.0, no additional<br>upgrade is required.                                                     |
| FileNet P8 Documentation<br>4.0.3 or 4.5.0                              | FileNet P8 Documentation<br>4.5.1 unless upgraded in a<br>previous stage.                      | Upgrading is optional at this stage.                                                                                                 |

Table 14. Stage 3: completing the upgrade by upgrading Content Engine (continued)

After you complete stage 3 option 1, your FileNet P8 upgrade is complete.

# Stage 3, option 2: completing the upgrade by upgrading Application Engine or Workplace XT

The following table describes which components you can upgrade with Application Engine or Workplace XT in stage 3.

Table 15. Stage 3: completing the upgrade by upgrading Application Engine

| Starting version                              | Upgrade version                                                    | Comments                                                                                                    |
|-----------------------------------------------|--------------------------------------------------------------------|----------------------------------------------------------------------------------------------------|
| Content Engine 4.0.1 or 4.5.0                 | Upgraded in stage 2.                                               |                                                                                                    |
| Content Search Engine 4.0.1<br>or 4.5.0       | Upgraded in stage 2.                                               |                                                                                                    |
| Content Federation Services<br>4.0.0 or 4.5.0 | Upgraded in stage 2.                                               |                                                                                                    |
| FileNet Records Manager<br>4.0.0 or 4.5.0     | FileNet Records Manager<br>4.5.0                                   | Upgrading is optional at this<br>stage. Upgrade any time after<br>you upgrade Application<br>Engine or Workplace XT. If<br>you are already running<br>version 4.5.0, no additional<br>upgrade is required. |
| Application Engine 4.0.1 or<br>4.0.2          | Application Engine 4.0.2                                           | Deploy Workplace 4.0.2. If<br>you are already running<br>version 4.0.2, no additional<br>upgrade is required.                                                                                              |
| Workplace XT 1.1.2 or 1.1.3                   | Workplace XT 1.1.4                                                 | Workplace XT 1.1.4                                                                                                    |
| FileNet P8 eForms 4.0.1                       | FileNet P8 eForms 4.0.2<br>unless upgraded in a<br>previous stage. | Upgrading is optional at this<br>stage. Upgrade any time after<br>you upgrade Application<br>Engine or Workplace XT.                                                                                       |
| Process Engine 4.0.3 or 4.5.0                 | Upgraded in stage 1.                                               |                                                                                                    |

| Starting version                                                        | Upgrade version                                                                                | Comments                                                                                                    |
|-------------------------------------------------------------------------|------------------------------------------------------------------------------------------------|----------------------------------------------------------------------------------------------------|
| Process Analyzer 4.0.1 or<br>4.5.0                                      | Upgraded in stage 1.                                                                           |                                                                                                    |
| Process Simulator 4.0.0 or<br>4.5.0                                     | Upgraded in stage 1.                                                                           |                                                                                                    |
| Business Activity Monitor<br>4.0.0 or 4.5.0                             | Upgraded in stage 1.                                                                           |                                                                                                    |
| Business Process Framework<br>4.1.0                                     | Upgraded in stage 1.                                                                           |                                                                                                    |
| FileNet Connector for<br>Microsoft SharePoint 2.1.0,<br>2.2.0, or 2.2.1 | FileNet Connector for<br>Microsoft SharePoint 2.2.1<br>unless upgraded in a<br>previous stage. | Upgrade is optional at this<br>stage. If you are already<br>running version 2.2.1, no<br>additional upgrade is<br>required.          |
| IBM ECM Widgets 4.5.1                                                   | IBM ECM Widgets 4.5.1<br>unless upgraded in a<br>previous stage.                               | No upgrade exists between<br>version 4.5.0 and 4.5.1. You<br>must install version 4.5.1 as a<br>new installation, not an<br>upgrade. |
| Lotus Quickr 1.0                                                        | Lotus Quickr 1.0 unless installed in a previous stage.                                         | If you are already running<br>version 1.0, no additional<br>upgrade is required.                                                     |
| FileNet P8 Documentation<br>4.0.3 or 4.5.0                              | FileNet P8 Documentation<br>4.5.1 unless upgraded in a<br>previous stage.                      | Upgrading is optional at this stage.                                                                                                 |

Table 15. Stage 3: completing the upgrade by upgrading Application Engine (continued)

After you complete stage 3 option 2, your FileNet P8 upgrade is complete.

#### Automatic or manual upgrading of Content Engine data

After you upgrade the Content Engine software to version 4.5.1, the Content Engine data is upgraded to version 4.5.1. This data includes the Global Configuration Data (GCD), the object stores, and related information. The upgrade is accomplished either automatically or manually, depending on the version of Content Engine software that you are upgrading.

Use the following table to help you decide whether you must do a manual upgrade or whether the Content Engine data is upgraded automatically.

| Version of Content Engine<br>before the upgrade | Manual or automatic upgrade? | Description                                                                                      |
|-------------------------------------------------|------------------------------|--------------------------------------------------------------------------------------------------|
| 3.5.2                                           | Manual                       | You upgrade Content Engine<br>data manually after<br>deploying version 4.5.1.                    |
| 4.0.1 or 4.5.0                                  | Automatic                    | The upgrade of Content<br>Engine data starts<br>automatically after you<br>deploy version 4.5.1. |

**Tip:** Ensure that you back up the version 3.5.2 GCD database and the object store databases before you upgrade the Content Engine software.

# Choosing the tool to manually upgrade Content Engine data from version 3.5.2

Two tools are available for you to manually upgrade Content Engine data from version 3.5.2. The tool that you use depends on the user interface you prefer, the current state of the object stores, and whether you have already used a particular tool to upgrade some object stores.

Versions 4.0.1, 4.5.0, and 4.5.1 of Content Engine include the IBM FileNet Content Engine Upgrader tool for upgrading your Content Engine data from version 3.5.2. This tool offers both a graphical user interface (GUI) and command-line interface (CLI).

As of version 4.5.1 FP2, the Content Engine software retains this tool and also includes IBM FileNet Content Engine Upgrader Web Tool for upgrading Content Engine data from version 3.5.2. This tool offers only a graphical user interface.

| Interface to be used | Current state of the object stores                                                                                                    | Upgrade tool to use                                                   |
|----------------------|----------------------------------------------------------------------------------------------------|-----------------------------------------------------------------------|
| GUI                  | All object stores are at version 3.5.2.                                                                                                    | Content Engine Web<br>Upgrade Tool or Content<br>Engine Upgrader tool |
| GUI                  | Some object stores at version<br>4.5.1 were upgraded using<br>Content Engine Upgrader<br>tool; other object stores in the<br>same domain are still at<br>version 3.5.2.   | Content Engine Upgrader<br>tool                                       |
| GUI                  | Some object stores at version<br>4.5.1 were upgraded using<br>Content Engine Web<br>Upgrade Tool; other object<br>stores in the same domain<br>are still at version 3.5.2 | Content Engine Web<br>Upgrade Tool                                    |
| CLI                  | Not applicable                                                                                                    | Content Engine Upgrader<br>tool                                       |

Choose a tool for upgrading Content Engine data based upon the criteria in the following table:

# Upgrading a FileNet P8 3.5.2 domain into a nonempty FileNet P8 4.5.1 domain

It is a best practice to upgrade a version 3.5.2 FileNet P8 domain into a new, empty version 4.5.1 FileNet P8 domain. If this approach is not possible, you must ensure that conflicts in object data are resolved before you upgrade your version 3.5.2 domain.

If your upgrade scenario involves upgrading one version 3.5.2 FileNet P8 domain into a second, nonempty, version 4.5.1 FileNet P8 domain, you need to be aware of potential conflicts between the data in the two domains, no matter which upgrade tool you choose: Content Engine Upgrader tool or Content Engine Web Upgrade Tool. In some situations, such an upgrade is not possible. The following sections describe the issues that you must consider in this upgrade scenario.

# **Domain-level permissions**

During an upgrade from version 3.5.2, the upgrade tool adds the Access Control List (ACL) values on the version 3.5.2 FileNet P8 domain to the ACL on the version 4.5.1 FileNet P8 domain. In most cases, merging ACL values does not result in a conflict with any permissions that are already on the version 4.5.1 domain.

There is one exceptional case that you must consider. An ACL entry, also known as an Access Control Entries (ACE) either grants or denies a certain type of permission to a user or group. Merging ACEs that grant permissions does not cause problems. However, if there are ACEs on either the version 3.5.2 domain or the version 4.5.1 domain that deny permission, problems may result. In which case, you need to do further analysis to determine if an upgrade is feasible.

Note that the administrator account that the upgrade tool uses to login to the FileNet P8 domain must have the following permissions:

- Full control on the version 4.5.1 domain; otherwise the tool cannot update it.
- Full control on each version 3.5.2 object store to be upgraded. The upgrade tool carries this permission forward into the version 4.5.1 domain. The permissions on the 3.5.2 object store are carried forward into the 4.5.1 domain. Full control is required for the upgrade tool needs to make updates to upgraded object stores.

## **Fixed content devices**

During an upgrade from version 3.5.2, the upgrade tool creates fixed content device (FCD) entries in the version 4.5.1 FileNet P8 domain that correspond to FCDs that exist in the 3.5.2 FileNet P8 domain. If both domains contain FCD entries with the same symbolic name, or with the same ID, then the upgrade will fail. If both domains contain entries that reference the same physical FCD, but use different names and IDs, then the upgrade will probably succeed, but system reliability might be unpredictable.

### Marking sets

During the upgrade from version 3.5.2, the upgrade tool creates marking set entries in the version 4.5.1 FileNet P8 domain, corresponding to any marking set entries that existed in the version 3.5.2 domain. If both the version 3.5.2 and 4.5.1 domains contain entries for the same marking set, then the upgrade will fail.

For example, version 3.5.2 of FileNet Records Manager uses marking sets. If both the version 3.5.2 and 4.5.1 domains have FileNet Records Manager installed, then an upgrade will not be possible. Upgrades may fail also for other applications that use marking sets.

# Upgrading planning considerations

Review all upgrade planning information related to requirements for upgrading anIBM FileNet P8 Platform system and expansion products, as well as other vendor products associated with the IBM FileNet P8 Platform.

Review this section thoroughly before you start to upgrade FileNet P8 Platform components or required vendor software.

"Upgrade system requirements for FileNet P8 Platform" on page 31 It is best practice to plan and test the upgrade on a designated test system first. Verify the upgrade is successful by running functionality and stress tests.

# Upgrade system requirements for FileNet P8 Platform

It is best practice to plan and test the upgrade on a designated test system first. Verify the upgrade is successful by running functionality and stress tests.

• Apply the required minimum level IBM FileNet P8 Platform software updates for the release you are currently running before you upgrade. Before you begin your upgrade to FileNet P8 Platform 4.5.1, use the information in the following table to verify that each component is using the minimum fix pack level or higher. This information applies to standard upgrades from version 3.5,4.0, or 4.5. For information related to staged upgrades, review the *IBM FileNet P8 Compatibility Matrix* at http://www.ibm.com/software/data/support/.

| Component                                        | 3.5 Fix<br>Pack                                | 3.5 Software<br>Build          | 4.0 Fix<br>Pack     | 4.0<br>Software<br>Build        | 4.5<br>Release        | 4.5<br>Software<br>Build |
|--------------------------------------------------|------------------------------------------------|--------------------------------|---------------------|---------------------------------|-----------------------|--------------------------|
| Content<br>Engine                                | CE-3.5.2-<br>002                               | kl195.025                      | CE<br>4.0.1-002     | dap435.032                      | CE 4.5                | dap440                   |
| Process<br>Engine                                | PE<br>3.5.3-002                                | pe197.011<br>and<br>pui197.005 | PE 4.0.3            | pe430.060a<br>and<br>pui430.052 | PE 4.5                | pe450<br>pui450          |
| Application<br>Engine                            | AE-3.5.1-<br>003                               | per185.<br>027.a01             | AE-4.0.12           | per410.041d                     | AE 4.0.2              | per450                   |
| IBM FileNet<br>P8 eForms                         | P8eF-3.5.1                                     | raptor220.004                  | eForms<br>4.0.1     | raptor305A.<br>006              | eForms<br>4.0.2       | raptor330                |
| IBM<br>InfoSphere<br>Enterprise<br>Records       | 3.7.0                                          | rec190.007                     | 4.0.0               | rec200.056                      | RM 4.5                | rec210                   |
| IBM FileNet<br>Workplace<br>XT                   | 1.1.2                                          | orion210                       | 1.1.2               | orion210                        | Workplace<br>XT 1.1.3 | orion300                 |
| IBM FileNet<br>Content<br>Federation<br>Services | No direct<br>upgrade<br>from 3.5 to<br>CFS 4.5 | hel195                         | 4.0.0-001           | hel435.010                      | CFS 4.5               | hel440.237a              |
| IBM FileNet<br>Process<br>Analyzer               | PA-3.5.2                                       | pa190.015b                     | PA-<br>4.0.1.001    | pa435.014                       | PA 4.5                | pa450                    |
| IBM FileNet<br>Process<br>Simulator              | PS-3.5.2-005                                   | ps185.023                      | PS-4.0.0.006        | ps420.027c                      | PS 4.5                | ps450                    |
| IBM FileNet<br>Business<br>Activity<br>Monitor   | BAM-3.6-<br>001.001                            | bam195.002                     | BAM-3.6-<br>001.001 | bam195.002                      | BAM 4.5               | bam450                   |
| IBM FileNet<br>Rendition<br>Engine               | RE-3.5.1                                       | re400                          | RE-4.0.1            | re400                           | RE 4.5                | re440.007                |
| Content<br>Search<br>Engine                      |                                                |                                | CSE 4.0.1           | cse435                          | CSE 4.5               | cse440                   |

| Component                                       | 3.5 Fix<br>Pack | 3.5 Software<br>Build | 4.0 Fix<br>Pack | 4.0<br>Software<br>Build | 4.5<br>Release   | 4.5<br>Software<br>Build |
|-------------------------------------------------|-----------------|-----------------------|-----------------|--------------------------|------------------|--------------------------|
| IBM FileNet<br>Business<br>Process<br>Framework | BPF 3.6         | bpf100.058            | BPF 4.1         | bpf410.064               | BPF4.1.0-<br>003 | bpf415.218               |

If you have IBM FileNet Business Process Framework installed in your current IBM FileNet P8 environment, do not upgrade Content Engine or Process Engine components to version 4.5.1 until you also want to upgrade Business Process Framework to BPF4.1.0-003.

Application Engine 4.0.1 is the minimum unless you are running Business Process Framework 4.1 where the minimum is Application Engine 4.0.1-000.001 interim fix, or you are running SharePoint 2.2, where the minimum is the Application Engine 4.0.1-003 fix pack.

Run the version tool, as documented in the *IBM FileNet P8 Version Tools Technical Notice* to determine the software build. Use the table above to map the software build number to the minimum software update.

As an alternative, you can also use the FileNet Engine Web page at http://server:port/FileNet/Engine to determine the version and build of the Content Engine 4.0.1, 4.5.0, or 4.5.1 software you are running, where:

server is the host name of the machine where Content Engine is deployed.

*port* is the HTTP port used by the application server where Content Engine is deployed.

If any FileNet P8 Platform component is below the minimum software level documented here, update that component accordingly.

Applying a fix pack for one component might require fix packs for other components. Prior to applying any fix pack, review the *IBM FileNet P8 Compatibility Matrix* on the http://www.ibm.com/software/data/support/ to assure compatibility between all installed components.

BAM 450 is the terminal release of this product. IBM FileNet P8 version 4.5.1 supports direct CognosNow! integration through the FileNet Process Monitor Feature.

# Definition of upgrade roles

Your organization may have different roles, and some of the responsibilities of listed roles will vary from those assigned by default.

The tasks in this guide as well as the rows in the Installation and Upgrade Worksheet are organized by administrative roles, listed below.

# Installation administrator

- Runs the IBM FileNet P8 Platform component installers during initial setup.
- Runs the FileNet Configuration Manager tool during initial setup, followed by launching Enterprise Manager.

- Runs the IBM FileNet P8 Platform component upgrade programs during upgrades.
- Abbreviated as IA. Responsible for coordinating the information described in this worksheet. The information itself will require the input from the other roles.

The role of IA is usually filled by an IBM FileNet P8 Certified Professional (FCP).

### Information technology administrator

- Responsible for the networking and operating systems settings required by the IBM FileNet P8 Platform components.
- Responsible for performing certain security configurations.
- Abbreviated as ITA. Responsible for providing the information in the rows in the *Installation and Upgrade Worksheet* with a value of ITA in the **Role** column.

For tasks assigned to the ITA, see "IT administrator upgrade tasks" on page 35.

#### Security administrator

- Responsible for configuring the directory servers required by IBM FileNet P8 Platform components, including Content Engine and Application Engine.
- Creates and maintains directory server user and group accounts.
- Abbreviated as SA. Responsible for providing the information in the rows in the *Installation and Upgrade Worksheet* with a value of SA in the **Role** column.

For tasks assigned to the SA, see "Security administrator upgrade tasks" on page 43.

#### **Database administrator**

- Creates, configures, maintains database installations and databases or table spaces.
- Responsible for creating database accounts needed by FileNet P8 Platform components.
- For purposes of this documentation, the database administrator is expected to have responsibilities regarding the Java<sup>™</sup> Database Connectivity (JDBC) data sources.
- Abbreviated as DBA. Responsible for providing the information in the rows in the *Installation and Upgrade Worksheet* with a value of DBA in the **Role** column.

For tasks assigned to the DBA, see "Database administrator upgrade tasks" on page 49.

#### Application server administrator

- Responsible for providing the application servers required by FileNet P8 Platform components.
- Responsible for application server administrative accounts.
- Abbreviated as ASA. Responsible for providing the information in the rows in the *Installation and Upgrade Worksheet* with a value of ASA in the **Role** column.

For tasks assigned to the ASA, see "Application Server administrator upgrade tasks" on page 55.

# **IBM FileNet P8 administrator**

- This role designation actually refers to the administrator or administrators who perform regular maintenance of Content Engine, Process Engine, Application Engine (Workplace) or Workplace XT.
- The administrator who logs on to Enterprise Manager using the *gcd\_admin* account or an *object\_store\_admin* account is considered an IBM FileNet P8 administrator.
- Abbreviated as P8A. Responsible for providing the information in the rows of the *Installation and Upgrade Worksheet* with a value of P8A in the **Role** column.

For tasks assigned to the P8A, see "IBM FileNet P8 administrator upgrade tasks" on page 62.

# E-mail administrator

- Creates an e-mail account that will be used to configure the Notification Tab of the Process Task Manager so that Process Engine can send e-mail notifications to end users. (Required only if you use this feature.)
- Abbreviated as EA.

**Tip:** The E-mail Administrator role is not used in an upgrade, but is included in this topic for completeness.

# Using the installation and upgrade worksheet

The Installation and Upgrade Worksheet is a Microsoft Excel spreadsheet (p8\_worksheet.xls). The worksheet describes the properties and parameters required to complete IBM FileNet P8 installation, upgrade, and configuration programs, and provides a way to record the values you assign to these properties and parameters.

Administrators who are preparing the environment for installation or upgrade of IBM FileNet P8 components must use the worksheet during their preparation tasks to record the appropriate values and provide them to the Installation Administrator who runs the installation or upgrade programs.

Some of the features of the Installation and Upgrade Worksheet are:

- **Instructions**: describes the worksheet and includes a button that runs the Customize Worksheet macro.
- The two highlighted columns, **Property or Parameter** and **ENTER YOUR VALUE HERE**, provide the simplest view of the requirement. The others add identifying information and help you sort and filter the rows usefully.
- The **Role** column assigns each row to an administrator and uses the following acronyms:
  - ITA: Information Technology Administrator
  - ASA: Application Server Administrator
  - DBA: Database Administrator
  - SA: Security Administrator
  - P8A: IBM FileNet P8 Administrator
- Property definitions are contained in the column titled Description.
- Some rows, though not all, contain a hyperlink in the **IC help link** column. Click this hyperlink to run a query against the IBM Information Center, which opens with the Search Results pane showing the topics that contain the words in

the query phrase. Browse the search results until you have enough information to be able to enter a value in the Worksheet row.

# Performing the required upgrade preparation tasks

To efficiently carry out the required upgrade preparation tasks, you must assign your staff to carry out the tasks that are organized by administrative role.

For information about assigning and defining these roles, see "Definition of upgrade roles" on page 32.

Some tasks require input that results from other preparation tasks performed by other administrator roles.

While performing the tasks, record the results in the Installation and Upgrade Worksheet.

Some of the upgrade procedures in the following subsections apply only if you are upgrading from IBM FileNet P8 Platform version 3.5; others apply only if you are upgrading from version 4.0 or later. If not otherwise indicated, complete each procedure irrespective of the current version.

To prepare the IBM FileNet P8 environment, complete the tasks assigned to each role.

"IT administrator upgrade tasks"

The Information Technology administrator must prepare the network and operating systems, and carry out certain security configurations to prepare your environment for IBM FileNet P8 Platform upgrade.

"Security administrator upgrade tasks" on page 43

The Security administrator must prepare the security environment for IBM FileNet P8 Platform upgrade, including planning the security environment, and creating accounts.

"Database administrator upgrade tasks" on page 49

The Database administrator must prepare the databases required for IBM FileNet P8 upgrade, including installing patches, creating databases and database accounts, and installing client software.

"Application Server administrator upgrade tasks" on page 55 The Application Server Administrator must prepare the application servers for IBM FileNet P8 Platform upgrade, including planning deployment, creating administrative accounts, and configuring JDBC drivers for both Content Engine and Application Engine.

"IBM FileNet P8 administrator upgrade tasks" on page 62 The FileNet P8 Administrator must carry out several tasks to prepare your environment for your IBM FileNet P8 Platform upgrade.

# IT administrator upgrade tasks

The Information Technology administrator must prepare the network and operating systems, and carry out certain security configurations to prepare your environment for IBM FileNet P8 Platform upgrade.

• Review all rows assigned to the IT Administrator for Upgrade in the Installation and Upgrade Worksheet. Provide values for any rows appropriate to your installation that you have not yet completed.

**Tip:** With the **Data** → **Filter** → **AutoFilter** command enabled, as it is by default in the shipping worksheet file (p8\_worksheet.xls), perform the following actions to quickly see only the properties assigned to a particular role:

- Click the **AutoFilter** drop-down arrow in the **Role** column header and select **ITA**.
- Further filter the result set by clicking the AutoFilter drop-down arrow in any of the other columns and selecting a value or clear a filter by selecting All.
- Configure the operating systems to prepare for component upgrade.

"Creating Content Engine operating system accounts for upgrade" Create new or designate existing installation accounts for Content Engine, as shown in the following table.

"Configuring Microsoft Windows" on page 37

Verify that any Windows<sup>®</sup> server configuration changes have been made in preparation for upgrading IBM FileNet P8 software.

"Configuring network" on page 42

Configure the network to prepare for your IBM FileNet P8 Platform upgrade.

## Creating Content Engine operating system accounts for upgrade

Create new or designate existing installation accounts for Content Engine, as shown in the following table.

| User or Group unique_name                                                                                                    | Description                                                                                                    |
|----------------------------------------------------------------------------------------------------|----------------------------------------------------------------------------------------------------|
| Configuration Manager user: (IBM<br>WebSphere <sup>®</sup> Application Server, Oracle<br>WebLogic Server, JBoss Application Server):<br><i>config_mgr_user</i> | The operating system account you will use to run the Configuration Manager.                                                                                                    |
|                                                                                                    | (Windows) Using Active Directory tools, add<br><i>config_mgr_user</i> to either the Power Users<br>group or the Local Administrators group.                                                               |
|                                                                                                    | After Content Engine is installed you must grant additional permissions to <i>config_mgr_user</i> :                                                                                                    |
|                                                                                                    | <ul> <li>Grant it permission to run the<br/>Configuration Manager executable file:<br/>configmgr.bat (Windows) or configmgr.sh<br/>(UNIX<sup>®</sup>).</li> </ul>                                         |
|                                                                                                    | <ul> <li>Grant it permission to write to the<br/>directory where Configuration Manager<br/>will create the configuration XML files.<br/>This location is one of the following<br/>directories:</li> </ul> |
|                                                                                                    | <ul> <li>the directory you specify using the<br/>optional <b>-path</b> parameter when you run<br/>the tool</li> </ul>                                                                                     |
|                                                                                                    | <ul> <li>the default directory,<br/><i>CE_install_path</i>/tools/<br/>configurationmanager/tasks, if you do<br/>not specify a path parameter</li> </ul>                                                   |
|                                                                                                    | • Grant it permission to read and write the contents of the directory specified by <b>-path</b> parameter, or the default directory.                                                                      |
|                                                                                                    | You will be instructed to grant additional permissions to <i>config_mgr_user</i> at several times in the Planning and Preparation Guide:                                                                  |
|                                                                                                    | "Configuring WebLogic Server for Content<br>Engine" on page 60                                                                                                    |

# **Configuring Microsoft Windows**

Verify that any Windows server configuration changes have been made in preparation for upgrading IBM FileNet P8 software.

"Configuring Windows for IBM FileNet P8 Platform servers (all components)" on page 38

Upgrade to Windows 2003 before you begin the upgrade process to IBM FileNet P8 Platform version 4.5.

"Configuring Windows for Enterprise Manager, .NET and COM compatibility clients" on page 38

You must first install Microsoft .NET Framework and either Web Services Enhancements (WSE) or Windows Communication Foundation (WCF) before you can install .NET API Clients, COM Compatibility clients, or Enterprise Manager.

"Configuring Windows for Content Engine on Active Directory" on page 39 If you are using Windows Active Directory for your directory service, set the primary DNS.

"Configuring Windows for Process Engine" on page 39 Configure the Windows server before upgrading Process Engine. "Configuring Windows for Content Search Engine" on page 41 To configure security for Content Search Engine servers, set *k*2\_*os\_user* as an administrator on each Windows Content Search Engine server.

#### Configuring Windows for IBM FileNet P8 Platform servers (all components):

Upgrade to Windows 2003 before you begin the upgrade process to IBM FileNet P8 Platform version 4.5.

• See the *IBM FileNet P8 Hardware and Software Requirements* for details on any required Window 2003 Service Packs and patches.

**Important:** (3.5 to 4.5 upgrades only) IBM FileNet P8 Platform field personnel indicate that most customers prefer to do a fresh installation of Windows 2003 rather than upgrading the Windows 2000 software. This will require you to install Content Engine 4.5 on its own Windows 2003 server (separate from the version 3.5. 2 Content Engine server).

- (3.5 to 4.5 upgrades only) Ensure proper upgrade to Windows 2003 on your existing Content Engine version 3.5.2 servers prior to your IBM FileNet P8 Platform upgrade. If you do want to upgrade to Windows 2003 on your Content Engine version 3.5.2 servers and intend to run them for any length of time before you upgrade to Content Engine version 4.5, be sure to see the "Configure Content Engine and SQL Servers for Windows 2003" in the *IBM FileNet P8 Platform Installation and Upgrade Guide* for version 3.5 for important details and procedures.
- Ensure that you have the necessary Windows clients for Enterprise Manager version 4.5. Although Content Engine runs on UNIX as well as Windows, the Enterprise Manager administrative client still runs on Windows only.

For upgrade purposes, it is a best practice to install Enterprise Manager version 4.5 on a separate client than the current Enterprise Manager version 3.5 or 4.0, so that you can access the version 3.5.2 or 4.0 object stores that have not been upgraded yet. If you install Enterprise Manager version 4.5 on a client running the previous version, the older version will be upgraded and you will not be able to access the previous version object stores from the version 4.5 Enterprise Manager.

• Consult with the application server, database, and FileNet P8 administrators to determine port requirements for all the servers in your installation environment. For details, see Appendix B, "IBM FileNet P8 ports," on page 71.

# Configuring Windows for Enterprise Manager, .NET and COM compatibility clients:

You must first install Microsoft .NET Framework and either Web Services Enhancements (WSE) or Windows Communication Foundation (WCF) before you can install .NET API Clients, COM Compatibility clients, or Enterprise Manager.

To configure Windows for Enterprise Manager, .NET, and COM compatibility clients:

If you have not already done so, install the required Windows components.

| Option                                  | Description                          |
|-----------------------------------------|--------------------------------------|
| Microsoft Windows XP, Microsoft Windows | Microsoft .NET Framework 2.0 and Web |
| Server 2003                             | Services Enhancements (WSE) 3.0      |

| Option                                   | Description                                                                   |
|------------------------------------------|-------------------------------------------------------------------------------|
| and higher with Microsoft Windows Vista, | Microsoft .NET Framework 3.0 and<br>Windows Communication Foundation<br>(WCF) |

#### **Configuring Windows for Content Engine on Active Directory:**

If you are using Windows Active Directory for your directory service, set the primary DNS.

If Windows Active Directory is your directory service, set the primary DNS server IP address on your Content Engine application server to the IP address of the machine where DNS is installed.

#### **Configuring Windows for Process Engine:**

Configure the Windows server before upgrading Process Engine.

"Verifying TCP/IP parameter settings (Windows)"

If you log on with administrative privileges, you can run **regedit** to verify registry key values and add or modify a REG\_DWORD value.

"Adding inbound rules to the Windows 2008 firewall"

Configure inbound rules in the Windows 2008 firewall to allow the following Process Engine ports access.

"Configuring the /etc/hosts file" on page 40

Information related to Process Engine IP address and server name must be entered into either the server's DNS table or the hosts file.

"Configuring Process Engine clients for ORB (Windows)" on page 40 Process Engine clients require either the IBM or the Sun Object Request Broker (ORB).

Verifying TCP/IP parameter settings (Windows):

If you log on with administrative privileges, you can run **regedit** to verify registry key values and add or modify a REG\_DWORD value.

To verify TCP/IP parameter settings:

1. Log on as a user with administrative privileges and run **regedit** to verify the following registry key values.

**Important:** The values below are decimal. The default in **regedit** is hexadecimal.

```
HKEY_LOCAL_MACHINE\SYSTEM\CurrentControlSet\Services\Tcpip\Parameters\
MaxUserPort => 65534 (default = 5000)
```

```
HKEY_LOCAL_MACHINE\SYSTEM\CurrentControlSet\Services\Tcpip\Parameters\
TcpTimedWaitDelay=> 90 (default = 240, or 4 min)
```

2. If necessary, add or modify a REG\_DWORD value with the values as described above and save the changes.

Adding inbound rules to the Windows 2008 firewall:

Configure inbound rules in the Windows 2008 firewall to allow the following Process Engine ports access.

| Port  | Protocol |  |
|-------|----------|--|
| 32768 | TCP      |  |
| 32769 | TCP      |  |
| 32770 | UDP      |  |
| 32776 | TCP      |  |
| 32777 | TCP      |  |

### Configuring the /etc/hosts file:

Information related to Process Engine IP address and server name must be entered into either the server's DNS table or the hosts file.

For non-farmed configurations, the information can be in either the DNS table or the hosts file on the server. For farmed configurations, the information must be entered into the host file. In a farmed environment, entries must exist for every Process Engine server in the farm.

Entries must use the following format for each Process Engine server. The load balancer name must also be associated with the appropriate server in a farmed configuration.

IP\_addr hostname load\_balancer\_name

IP\_addr

The IP address of the Process Engine server.

hostname

The corresponding host name, also referred to as the network name. This name must be < 32 characters and cannot contain any dots. Record this value in the Installation and Upgrade Worksheet as the network name and provide it to the Process Engine installation program.

#### load\_balancer\_name

The name of the load balancer in a farmed configuration.

Following is an example of what entries in the hosts file might look like. In this example, both IPv4 and IPv6 addresses are included and cmepwin11 is the hostname (network name). The NCH name should be in the file for existing Process Engine servers being upgraded. Do not remove it.

127.0.0.1 localhost ::1 localhost 2007:0:0:0:9:181:124:192 cmepwin11 cmepwin11-filenet-nch-server #fe80::fda2:48f4:7106:2f19%10 cmepwin11 cmepwin11-filenet-nch-server 123.45.6.78 cmepwin11 cmepwin11-filenet-nch-server

Configuring Process Engine clients for ORB (Windows):

Process Engine clients require either the IBM or the Sun Object Request Broker (ORB).

This applies to the following configurations:

- J2EE application server clients such as Workplace or Workplace XT
- Content Engine when using the workflow subscription processor to launch workflows
- Non-J2EE and custom applications

Therefore, if you have Windows-based non-J2EE and custom applications, configure the Java installation on those servers with either the IBM or the Sun ORB.

| Application server                      | Changes                                                                                                    |
|-----------------------------------------|----------------------------------------------------------------------------------------------------|
| Oracle WebLogic Server with the Sun JVM | No changes are required.                                                                                                    |
| WebLogic Server with the JRockit JVM    | Replace the default ORB with the Sun ORB<br>by adding the following code to your<br>application server startup file. Enter without<br>carriage returns:                                                          |
|                                         | <pre>set JAVA_OPTIONS=%JAVA_OPTIONS% -Dorg.omg.CORBA.ORBClass =com.sun.corba.se.impl.orb.ORBImpl set JAVA_OPTIONS=%JAVA_OPTIONS% -Dorg.omg.CORBA.ORBSingletonClass =com.sun.corba.se.impl.orb.ORBSingleton</pre> |

#### **Configuring Windows for Content Search Engine:**

To configure security for Content Search Engine servers, set *k*2\_*os\_user* as an administrator on each Windows Content Search Engine server.

**Important:** For Content Engine version 3.5. to version 4.5 upgrades, where Content Engine version 4.5 will be on UNIX, Content Search Engine version 4.5 must also be installed on a UNIX server. Ensure that the accounts required include the UNIX operating system accounts.

To configure Windows for Content Search Engine:

- 1. Set the *k*2\_*os\_user* user as an administrator on each Windows Content Search Engine server.
- 2. On each Windows machine where you intend to install an additional locale (other than English), complete the following substeps. If you do not intend to install additional locales, skip this step.
  - a. Install the Java 1.4 SDK.
  - b. Set the PATH environment variable on the Windows machine to Java (SDK) 1.4 install\_path\bin, where Java (SDK) 1.4 install\_path is the install path to Java 1.4 SDK. For example, the install path might be C:\Program Files\Java\jdk1.4.2\_17.
- **3**. Install Java 1.5 SDK and set the JAVA\_HOME environment variable on each machine where you will install Content Search Engine software, as follows:
  - a. Install the Java 1.5 SDK.
  - b. Open the Windows Control Panel.
  - c. Choose System.
  - d. Click the **Advanced** tab.
  - e. Click Environment Variables .
  - f. Click New under System Variables.
  - g. Set the variable information as follows:

Variable name: JAVA\_HOME

Variable value: *Java (JDK) 1.5 install path*. For example, the install path might be C:\Program Files\Java\jdk1.5.0\_11.

**Important:** The Content Search Engine installation program will not allow you proceed until the JAVA\_HOME environment variable is set.

- 4. Set the PATH environment variable as follows:
  - a. Open the System control panel.
  - b. Click the **Advanced** tab.
  - c. Click Environment Variables.
  - d. Click **PATH** under **System Variables**.
  - e. Append the variable information as follows: ;%JAVA\_HOME%\bin

# **Configuring network**

Configure the network to prepare for your IBM FileNet P8 Platform upgrade.

"Configuring your network"

Ensure that your TCP/IP settings are configured so that your servers and clients can communicate with one another.

"Synchronizing time and date"

System users will experience a variety of problems if one or more servers do not have time and date settings synchronized with the rest of the system.

"Preparing Process Engine for upgrade" on page 43

Repair any inconsistencies between Process Engine queues and rosters in the Process Engine database, reconcile user security information and prepare Process Analyzer data for upgrade.

# Configuring your network:

Ensure that your TCP/IP settings are configured so that your servers and clients can communicate with one another.

Complete the following prerequisite tasks in any order:

- Assign all IBM FileNet P8 Platform servers a static IP address.
- Ensure TCP/IP settings. Verify TCP/IP configuration settings on all UNIX and Windows servers and Enterprise Manager clients intended for IBM FileNet P8 Platform so that they can all communicate with one another.
- Ensure NetBIOS over TCP/IP is enabled on Windows.
- Ensure availability of required port numbers. Several port numbers are required by the various IBM FileNet P8 Platform components. Appendix B, "IBM FileNet P8 ports," on page 71
- For information about proxy firewall configuration requirements, see the *IBM FileNet P8 Hardware and Software Requirements* for support information related to IBM FileNet P8 Platform components and database engines.

# Synchronizing time and date:

System users will experience a variety of problems if one or more servers do not have time and date settings synchronized with the rest of the system.

The Process Engine database server (the machine that hosts the database used by Process Engine) is considered the master time keeper; the UTC time of that machine is considered the correct time. The server hosting the Process Engine API and the server hosting Content Engine must have the UTC time set to match the UTC time on the Process Engine database server, plus or minus 15 minutes.

- To change the time on the machine hosting Process Engine, you must stop the server. In a farmed Process Engine system, if you want to change the time of one of the servers in the farm, stop only that server.
- To change the time in the machine hosting the Process Engine API, be sure it is not connected to any Process Engine system. If the API is connected to a Process Engine server, and you change the time, you will experience authentication errors, and you might have to log on again.
- If your Content Engine server is being used with a Process Engine server, and you change the time on the Content Engine server, you will experience authentication errors in Process Engine and you might have to log on again.

### Preparing Process Engine for upgrade:

Repair any inconsistencies between Process Engine queues and rosters in the Process Engine database, reconcile user security information and prepare Process Analyzer data for upgrade.

- Use the vwverify program to repair any inconsistencies between Process Engine queues and rosters in the Process Engine database. See the IBM FileNet P8 help topic System Administration → Process Engine Administration → Administrative tools → vwverify for information on the program.
- (3.5 to 4.5) Use vwtool to reconcile the Process Engine user security information. The Process Engine duplicates certain parts of the user security information in its own database. Over time, the information in the directory service might be changed or updated. When this happens, the information in the environment records for Process Engine, whether cached or permanent, can end up containing old, invalid information about the Process Engine users and groups.

During the Process Engine upgrade it is critical that this user information is correct and up to date. Before upgrading you must reconcile the cached and permanent user data environment records on the Process Engine with the possibly more-up-to-date data in an LDAP-based directory service. For more information, see the IBM FileNet P8 help topic **System Administration**  $\Rightarrow$  **Process Engine Administration**  $\Rightarrow$  **Administrative tools**  $\Rightarrow$  **vwtool**  $\Rightarrow$  **Commands**  $\Rightarrow$  **environment**.

• (3.5 to 4.5) If you are using the IBM FileNet Process Analyzer expansion product, several steps must be taken on the Process Analyzer, on the Process Engine database, and on Process Engine, before upgrading Process Engine.

# Security administrator upgrade tasks

The Security administrator must prepare the security environment for IBM FileNet P8 Platform upgrade, including planning the security environment, and creating accounts.

• Review all rows assigned to the Security Administrator (SA) for upgrades in the Installation and Upgrade Worksheet. Provide values for any rows appropriate to your installation that you have not yet completed.

**Tip:** With the **Data** → **Filter** → **AutoFilter** command enabled, as it is by default in the shipping worksheet file (p8\_worksheet.xls), perform the following actions to quickly see only the properties assigned to a particular role:

- Click the AutoFilter drop-down arrow in the Role column header and select SA.
- Further filter the result set by clicking the AutoFilter drop-down arrow in any of the other columns and selecting a value or clear a filter by selecting All.

"Security upgrade planning considerations"

Review the security requirements for systems being upgraded. There are numerous changes and requirements for new users and groups as well as changes related to directory services.

"Specifying IBM FileNet P8 accounts for upgrades" on page 45 You can create or designate the accounts needed to upgrade and configure IBM FileNet P8 by a display name, by a variable designator, by a name that looks like a variable but is not formatted in italics.

# Security upgrade planning considerations

Review the security requirements for systems being upgraded. There are numerous changes and requirements for new users and groups as well as changes related to directory services.

• (upgrades from 3.5 only) Complete any migration to a different directory service prior to the 4.5 upgrade.

See the *IBM FileNet P8 Platform 3.5 Directory Service Migration Guide* for complete information. Migrating to a different directory service is not supported if you begin your upgrade from the 4.0 release or after you are running the 4.5 release. Contact your IBM FileNet representative if you intend to switch to IBM Tivoli<sup>®</sup> Directory Server, which is supported for IBM FileNet P8 4.5, but not for 3.5.

- Review updated user and group account requirements for release 4.5. The 4.5 release requires you to designate or create several new accounts (for example, the Configuration Manager user). For details, see "Specifying IBM FileNet P8 accounts for upgrades" on page 45.
- (upgrades from 3.5 only) Determine whether you intend to use Secure Socket Layers (SSL). It is a best practice to use SSL to strengthen security. Configuring SSL for 4.5 is noticeably different than for 3.5. For example, Content Engine 4.5 now relies on its own application server to direct calls to your chosen authentication provider.
- (upgrades from 3.5 only) Gather 3.5 authentication information and plan 4.5 authentication.

In the 3.5 release, Content Engine authentication and authorization information are both specified by configuring one or more authentication providers, using Active Directory, Novell eDirectory, or Sun Java System Directory Server.

- For Novell and Sun authentication providers, the root of the configured 3.5 Directory Service contains one or many children, or naming contexts, each of which are used automatically by 3.5 Content Engine as IBM FileNet P8 authentication realms.
- For Windows Active Directory, the 3.5 Content Engine uses the Windows domain (also known as deployment domain) it resides in and automatically gets all trusted domains, siblings, parents, children within the domain's forest. By default, the deployment domain is the default realm.

3.5 authentication realms are viewable (but not editable) in Enterprise Manager's **root domain property sheet** → **Authentication Provider** → **DefaultRealm** property. The names of all realms for the current IBM FileNet P8 domain appear as values in the drop-down list for this property.

**Important:** If you are using the 3.5 Content Engine attributes DefaultRealm and RestrictToDefaultRealm to modify 3.5 authentication behavior, then you must carefully map out which 3.5 authentication realms are active and essential to your upgraded 4.5 Content Engine authentication scheme. The DefaultRealm and RestrictToDefaultRealm attributes are not supported by Content Engine 4.5, because of the introduction of the application server, which uses Java

Authentication and Authorization Service (JAAS) for authentication.

By contrast, in Content Engine 4.5, configuring authentication and authorization are two separate steps, both of which must be completed on the Content Engine 4.5 server environment before upgrading object stores from 3.5. Authentication is configured through the application server's administration console. Authorization is configured by creating one or more Directory Configuration objects in Content Engine 4.5 for the IBM FileNet P8 domain. (The 3.5 authentication information is not carried forward by the Content Engine 3.5.2 to 4.5 Upgrader tool.) Therefore, the following are prerequisites to upgrading a 3.5 domain:

- Install and configure one of the supported J2EE application servers, using the application server's install tools.
- Install a Content Engine 4.5 server as an application into the application server, using the Content Engine installation program.
- Configure the authentication environment through Configuration Manager.
- Create a Content Engine 4.5 domain, using the Enterprise Manager's Add Domain Configuration wizard.
- Create one or more Directory Configurations, using the Enterprise Manager's Create a Directory Configuration wizard. One Directory Configuration is required for each distinct 3.5 authentication realm.

There are several cases that might exist for this last bullet. In all cases, Directory Configurations must be created that preserve access to all users who have used the object stores being upgraded. Access to all users' SIDs and group information is necessary for authorization to occur.

- In the typical case, you will create one 4.5 Directory Configuration object for each realm used in 3.5, specifying the same directory server (LDAP) host and port information that was used in Content Engine 3.5.
- In some cases customers might choose to do the following configurations:
  - Configure the Content Engine 4.5 server to obtain directory configuration information from a different directory server than was used in Content Engine 3.5 (for instance by using a replica of the 3.5 directory service which contains the same user or group information).
     OR
  - Expand the users of the Content Engine 4.5 domain being upgraded by adding additional realms. If this is the case, then the set of Directory Configurations that must be created for the new 4.5 domain could differ from the set of realms that were configured in 3.5. Just make sure that the 4.5 Directory Configurations contain the same user and group principals, with the exact same SIDs, as those used in Content Engine 3.5.

Remember that users in the newly added realms will have no authorization to access any Content Engine 4.5 objects until they are explicitly granted authorization to do so, typically by using Enterprise Manager in ways described in the Help for Content Engine Administration.

# Specifying IBM FileNet P8 accounts for upgrades

You can create or designate the accounts needed to upgrade and configure IBM FileNet P8 by a display name, by a variable designator, by a name that looks like a variable but is not formatted in italics.

For a complete list of the user and group roles, accounts, and responsibilities required to install, configure, and maintain an IBM FileNet P8 system, see the IBM FileNet P8 help topic **System Administration** → **Enterprise-wide Administration** → **FileNet P8 Security** → **Users and groups**.

Accounts are referred to in documentation in the following ways:

- By a display name; for example, Database User Name. An account's display name is how the IBM FileNet P8 user interface, such as a setup program or dialog box, refers to the account. Many accounts have both a display name and a variable.
- By a variable designator; for example *ce\_db\_user*, using lower-cased italics and underscores. The variable is intended to show that you must designate your own account to act in the role described by the variable. Accounts that do not appear in an interface or configuration file will have only a variable designator. An example of this is *ce\_install\_user*, the account you log in as to run the Content Engine setup program.
- By a name that looks like a variable but is not formatted in italics. Examples are the f\_maint and f\_sw required accounts for the Process Engine, which, because they are not italicized, are not to be replaced by accounts of your choosing.

If you see a reference to an account that you do not understand, search the *Plan and Prepare Your Environment for IBM FileNet P8* guide for that reference and find the account table that defines it.

"Creating Content Engine directory server accounts"

Create new or designate existing directory server installation accounts for Content Engine, as shown in the following table.

### Creating Content Engine directory server accounts:

Create new or designate existing directory server installation accounts for Content Engine, as shown in the following table.

| User or group name                                    | Description                                                                                                    |  |  |
|-------------------------------------------------------|----------------------------------------------------------------------------------------------------|--|--|
| Bootstrap user name: <i>ce_bootstrap_admin</i>        | An directory service and application server<br>account that is stored in the<br>CEMPBoot.properties file that is archived in<br>the Content Engine EAR file. Also known as<br>Content Engine System User.                                                                                                    |  |  |
|                                                       | Content Engine uses <i>ce_bootstrap_admin</i> to establish a connection with the application server, access the application server's JNDI tree, and look up the data sources for accessing the GCD.                                                                                                    |  |  |
|                                                       | If you are deploying Content Engine on an<br>application server (IBM WebSphere<br>Application Server 6.1.x or higher, Oracle<br>WebLogic Server, or JBoss Application<br>Server) with federated user repositories and<br>with multiple realms in yourIBM FileNet P8<br>domain, be sure that no two realms contain<br>the same short name for this user; otherwise,<br>this user will not be able to create the GCD. |  |  |
|                                                       | See the IBM FileNet P8 help topic <b>System</b><br><b>Administration</b> → <b>Enterprise-wide</b><br><b>Administration</b> → <b>FileNet P8 Security</b> →<br><b>Users and groups</b> for information on how<br><i>ce_bootstrap_admin</i> is the creator of the new<br>IBM FileNet P8 domain.                                                                                                    |  |  |
|                                                       | This user must also have read/write access<br>to the root directories for the IBM FileNet P8<br>3.5 file stores.                                                                                                    |  |  |
|                                                       | If version 3.5 file stores are on a SnapLock fixed content device, then this user must also have read/write access to the device.                                                                                                    |  |  |
| Content Engine Upgrader tool user:<br>ce_upgrade_user | The Windows operating system user who<br>runs the Upgrader tool needs the following<br>permissions:                                                                                                    |  |  |
|                                                       | <ul> <li>Read access to the Content Engine 3.5<br/>directory (default location is C:\Program<br/>Files\IBM\FileNet\Content Engine).</li> </ul>                                                                                                    |  |  |
|                                                       | <ul> <li>Read access to the 3.5 version of sysinit.dat.</li> </ul>                                                                                                    |  |  |
|                                                       | • Read/write access to the root directories for the file storage areas                                                                                                    |  |  |

| User or group name                                | Description                                                                                                    |
|---------------------------------------------------|----------------------------------------------------------------------------------------------------|
| Content Engine Setup: Windows:<br>ce_install_user | For upgrading from version 3.5, you can use<br>the existing Content Engine install user, or<br>designate a new user.                                                                                                    |
|                                                   | An operating system account you will use to<br>log on to a machine to launch Content<br>Engine install wizard.                                                                                                    |
|                                                   | <i>ce_installer</i> can be the same user as the <i>ce_appserver_admin</i> .                                                                                                    |
|                                                   | Use Windows administrative tools to add<br><i>ce_installer</i> to the Local Administrators Group<br>and to the <i>ce_appserver_install_group</i> .                                                                                                    |
| GCD Administrator: gcd_admin                      | A directory service account that has Full<br>Control access to the domain object<br>forContent Engine.                                                                                                    |
|                                                   | The initial <i>gcd_admin</i> is created by<br>Configuration Manager using the account<br>entered into its Create Bootstrap Properties<br>panel for the Bootstrap user<br>( <i>ce_bootstrap_admin</i> ).                                                                                                    |
|                                                   | <ul> <li>Logon as <i>gcd_admin</i> in order to:</li> <li>Create the GCD by launching the<br/>Configure New Domain Permissions<br/>wizard the first time you start Enterprise<br/>Manager to establish the IBM FileNet P8<br/>domain.</li> </ul>                                                            |
|                                                   | • Carry out administrative tasks for the IBM FileNet P8 domain.                                                                                                    |
|                                                   | To perform upgrades, at least one IBM<br>FileNet P8 4.5 GCD administrator must:                                                                                                    |
|                                                   | <ul> <li>Also be an object store administrator<br/>(<i>object_store_admin</i>) for all object stores to<br/>be upgraded. Use IBM FileNet P8 3.5 IBM<br/>FileNet Enterprise Manager to ensure that<br/>the <i>gcd_admin</i> also has Full Control to each<br/>IBM FileNet P8 3.5.2 object store.</li> </ul> |
|                                                   | • Have Full Control for the IBM FileNet P8 3.5 and IBM FileNet P8 4.5 domains.                                                                                                    |
|                                                   | For more information, see the IBM FileNet P&<br>help topic <b>System Administration</b> →<br><b>Enterprise-wide Administration</b> → <b>FileNet</b><br><b>P8 Security</b> → <b>Users and groups</b> .                                                                                                    |

| User or group name                                                                                                    | Description                                                                                                    |
|----------------------------------------------------------------------------------------------------|----------------------------------------------------------------------------------------------------|
| Object Store Administrator:<br>object_store_admin, object_store_admin_group                                                                            | It is not necessary to create new object store<br>administrators for an upgrade. However, you<br>can create new object store administrators as<br>needed after completing the upgrade.                                                                                                    |
|                                                                                                    | The <i>object_store_admin</i> is a directory service<br>account that can administer an object store<br>by having Full Control access to it. You can<br>also grant Full Control to an object store to<br>group accounts, thereby making all members<br>of the group object store administrators.                                                                                                    |
| Directory service user: Active Directory<br>(Referred to as "Directory service bind user<br>name" in Configuration Manager.)<br><i>ce_service_user</i> | An Active Directory user account that<br>Content Engine uses to connect to Active<br>Directory.                                                                                                    |
|                                                                                                    | <i>ce_service_user</i> performs the following roles:                                                                                                    |
|                                                                                                    | • Acts as the bind user specified by the application server to search through realm to authenticate a user when the user logs in to a Content Engine client such as Workplace.                                                                                                    |
|                                                                                                    | • Acts as the user specified in the GCD that searches users and groups to authorize access to a specific IBM FileNet P8 object after a user has been authenticated.                                                                                                    |
|                                                                                                    | Using Active Directory tools, grant <i>ce_service_user</i> at least the following permissions:                                                                                                    |
|                                                                                                    | <ul> <li>Read access rights (specifically the Read<br/>All Properties permission) to the<br/>forest-wide configuration directory<br/>partition and the domain directory<br/>partition in each desired domain in the<br/>Active Directory forest. Because<br/>Authenticated Users by default is a<br/>member of the Pre-Windows 2000<br/>Compatible Access group which has these<br/>permissions, you will need to assign the<br/>permissions to <i>ce_service_user</i> only if the<br/>default is modified or Authenticated User<br/>access rights are restricted.</li> </ul> |
|                                                                                                    | Provide the fully qualified distinguished<br>name of <i>ce_service_user</i> as the Directory<br>service bind user name while running the<br>Configuration Manager tool and also when<br>you run Enterprise Manager's Directory<br>Configuration Wizard.                                                                                                    |

# Database administrator upgrade tasks

The Database administrator must prepare the databases required for IBM FileNet P8 upgrade, including installing patches, creating databases and database accounts, and installing client software.

• Review all rows assigned to the Database Server Administrator in the Installation and Upgrade Worksheet. While you complete the following preparation tasks, provide values for the rows that are appropriate to your installation.

**Tip:** With the **Data**  $\rightarrow$  **Filter**  $\rightarrow$  **AutoFilter** command enabled, as it is by default in the shipping worksheet file (p8\_worksheet.xls), perform the following actions to quickly see only the properties assigned to a particular role:

- Click the **AutoFilter** drop-down arrow in the **Role** column header and select **DBA**.
- Further filter the result set by clicking the AutoFilter drop-down arrow in any of the other columns and selecting a value or clear a filter by selecting All.
- (Microsoft SQL Server). Upgrade SQL Server 2000 to SQL Server 2005 or 2008. Refer to your Microsoft documentation.
- (Microsoft SQL Server). Update the Content Federation Services (CFS) database user (*cfs\_db\_user*) for CFS fixed content devices as follows.

If your version 3.5 or 4.0 CFS fixed content devices use SQL Server databases, then perform the following steps for each database.

- 1. For each CFS database, add the following roles to the CFS user:
  - System Administrators
  - Security Administrators
  - Server Administrators
  - Database Creators
- **2**. For each CFS database, verify the following access permissions for the CFS database user:
  - public
  - db\_owner

"Database administrator planning considerations"

You must review database patch requirements and carry out other planning tasks as part preparing for an upgrade.

"Creating Content Engine database accounts for upgrades from version 3.5" on page 51

Use your database tools to create new or designate existing database accounts for Content Engine, as shown in the following table.

"Creating the Content Engine database for the Global Configuration Data (upgrades from 3.5)" on page 52

You must create a database for the Content Engine for the Global Configuration Data (GCD) when you upgrade from version 3.5.

"Configuring Process Engine Microsoft SQL Server databases" on page 53 Prepare the Microsoft SQL Server database for the Process Engine upgrade.

# Database administrator planning considerations

You must review database patch requirements and carry out other planning tasks as part preparing for an upgrade.

"General"

Update to the appropriate database patches before you upgrade IBM FileNet P8 components.

#### General:

Update to the appropriate database patches before you upgrade IBM FileNet P8 components.

- For minimum patch requirements, see *IBM FileNet P8 Hardware and Software Requirements*.
- (3.5 to 4.5 upgrades only): Plan for upgrade implications regarding Content Engine databases. If you are upgrading to version 4.5, you will continue to use existing object store databases. However, if you are upgrading from version 3.5, you must create a new database for the 4.5 global configuration data (GCD), which the Content Engine Upgrader Tool migrates from its 3.5 file-based format (sysinit.dat).
- (3.5 to 4.5 upgrades only) Consider the following for Business Process Manager components (PE, PA, PS):
  - The Process Engine database upgrade automatically renames the existing VWLog *xxx\_yyy* tables to VWLog *xxx\_yyy*. Archive and creates the new VWLog *xxx\_yyy* table.
  - The Process Engine Log SeqNumber starts from 21000.
  - Process Analyzer gets its data from the Process Engine database. The 3.5 and 4.0 database schemas changed both on Process Engine and Process Analyzer. The 3.5 data from Process Engine must be transmitted to Process Analyzer 3.5 before you upgrade either of these components to 4.5.0. For details, see the Process Engine pre-upgrade topic in the *IBM FileNet P8 Platform Installation and Upgrade Guide*

# Creating Content Engine database accounts for upgrades from version 3.5

Use your database tools to create new or designate existing database accounts for Content Engine, as shown in the following table.

| User or Group                            | Description                                                                                                    |
|------------------------------------------|----------------------------------------------------------------------------------------------------|
| Database user name: Microsoft SQL Server | The database owner accounts that Content<br>Engine uses to access SQL Server, depending<br>on whether you use one account for all<br>Content Engine databases, or use one (for<br>example, <i>ce_db_user</i> ) for the GCD database<br>and different accounts for each object store<br>(for example, <i>ce_db_user1</i> , <i>ce_db_user2</i> , and so<br>on). |
|                                          | <i>ce_db_user</i> can be a local account or a Windows domain account. It does not have to be an account in the configured directory service.                                                                                                    |
|                                          | For each object store you are going to<br>upgrade, grant the associated 3.5 database<br>user at least the following additional roles<br>and access permissions:                                                                                                    |
|                                          | <ul><li>SQL Server roles:</li><li>System Administrators</li><li>Security Administrators</li><li>Database Creators</li></ul>                                                                                                    |
|                                          | <ul> <li>Grant each <i>ce_db_user</i> at least the following database access permissions:</li> <li>public</li> <li>db_owner</li> </ul>                                                                                                    |
|                                          | Add these accounts to SQL Server's master<br>database and grant the public role to each.<br>When you perform the procedure<br>"Configuring the JDBC distributed<br>transaction components" on page 53, these<br>accounts will also be granted the<br>SqlJDBCXAUser role.                                                                                      |

# Creating the Content Engine database for the Global Configuration Data (upgrades from 3.5)

You must create a database for the Content Engine for the Global Configuration Data (GCD) when you upgrade from version 3.5.

"Preparing Microsoft SQL Server"

You must create a Microsoft SQL Server database for the Content Engine Global Configuration Data (GCD).

## Preparing Microsoft SQL Server:

You must create a Microsoft SQL Server database for the Content Engine Global Configuration Data (GCD).

To create the GCD database:

- 1. Create the database with an initial size of 100 MB minimum.
- 2. Record the database name in the Installation and upgrade worksheet.

"Configuring the JDBC distributed transaction components" You must configure Microsoft SQL Server to process JDBC distributed transactions for the Content Engine database.

#### Configuring the JDBC distributed transaction components:

You must configure Microsoft SQL Server to process JDBC distributed transactions for the Content Engine database.

To configure the JDBC distributed transaction components:

- 1. Download the SQL Server 2005 JDBC Driver that is referenced in the *IBM FileNet P8 Hardware and Software Requirements* guide.
- 2. Copy the sqljdbc\_xa.dll file from the JDBC installation directory to one of the following locations:

| Option                     | Description                                                              |
|----------------------------|--------------------------------------------------------------------------|
| Using the default instance | Program Files\Microsoft SQL<br>Server\80\Tools\Binn                      |
| Using a named instance     | Program Files\Microsoft SQL<br>Server\MSSQL\$ <i>instance name</i> \Binn |

If you are on a 32-bit processor, use the sqljdbc\_xa.dll file in the x86 folder. If you are on a 64-bit processor, use the sqljdbc\_xa.dll file in the x64 folder.

- **3.** Log on to the database server as the SA administrator, or equivalent permissions, by using SQL Server authentication.
- 4. Run the database script xa\_install.sql against the master database on every SQL Server instance that will participate in distributed transactions. This script installs the sqljdbc\_xa.dll file as an extended stored procedure and creates the SqlJDBCXAUser role in the Master database.
- 5. Add each *ce\_db\_user* database account that Content Engine uses to access SQL Server to the SqlJDBCXAUser role. This action grants permissions to those accounts to participate in distributed transactions with the JDBC driver.
- 6. Navigate to **Component Services** → **My Computer** → **Properties** → **MSDTC** → **Security Configuration**, and make sure that XA transactions are enabled.

# **Configuring Process Engine Microsoft SQL Server databases**

Prepare the Microsoft SQL Server database for the Process Engine upgrade.

"Creating an ODBC data source"

Create an ODBC data source on the Process Engine server. This procedure is necessary only if you are not already running a Microsoft SQL Server 2005 or 2008 database.

"Preparing SQL Client" on page 54

Process Engine configurations with remote Microsoft SQL Server databases must have SQL Server client software installed on the Process Engine server before upgrading.

"Installing SQL Server patches and service packs" on page 55 Verify that any required service pack for Microsoft SQL Server has been installed before proceeding.

### Creating an ODBC data source:

Create an ODBC data source on the Process Engine server. This procedure is necessary only if you are not already running a Microsoft SQL Server 2005 or 2008 database.

If SQL scripts are run from the Process Engine installation program on a 64-bit Windows server, a 64-bit ODBC data source must be created, in addition to the 32-bit ODBC data source required for Process Engine run time software.

The 32-bit ODBC data source is required for both local and remote databases and must be created on the Process Engine server. The following steps apply on a 32-bit version of the operating system.

On a 64-bit operating system locate and manually run the 32-bit version, typically located in: C:\WINDOWS\SysWOW64\odbcad32.exe.

To create the Process Engine ODBC data source and test the connection:

- 1. Start Program > Administrator Tools > DataSource (ODBC).
- 2. Click Add on the System DSN tab.
- **3**. Select **SQL Server** as the driver to use for the new data source and click **Finish**.
- 4. Enter a name and description for the data source. The name will be required input for the Process Engine installation program when configuring for a SQL Server database.
- 5. Choose the SQL Server to connect to from the dropdown list of servers and click **Next**. If only a server name appears in the list, the connection will be with the default instance. If there are named instances in the database, the name will appear as server / instance name
- 6. Do the following configuration:
  - a. Choose SQL Server authentication.
  - b. Select the option to get default settings for additional configuration options by connecting to the SQL Server.
  - c. Indicate the Login ID and Password to connect to the database. This database login ID information need not be for an administrator and it is only used to connect to the database to get the default values for the remaining settings required to configure the data source.
  - d. Click Next
- 7. Change the default database to be the Process Engine database.
- 8. Enable Use ANSI null, paddings, and warning and enable Use ANSI quoted identifiers.
- 9. Enable Perform translation for character data and click Finish.
- 10. Verify the settings for the data source configuration and click **Test Data Source**. If the test is successful click **OK**. Otherwise resolve the problem before continuing.
- 11. Double-click SQL Server on the Connection Pooling tab.
- 12. Select Don't pool connection to this driver and click OK.
- **13**. Click **OK** on the ODBC Data Source Administrator window to finish configuration of the data source.
- 14. On the summary screen click **Test Data Source**. If error messages display, resolve them before proceeding.
- **15**. Record the name of the ODBC datasource in the Installation and Upgrade Worksheet.

### **Preparing SQL Client:**

Process Engine configurations with remote Microsoft SQL Server databases must have SQL Server client software installed on the Process Engine server before upgrading.

Some 3.5 and 4.0 Process Engine servers may not have this software installed because of requirements for those releases, but the Process Engine upgrade will fail without the client software.

To install SQL Server client software:

- 1. Log on with an account that has local administrator privileges on the computer where the SQL Server client software will be installed.
- 2. Install **Workstation components**, **Books Online and development tools** and from the **Advanced options**, select **Client Components**.
- 3. When the installation is complete, start the **Client Network Utility**" and clear the "Automatic ANSI to OEM conversion checkbox on the DB-Library Options tab.
- 4. Test the database connection.

After a successful upgrade, the SQL Server client software can be removed.

#### Installing SQL Server patches and service packs:

Verify that any required service pack for Microsoft SQL Server has been installed before proceeding.

Refer to *IBM FileNet P8 Hardware and Software Requirements* for required operating-system and database patch sets, and service packs.

# Application Server administrator upgrade tasks

The Application Server Administrator must prepare the application servers for IBM FileNet P8 Platform upgrade, including planning deployment, creating administrative accounts, and configuring JDBC drivers for both Content Engine and Application Engine.

• Review all rows assigned to the Application Server Administrator (ASA) in the Installation and Upgrade Worksheet. While you complete the preparation tasks, provide values for the rows that are appropriate to your installation.

**Tip:** With the **Data**  $\rightarrow$  **Filter**  $\rightarrow$  **AutoFilter** command enabled, as it is by default in the shipping worksheet file (p8\_worksheet.xls), perform the following actions to quickly see only the properties assigned to a particular role:

- Click the **AutoFilter** drop-down arrow in the **Role** column header and select **ASA**.
- Further filter the result set by clicking the AutoFilter drop-down arrow in any of the other columns and selecting a value or clear a filter by selecting All.

"Application server planning considerations (upgrades from 3.5)" on page 56 Determine the type of application server environment that will be needed for Content Engine.

"Creating Content Engine application server accounts for upgrade" on page 57 Create new or designate existing application server accounts for Content Engine, as shown in the following table. "Configuring the application server for Content Engine (upgrades from 3.5)" on page 60

Set up the application server for Content Engine.

"Configuring the application server for Content Engine (upgrades from 4.0)" on page 62

You can deploy Content Engine only on certain versions of application servers. Therefore, you must determine if and when to upgrade the application server where version 4.0.1 of Content Engine is deployed before upgrading to version 4.5.1.

## Application server planning considerations (upgrades from 3.5)

Determine the type of application server environment that will be needed for Content Engine.

"All platforms"

Content Engine and Application Engine are J2EE application server-based applications. (Process Engine is not.)

"WebSphere and WebLogic - Content Engine multi-server deployment" on page 57

In an environment of load-balanced or highly-available farmed (or clustered) application servers, you will initially install Content Engine on the Deployment Manager node (IBM WebSphere Application Server) or the Administrator node (Oracle WebLogic Server).

"Application server considerations" on page 57

The choice of JVM (32-bit or 64-bit) depends on the number of object stores are to be upgraded.

#### All platforms:

Content Engine and Application Engine are J2EE application server-based applications. (Process Engine is not.)

You must install Content Engine and Application Engine in a homogeneous J2EE environment in which all of your application servers (IBM WebSphere Application Server, Oracle WebLogic Server, or JBoss Application Server) and their version numbers are identical for both components. Also, the applications must use Enterprise Java Bean (EJB) transport.

The Java Virtual Machine determines the maximum number of object stores. If the application server where Content Engine will be deployed is running on a 32-bit JVM, it is a best practice to create no more than 75 Content Engine object stores. On a 64-bit JVM, it is a best practice to create no more than 150 Content Engine object stores.

Content Engine is a resource-intensive enterprise application. Running Content Engine and other J2EE applications on the same machine is possible but not a best practice. Other J2EE applications will compete with Content Engine for the same CPU, memory, and disk I/O resources, and increase the complexity of the installation and the risk of the deployment, because configurations will not match what has been qualified by IBM FileNet Engineering.

Although you can host Content Engine and other applications on the same machine, it is preferable to host Content Engine on its own machine or logical partition. If an architecture requires Content Engine and a non-P8 J2EE application to be on the same machine, be sure to thoroughly test the configuration in your integration environment before deployment into production. If you intend to deploy Content Engine to multiple server nodes in your production environment, the type of environment will determine how you install Content Engine.

#### WebSphere and WebLogic - Content Engine multi-server deployment:

In an environment of load-balanced or highly-available farmed (or clustered) application servers, you will initially install Content Engine on the Deployment Manager node (IBM WebSphere Application Server) or the Administrator node (Oracle WebLogic Server).

To install Content Engine in such an environment, see the *IBM FileNet P8 Platform High Availability Technical Notice*.

In an environment in which multiple Content Engine instances may be geographically dispersed, and where each instance may have its own local Application Engine or Workplace XT server, you will initially install Content Engine on the Deployment Manager node (WebSphere Application Server) or the Administrator node (WebLogic Server). You will then perform post-deployment steps using Configuration Manager to deploy it to other servers.

### Application server considerations:

The choice of JVM (32-bit or 64-bit) depends on the number of object stores are to be upgraded.

(3.5 to 4.5 upgrades only): Determine whether the number of object stores to be upgraded will require you to run a 64-bit Java Virtual Machine (JVM) on your Content Engine application servers. If the 3.5 FileNet P8 domain you are upgrading contains more than 50 object stores, it is a best practice to install Content Engine on application servers running a 64-bit, rather than 32-bit, JVM. Otherwise, you might experience significant Content Engine performance issues.

# Creating Content Engine application server accounts for upgrade

Create new or designate existing application server accounts for Content Engine, as shown in the following table.

| User or Group                                                                                                    | Description                                                                                                    |
|----------------------------------------------------------------------------------------------------|----------------------------------------------------------------------------------------------------|
| Application server administrator user name:<br>ce_appserver_admin<br>Administrative Console User:<br>ce_appserver_console_admin | An application server administrative account<br>or accounts that can log on to the application<br>server administration console.      |
|                                                                                                    | <b>Oracle WebLogic Server</b><br><i>ce_appserver_admin</i> and<br><i>ce_appserver_console_admin</i> must be<br>different accounts.    |
|                                                                                                    | Log in to the application server as<br><i>ce_appserver_admin</i> to perform application<br>configuration such as the following tasks: |
|                                                                                                    | • Create directory service providers within the application server.                                                                   |
|                                                                                                    | <ul> <li>Create JDBC providers and/or data<br/>sources for db connectivity.</li> </ul>                                                |
|                                                                                                    | • Deploy the Content Engine application.                                                                                              |
|                                                                                                    | • Stop and restart managed servers (WebLogic Server).                                                                                 |

| User or Group                                                                                                    | Description                                                                                                    |
|----------------------------------------------------------------------------------------------------|----------------------------------------------------------------------------------------------------|
| Application Server Installation Administrator:<br>(WebSphere Application Server, WebLogic<br>Server, JBoss Application Server):<br><i>ce_appserver_installer</i> | An operating system user account you used to install your application server.                                                                                                    |
|                                                                                                    | Use your local machine's administrative tools to grant <i>ce_appserver_installer</i> at least the following permissions:                                                                                                    |
|                                                                                                    | • For Windows, <i>ce_appserver_installer</i> must be a member of the Local Administrators Group.                                                                                                    |
|                                                                                                    | During the installation process, the <i>ce_appserver_installer</i> performs the following tasks:                                                                                                    |
|                                                                                                    | • Create and configure the application server/domain/profile for Content Engine.                                                                                                    |
|                                                                                                    | • Start or stop the application server when needed.                                                                                                    |
|                                                                                                    | <ul> <li>Modify the application server files or<br/>directories as needed for deploying the<br/>Content Engine application using the<br/>Configuration Manager tool.</li> </ul>                                                                                                    |
|                                                                                                    | • Provide create, read and write permissions<br>for directories on devices or drives that are<br>used for external Content Engine file<br>storage. For an upgrade from Content<br>Engine 3.5.2 that includes migrating to<br>Content Engine 4.5 on UNIX, this includes<br>applying permissions to UNIX mounts that<br>you create to external NFS devices such as: |
|                                                                                                    | <ul> <li>SnapLock shares</li> </ul>                                                                                                    |
|                                                                                                    | <ul> <li>Autonomy K2 collection shares for<br/>Content Search Engine</li> </ul>                                                                                                    |
|                                                                                                    | <ul> <li>NFS-to-NTFS mounts to access NTFS shares</li> </ul>                                                                                                    |
|                                                                                                    | <i>ce_appserver_installer</i> must be a member of the ce_appserver_install_group.                                                                                                    |

| User or Group                                                        | Description                                                                                                    |
|----------------------------------------------------------------------|----------------------------------------------------------------------------------------------------|
| Application Server Installation Group:<br>ce_appserver_install_group | Create an operating system group account<br>and add to it the following accounts:                                                                                                    |
|                                                                      | ce_appserver_admin                                                                                                    |
|                                                                      | An application server administrative<br>account or accounts that can log on<br>to the application server<br>administration console.                                                                                                   |
|                                                                      | <i>ce_appserver_admin</i> must have<br>Administrator permissions<br>throughout the installation process.<br>After installation is complete, you<br>can reduce the account's permissions<br>to a lesser role, such as<br>Configurator. |
|                                                                      | ce_install_user (Windows)                                                                                                    |
|                                                                      | An operating system account you<br>will use to log on to a machine to<br>install Content Engine .                                                                                                    |
|                                                                      | <i>ce_install_user</i> can be the same user as the <i>ce_appserver_admin</i> .                                                                                                    |
|                                                                      | Use Windows administrative tools to add <i>ce_install_user</i> to the Local Administrators group and to the <i>ce_appserver_install_group</i> .                                                                                       |
|                                                                      | ce_install_user (UNIX)                                                                                                    |
|                                                                      | An operating system account you<br>will use to log on to a machine to<br>install Content Engine .                                                                                                    |
|                                                                      | Use your UNIX administrative tools<br>to grant this account at least the<br>following permissions:                                                                                                    |
|                                                                      | <ul> <li>Read, write, and execute<br/>permissions to the device or<br/>location where:</li> </ul>                                                                                                    |
|                                                                      | <ul> <li>Content Engine is to be installed.</li> </ul>                                                                                                    |
|                                                                      | <ul> <li>The application server<br/>instance/domain/profile has<br/>been installed.</li> </ul>                                                                                                    |
|                                                                      | <ul> <li>Write permission to the directories<br/>where you will create file storage<br/>areas, index areas, and content<br/>caches.</li> </ul>                                                                                        |
|                                                                      | • Write permission on the <i>/tmp</i> directory.                                                                                                    |
|                                                                      | • Membership in the <i>ce_appserver_install_group</i> .                                                                                                    |

| User or Group                                                                    | Description                                                                                                    |
|----------------------------------------------------------------------------------|----------------------------------------------------------------------------------------------------|
| Application Server Installation Group:<br>ce_appserver_install_group (continued) | Use the user accounts in<br><i>ce_appserver_install_group</i> to complete the following tasks:                                                                                         |
|                                                                                  | <ul> <li>Give operating system privileges to the<br/>directories used for the Content Engine<br/>Installation and for the application server's<br/>instance/domain/profile.</li> </ul> |
|                                                                                  | • Configure and deploy the Content Engine<br>EAR files which require access to the<br>application server's instance/domain/<br>profile directories.                                    |
|                                                                                  | • Have permissions on devices/drives to read and write that are designated for external Content Engine file storage.                                                                   |

# Configuring the application server for Content Engine (upgrades from 3.5)

Set up the application server for Content Engine.

"Configuring WebLogic Server for Content Engine"

This task assumes you have already installed Oracle WebLogic Server on the machine where you are going to install and deploy Content Engine.

#### **Configuring WebLogic Server for Content Engine:**

This task assumes you have already installed Oracle WebLogic Server on the machine where you are going to install and deploy Content Engine.

Before installing and deploying Content Engine on a WebLogic Server machine, you must create a WebLogic Server domain and install JDBC drivers. (The drivers must be installed on the WebLogic Server machine whether your database is collocated or not.)

To configure WebLogic Server for Content Engine:

- 1. Use the WebLogic Server Configuration Wizard to create a WebLogic domain for Content Engine. In the examples below, use the domain name FNCEDomain. Keep the following in mind as you configure the domain:
  - a. Set the server start mode to Production mode.
  - b. Select the appropriate Java Development Kit (JDK) for your environment, as specified in the *IBM FileNet P8 Hardware and Software Requirements*.
- 2. Use the WebLogic Server Administration Console to configure the following settings:
  - a. Optional: Create a WebLogic Server authentication provider. You can use the Content Engine Configuration Manager tool to create a WebLogic Server authentication provider later on, or you can create the provider now using the WebLogic Server Console. If you want to configure the LDAP later with See "Configure Content Engine instances" in the *IBM FileNet P8 Platform Installation and Upgrade Guide* for information on using the Configuration Manager tool to create the LDAP provider.

In some situations (for example, if you have a single-sign-on provider, such as Netegrity SiteMinder), Configuration Manager cannot configure a WebLogic Server authentication provider. For performance reasons set the parameters that control searches within the authentication provider, as shown in the following table:

| Parameter                            | Value     | Description                           |
|--------------------------------------|-----------|---------------------------------------|
| Group Membership Searching           | unlimited | Group searches are unlimited in depth |
| Max Group Membership<br>Search Level | 0         | Only direct group members are found   |

If performance problems are encountered, change the Group Membership Searching parameter value to limited.

- b. If you do not use Configuration Manager to configure your LDAP settings, set the Control Flag value. Set the Control Flag to REQUIRED to allow logons to FNCEDomain by LDAP-authenticated users in the Default Authenticator who are not in the FNCEDomain active security realm. The Configuration Manager tool will set this flag when you run the Configure LDAP task.
- **c.** If you are using multiple authentication providers in an Active Directory environment of multi-forest domains, reorder (as needed) the list of providers so that the most-frequently-used provider is first in the list, and the least-frequently-used is last. Reordering is necessary to prevent logon failures when IBM FileNet Workplace is being accessed by many users simultaneously.
- d. Specify the following heap sizes for the JVM:
  - Initial Java heap size (-Xms): 512 MB
  - Maximum Java heap size (-Xmx): 1024 MB
- e. Optional: Adjust transaction-timeout value. Content Engine relies on the transaction-timeout value, whose default may be too short for some standard or administrative processes (such as adding an expansion product or upgrading to the latest version of Content Engine). Set the JTA node timeout in seconds to at least 600 seconds.
- **3.** Refer to the *IBM FileNet P8 Hardware and Software Requirements* for information on the JDBC driver file for the database type that you need for the GCD or for an object store you will be creating later.
- 4. Depending on your database, use one of the following procedures to install the JDBC drivers.

### Microsoft SQL Server

a. Download and unzip Microsoft SQL Server Driver 2005 JDBC Driver, sqljdbc.jar, from Microsoft Support to a directory jdbc\_path on your application server machine, such as:

#### Windows

C:\jars

b. Perform the following step, depending on your operating system type.

#### Windows

Edit the file startWebLogic.cmd (by default, in the directory C:\bea\user\_projects\domains\bin\FNCEDomain) for the WebLogic Server domain you created. Insert the following two lines immediately after the first occurrence of the line CLASSPATH=...

set JDBC\_PATH=jdbc\_path\sqljdbc\_1.0\enu\sqljdbc.jar set CLASSPATH=%JDBC\_PATH%;%CLASSPATH%

5. If your application server uses the IBM JVM, edit the JAVA\_OPTIONS variable (to improve performance).

#### Windows

Immediately before the following line in startWebLogic.cmd: set SAVE\_JAVA\_OPTIONS=%JAVA\_OPTIONS%

insert this line (without a carriage return):

set JAVA\_OPTIONS=%JAVA\_OPTIONS% -Dprogram.name=%PROGNAME%
-Dfilenet.pe.peorb.pool.min=2 -Dfilenet.pe.peorb.pool.max=5

- 6. Stop and then start WebLogic Server.
- 7. Give the Configuration Manager user the following permissions:
  - a. Read, write, and execute permission on the domain directory .../users projects/domains/your domain.
  - b. Read and execute permission on the ../common/bin directory.

# Configuring the application server for Content Engine (upgrades from 4.0)

You can deploy Content Engine only on certain versions of application servers. Therefore, you must determine if and when to upgrade the application server where version 4.0.1 of Content Engine is deployed before upgrading to version 4.5.1.

To determine the order of upgrading Content Engine and the application server on which it is deployed:

- 1. 1. Consult the *Hardware and Software Requirements* documentation and determine what versions of your application server support both Content Engine 4.0.1 and Content Engine 4.5.1.
- **2**. You will upgrade your application server and Content Engine according to the criteria in the following table:

| Option                                                                                                    | Description                                                                                                    |
|----------------------------------------------------------------------------------------------------|----------------------------------------------------------------------------------------------------|
| If you deployed Content Engine 4.0.1 on an<br>application server version that supports<br>Content Engine 4.5.1 (for example,<br>WebSphere 6.1, WebLogic 9.2, or JBoss 4.0.5)  | <ol> <li>Upgrade to version 4.5.1 of Content<br/>Engine. It is not necessary to upgrade<br/>your application server.</li> <li>(optional) Upgrade the application server<br/>to a newer version that supports version<br/>4.5.1 of Content Engine</li> </ol>                                                                                                    |
| If you deployed Content Engine 4.0.1 on an<br>application server version that does not<br>support Content Engine 4.5.1 (for example,<br>WebSphere 5.1 or WebLogic Server 8.1) | <ol> <li>Upgrade to an application server version<br/>that Content Engine 4.0.1 and 4.5.1 both<br/>support.</li> <li>Upgrade Content Engine from version<br/>4.0.1 to version 4.5.1.</li> <li>(optional) Upgrade the application server<br/>to a newer version (for example,<br/>WebSphere 7 or JBoss Application Server<br/>4.2.3) that supports Content Engine 4.5.1.</li> </ol> |

# IBM FileNet P8 administrator upgrade tasks

The FileNet P8 Administrator must carry out several tasks to prepare your environment for your IBM FileNet P8 Platform upgrade.

• Review all rows assigned to the FileNet P8 Administrator (P8A) in the Installation and Upgrade Worksheet. While you complete the following preparation tasks, provide values for the rows that are appropriate to your installation.

**Tip:** With the **Data**  $\rightarrow$  **Filter**  $\rightarrow$  **AutoFilter** command enabled, as it is by default in the shipping worksheet file (p8\_worksheet.xls), perform the following actions to quickly see only the properties assigned to a particular role:

- Click the **AutoFilter** drop-down arrow in the **Role** column header and select **P8A**.
- Further filter the result set by clicking the AutoFilter drop-down arrow in any of the other columns and selecting a value or clear a filter by selecting All.
- Review all entries in the Appendix C, "New Content Engine classes and properties," on page 77. This appendix lists the new classes and properties that have been added to Content Engine in the 4.0 and 4.5 release. If you have defined any classes or properties in a 3.5 or 4.0 object store with names that are the same as any of the class or property names listed in the appendix, you must change that object store name before upgrading the object store to 4.5.1. The upgrade tool will check for naming conflicts and require you to change the names before proceeding.

"Updating Process Engine 3.5 customer applications"

Verify that no customer application is using the Process Engine F\_AEXmitStat system field.

## Updating Process Engine 3.5 customer applications

Verify that no customer application is using the Process Engine F\_AEXmitStat system field.

The F\_AEXmitStat field is dropped from the Process Engine database during the upgrade to version 4.5.1. Before upgrading, verify that no customer index has been defined to use this field. Drop or modify any indexes using this field and update any customer applications according.

To update Process Engine 3.5 customer applications:

- 1. Check the customer-defined indexes on the system to determine if the F\_AEXmitStat field has been used in any index. See the following help topics for more information:
  - User help → Integrating Workflow → Workflow Applications → Process Configuration Console → Getting Started → Manage properties of queues, rosters, and event logs → Manage index properties
  - User help → Integrating Workflow → Workflow Applications → Process Configuration Console → Getting Started → Manage properties of queues, rosters, and event logs → Manage index
- 2. If any index uses this field, drop the index, as in the case of a simple index, or remove the field, such as in the case of composite indexes.
- 3. Modify any customer applications that use the affected indexes accordingly.

## Appendix A. Preparing non-English environments for installing IBM FileNet P8 Platform

To run IBM FileNet P8 components in a non-English environment, certain conditions must be met. Review the following considerations and tasks, organized by administrator role, if you plan to run IBM FileNet P8 in a non-English environment.

"Application Server administrator"

To support Unicode UTF-8 characters, all FileNet P8 domain application servers must be properly configured and must have all fix packs installed.

"Security administrator" on page 66

The IBM FileNet P8 security administrator installation role includes configuring and maintaining directory servers.

"Database administrator" on page 66

The IBM FileNet P8 database administrator installation role includes configuring database installations and tablespaces, and creating database accounts.

"IT administrator" on page 67

Depending on the operating system, the IT administrator installs either a localized version of the operating system, or the operating system language pack.

"IBM FileNet P8 administrator" on page 68

The FileNet P8 administrator starts Process Engine services and configures Process Task Manager for Application Engine and Workplace XT.

"Limitations on installing in a non-English environment" on page 68 There are certain limitations on installing IBM FileNet P8 in non-English environments.

## **Application Server administrator**

To support Unicode UTF-8 characters, all FileNet P8 domain application servers must be properly configured and must have all fix packs installed.

"Configuring character encoding (WebLogic Server)"

Set the appropriate codesets to UTF-8.

"WebLogic Server" on page 66

(WebLogic Server 9.x) To fix the BEA CR298435 character corruption problem in FileNet P8, apply WebLogic Server 9.2 MP1 on WebLogic Server 9.x.

## Configuring character encoding (WebLogic Server)

Set the appropriate codesets to UTF-8.

To configure the correct character encoding:

Set the following Interop-Orb-Protocol (IIOP) attributes:

- Default Char Codeset to "UTF-8"
- Default Wide Char Codeset to "UTF-8"

## WebLogic Server

(WebLogic Server 9.x) To fix the BEA CR298435 character corruption problem in FileNet P8, apply WebLogic Server 9.2 MP1 on WebLogic Server 9.x.

#### Security administrator

The IBM FileNet P8 security administrator installation role includes configuring and maintaining directory servers.

"Extended characters and user names"

Note the following considerations for localized IBM FileNet P8 accounts.

## Extended characters and user names

Note the following considerations for localized IBM FileNet P8 accounts.

- With Microsoft Active Directory, Process Engine supports:
  - Extended characters in user names and passwords for all Latin1, Latin2, and Arabic languages
  - Extended characters in passwords for double-byte languages (Users names are not supported due to Microsoft limitations.)
- Process Engine does not support extended characters in LDAP attributes for authentication purposes. These attributes include, but are not limited to, such items as cn (common name), ou (organizational unit), or dc (domain component). ASCII characters are required for these attributes.
- Process Engine does not support non-ASCII user names. Therefore, do not use non-ASCII user names when starting the Process Task Manager.
- WebDAV and the SSO environment also do not support Non-ASCII user names.
- The Content Engine locale must match directory server locale to manage non-ASCII user names correctly.
- Support for a Windows non-ACSII user name is limited to the Process Engine database code page. For example, if the Process Engine database code page is Japanese, Process Engine can support only Japanese and English user names. If the Process Engine database code page is Latin1, Process Engine can support all Latin1 user names, such as English, French, German, Spanish, and so forth.

#### **Database administrator**

The IBM FileNet P8 database administrator installation role includes configuring database installations and tablespaces, and creating database accounts.

"Installing Microsoft SQL Server"

During installation, the Microsoft SQL Server installer program detects the Windows regional setting and sets the Microsoft SQL Server language setting accordingly. Use the regional setting selected by the installation program throughout the entire Microsoft SQL Server installation.

## Installing Microsoft SQL Server

During installation, the Microsoft SQL Server installer program detects the Windows regional setting and sets the Microsoft SQL Server language setting accordingly. Use the regional setting selected by the installation program throughout the entire Microsoft SQL Server installation.

Microsoft does not recommend changing the selected regional setting unless you have to match the regional setting to the collation of another instance of Microsoft SQL Server or to the Windows regional setting of another computer. Localized versions of Microsoft SQL Server are available in French, German, Spanish, Italian, Japanese, Korean, and Simplified and Traditional Chinese.

**Restriction:** Process Engine does not support Unicode UTF-8 encoded characters when using Microsoft SQL Server. Process Engine stores characters according to the Process Engine Windows regional setting.

Using a binary sort for Process Engine is faster when configuring Microsoft SQL Server. However, IBM does support other collation settings. (A specific list of supported sort orders is not available. The collation setting depends on which sort order you need to use in your production environment.)

Queried information returns in the selected sort order. The sort order can be either binary or based on a combination of sort options, such as language, case-insensitive (ci), case-sensitive (cs), accent-insensitive (ai), and accent-sensitive (as).

The collation designator is a collation name that is based on a Windows regional setting. When you specify a collation designator, you should specify a sort order as well.

For example:

French - Latin 1

SQL Collations: Dictionary order, case-sensitive, for use with 1252 Character Set (or any case-sensitive MS-SQL collation).

## IT administrator

Depending on the operating system, the IT administrator installs either a localized version of the operating system, or the operating system language pack.

"Operating system considerations"

In addition to any operating system platforms, the IT administrator must consider the FileNet P8 Platform components that will be installed in a non-English environment.

"Microsoft Windows" on page 68

Use the localized Windows version when available. If the localized version is not available, use the English version with the appropriate regional setting.

#### **Operating system considerations**

In addition to any operating system platforms, the IT administrator must consider the FileNet P8 Platform components that will be installed in a non-English environment.

#### Application Engine or Workplace XT

Application Engine and Workplace XT can be installed:

- In any locale on any of the supported UNIX platforms
- On any localized version of Windows or in any region on the English version of Windows

**Remember:** The Application Engine and Workplace XT setting must match the Process Engine setting when the Process Task Manager is started. Otherwise, workflows can experience unexpected problems such as errors related to the way characters display.

#### **Content Engine**

Content Engine can be installed:

- · In any locale on any of the supported UNIX platforms
- On any localized version of Windows or in any region on the English version of Windows

#### **Process Engine**

Process Engine must be installed on:

- A UTF-8 locale and a UTF-8 database character set when used with Oracle or DB2
- On any localized version of Windows for the supported language or in any region on the English version of Windows

Process Engine has limited language support on Windows. Process Engine supports only those languages that are supported by the Windows code page and a corresponding database character set. For example, if the active Windows code page and the corresponding database character set support Latin 1 languages, Process Engine will support such languages as English, French, Spanish, and Italian (and other Latin 1 languages) because these languages share a common character code page. However, Japanese cannot be supported in this scenario because the Japanese language uses a different character code page. Conversely, if the active Windows code page and the corresponding database character set support Japanese (and English) will be the only languages supported by Process Engine.

- All Windows character code pages support English in addition to their primary languages.
- The Java Runtime Environment version must be 1.5.0 or higher for the language capability to function correctly.

#### **Microsoft Windows**

Use the localized Windows version when available. If the localized version is not available, use the English version with the appropriate regional setting.

Use the Regional Options Control Panel to change the regional setting. For more information, see the Windows help system.

## IBM FileNet P8 administrator

The FileNet P8 administrator starts Process Engine services and configures Process Task Manager for Application Engine and Workplace XT.

## Limitations on installing in a non-English environment

There are certain limitations on installing IBM FileNet P8 in non-English environments.

#### Oracle WebLogic Server

WebLogic Server 8.1 is not supported on a Turkish operating system.

#### **GB18030 support for Windows Process Engine**

Process Engine installed on Windows does not support GB18030 Simplified Chinese characters.

#### Publishing

When the watermark is checked in the Publishing Style Template Manager on the Content Engine server, double-byte documents cannot be published. This is a known independent software vendor issue.

#### **Process Engine Modeler**

To import a user defined XSD file containing non-English characters in Process Designer, run the following command to convert characters to the Unicode encoding format to match a UNIX Process Engine in a UTF-8 locale, then import the XSD file into Process Designer.

Java -cp pe.jar filenet.vw.toolkit.utils.FileConverter /in filename /out outfilename

# Appendix B. IBM FileNet P8 ports

The tables below list the port numbers used by IBM FileNet P8 components.

## **Content Engine ports**

| Port name            | Default number | Notes                                                                                                    |
|----------------------|----------------|----------------------------------------------------------------------------------------------------|
| LDAP                 | 389            | This port is on the directory<br>server, specified on the<br>Content Engine server for<br>authentication.                 |
| SSL                  | 636            | This port is on the directory<br>server, specified on the<br>Content Engine for<br>authentication through SSL.            |
| LDAP Global Catalog  | 3268           |                                                                                                    |
| WebLogic             | 7001           | This port is on the WebLogic<br>Server for Content Engine for<br>communication with Content<br>Engine by clients.         |
| Microsoft SQL Server | 1433           | This port is on the Microsoft<br>SQL Server database server,<br>for communication with the<br>database by Content Engine. |

## **Process Engine ports**

| Port name                  | Default number | Notes                                                                                                    |
|----------------------------|----------------|----------------------------------------------------------------------------------------------------|
| SMTP (E-mail Notification) | 25             | This port is on the SMTP server.                                                                                                    |
| Microsoft SQL Server       | 1433           | This port is on the database<br>server, for connection<br>between Process Engine and<br>Microsoft SQL Server.                                                                      |
| TMS                        | 32768 (TCP)    | Task Manager service.<br>TM_daemon listens for<br>requests from initfnsw<br>running on the same or a<br>different system analogous to<br>COR_Listen listening for<br>RPCs.         |
| COR                        | 32769 (TCP)    | Courier service. COR_Listen<br>listens on this port for<br>incoming RPC requests.                                                                                                  |
| NCH                        | 32770 (UDP)    | nch is the NCH deamon.<br>NCH_daemon listens on this<br>port. Pre-4.1.2 listened for<br>broadcasts, etc. Post 4.1.2,<br>only listens for old print<br>servers to verify NCH is up. |

| Port name                                          | Default number | Notes                                                                                                    |
|----------------------------------------------------|----------------|----------------------------------------------------------------------------------------------------|
| fn_snmpd                                           | 161 (UDP)      | IBM FileNet Image Services<br>Simple Network Managemen<br>Protocol Daemon. It listens<br>for SNMP requests from the<br>native OS snmp daemon. The<br>native snmp daemon listens<br>on this port and<br>communicates with<br>fn_snmpd through other loca<br>port. fn_snmpd does not<br>listen on this port. |
| fn_trapd                                           | 35225 (UDP)    | fn_trapd is the IBM FileNet<br>Image Services trap daemon,<br>which listens for notifications<br>of the end of Image Services<br>background processes<br>running on the server and<br>sys_logs information.                                                                                                |
| Rules Listener                                     | 32774 (TCP/IP) | This port is on the Process<br>Engine server.                                                                                                    |
| Process Engine<br>Communication Port (IOR<br>port) | 32776          | This port is on the Process<br>Engine server.                                                                                                    |
| BPM Web Services Reliable                          | 32767 (TCP)    | This port is on the Process                                                                                                    |
| messaging client port                              | 32767 (UDP)    | Engine server.                                                                                                    |
| Registry Port                                      | 32771          | This port is on the Process<br>Engine server and is used by<br>the Component Manager.                                                                                                    |
| Event Port                                         | 32773          | This port is on the Process<br>Engine server.                                                                                                    |
| Process Engine Broker Port                         | 32777          | This port is on the Process<br>Engine server, and is for the<br>vworbbroker process<br>handling RPCs from the PE<br>API clients.                                                                                                    |

# **Application Engine ports**

| Port name    | Default number | Notes                                                                                                  |
|--------------|----------------|----------------------------------------------------------------------------------------------------|
| WebLogic     | 7001           | This port is on the WebLogic<br>Server for clients to connect<br>to Application Engine.                |
| WebLogic SSL | 7002           | This port is on the WebLogic<br>Server for clients to connect<br>to Application Engine<br>through SSL. |

| Port name                                      | Default number                                                                                                    | Notes                                                                                                    |
|------------------------------------------------|----------------------------------------------------------------------------------------------------|----------------------------------------------------------------------------------------------------|
| Process Engine (RMI)                           | 32771                                                                                                    | This port is on the Windows<br>Process Engine server for<br>Process Task Manager to<br>communicate with the<br>Windows Process Engine<br>Services Manager.<br>This port is on the<br>Application Engine server for<br>Process Task Manager to<br>communicate with the<br>Component Managers and<br>the Windows Process<br>Application Engine (or |
|                                                |                                                                                                    | Application Engine (or<br>Workplace XT) Services<br>Manager.                                                                                                    |
| Component Manager (Event<br>Port)              | 32773                                                                                                    | This port is on the<br>Application Engine server,<br>and is used when the<br>Component Manager<br>(running on the Application<br>Engine Server) is configured<br>to be triggered by events,<br>instead of polling.                                                                                                    |
| Web Services Reliable<br>Messaging Client Port | xxxx - assigned by the client<br>on the Application Engine<br>Server, for a particular<br>Component Manager<br>instance. | This port (or a number of<br>ports, one per Component<br>Manager instance) is on the<br>Application Engine server to<br>respond to the WS-Reliable<br>Messaging requests.                                                                                                    |

# Autonomy K2 search engine ports

| Port name                          | Default number                     | Notes                                                                                                    |
|------------------------------------|------------------------------------|----------------------------------------------------------------------------------------------------|
| K2 Master Administration<br>Server | 9950 (default)                     | This port is located on the<br>machine that hosts the K2<br>Master Administration Server<br>machine. It is the software<br>port for K2 Master<br>Administration Server.      |
| K2 Dashboard                       | 9990 (default)                     | This port is located on the<br>machine that hosts the K2<br>Master Administration<br>Server. It is used specifically<br>for the URL access for the K2<br>Dashboard.          |
| K2 Index Server                    | 9960 - 9979 (recommended<br>range) | This port is located on the<br>machine where you created<br>the K2 Index Server service.<br>It is for communication<br>between the K2 Index Server<br>and P8 Content Engine. |

| Port name                 | Default number                     | Notes                                                                                                    |
|---------------------------|------------------------------------|----------------------------------------------------------------------------------------------------|
| K2 Broker Server          | 9900 - 9909 (recommended range)    | This port is located on the<br>machine where you created<br>the K2 Broker Server service.<br>It is for communication<br>between the K2 Broker Server<br>and P8 Content Engine.                   |
| K2 Server (Search Server) | 9920 - 9949 (recommended<br>range) | This port is located on the<br>machine where you created<br>the K2 Server (Search Server)<br>service. It is for<br>communication between the<br>K2 Server (Search Server) and<br>Content Engine. |
| K2 Ticket Server          | 9910 - 9919 (recommended<br>range) | This port is located on the<br>machine where you created<br>the K2 Ticker Server service.<br>It is for communication<br>between the K2 Ticket Server<br>and Content Engine.                      |

# Rendition Engine and Content Engine ports for Liquent

| Port name          | Default number             | Notes                                                                                                    |
|--------------------|----------------------------|----------------------------------------------------------------------------------------------------|
| Liquent input port | 2867 (COM Repository only) | This port allows for<br>distributed processing of job<br>on the Rendition Engine<br>servers when there are more<br>than one Rendition Engine<br>server. A Rendition Engine<br>client (Content Engine<br>Publishing server) on which<br>job is submitted makes the<br>load balancing decision on<br>where to run the job. If the<br>job is sent to another<br>Rendition Engine server for<br>execution then it uses the<br>other Rendition Engine<br>server's input port to do so. |

| Port name                  | Default number | Notes                                                                                                    |
|----------------------------|----------------|----------------------------------------------------------------------------------------------------|
| Liquent notify port        | 2868           | This port is also related to<br>the distributed processing of<br>jobs on the Rendition Engine<br>servers. When a job is sent t<br>another Rendition Engine<br>server then the originating<br>Rendition Engine server or<br>Rendition Engine client<br>(Content Engine Publishing<br>server) is notified on this po<br>by the other Rendition<br>Engine Rendition Engine<br>server when the other<br>Rendition Engine Rendition<br>Engine server has finished<br>processing the job. One case<br>of this is when the Rendition<br>Engine Rendition Engine<br>server is notifying the<br>Rendition Engine client<br>(Content Engine Publishing<br>server) that a conversion job<br>has completed. |
| Liquent event port         | 2869           | This port is used by each<br>Rendition Engine server to<br>send or receive events. Thes<br>events are used by the<br>Rendition Engine servers to<br>keep each other informed of<br>current activities. The<br>Rendition Engine or Liquent<br>Domain Manager uses these<br>events for the job status<br>display.                                                                                                    |
| Liquent admin port         | 2870           | This port is used by each<br>Rendition Engine server for<br>internal administrative<br>functions. It's primary use is<br>for each Rendition<br>Engineserver to publish its<br>current activity statistics (for<br>example, how busy the<br>business services are) for us<br>by other Rendition Engine<br>servers to make load<br>balancing decisions.                                                                                                    |
| Liquent file transfer port | 2871           | This port is used for<br>transferring source,<br>temporary, and result files<br>between Rendition Engine<br>servers as well as between<br>Rendition Engine servers an<br>Rendition Engine clients<br>(Content Engine Publishing<br>servers).                                                                                                    |

| Port name              | Default number | Notes                                                                                                    |
|------------------------|----------------|----------------------------------------------------------------------------------------------------|
| Liquent job queue port | 2872           | This port is for job queuing<br>by the render business<br>service on all Rendition<br>Engine servers.                                                                                                    |
| Microsoft SQL Server   | 1433           | When the selected Rendition<br>Engine database is Microsoft<br>SQL Server, then this port is<br>used by the Rendition Engine<br>servers and the Rendition<br>Engine clients (Content<br>Engine Publishing server) to<br>access the Rendition Engine<br>database. |

**Tip:** If the Liquent port number assigned to the Rendition Engine/Liquent software conflicts with the port number required by another application or service that runs on the Rendition Engine server or the Content Engine Publishing server, then the default values can be changed in the Rendition Engine/Liquent Domain Manager. The above port numbers are the default values set by the Rendition Engine installer for the COM Repository in the Rendition Engine/Liquent domain, which represents the Rendition Engine server itself. When a Content Engine Publishing server is configured to point to the Rendition Engine server, one must create a "Java Repository" in the Rendition Engine/Liquent domain that represents the Content Engine Publishing server as a Java client to the Rendition Engine server, and this repository will also have the same default port number values.

The database port number is not specified directly by the Rendition Engine server's Liquent software, but it is specified in the Rendition Engine client/Content Engine Publishing server's Rendition Engine Connection (for the JDBC connection from the Content Engine Publishing code to the Rendition Engine database server).

## Appendix C. New Content Engine classes and properties

Content Engine classes and properties have been added to Content Engine in the 4.0 and 4.5 release. The classes and properties that have been added to the 4.5.1 release have been prefixed with the reserved value Cm to prevent conflict with user-defined classes and properties.

#### Upgrading from version 3.5 to 4.5.1

If you have previously defined any classes or properties in a version 3.5 object store with symbolic names that are the same as any of the class or property symbolic names listed here, the upgrade tool will detect the naming conflicts and require you to change your class or property names before it will upgrade the object store to version 4.5.1. Therefore, you must resolve conflicts between your version 3.5 symbolic names and the version 4.0 and 4.5 symbolic names.

#### Upgrading from version 4.0 to 4.5.1

Upgrades from version 4.0 use the automatic upgrade facility, which automatically renames any conflicting class or property symbolic name that it detects during the upgrade. The upgrade facility writes warning messages for each renamed class or property symbolic name to a log file p8\_server\_error.log on the application server where Content Engine is deployed. It also writes these messages to the automatic upgrade status web page. If you know of naming conflicts with 4.5 classes or properties, it is a best practice to resolve these conflicts before you upgrade to version 4.5.1 of Content Engine.

#### Upgrading from version 4.5 to 4.5.1

Upgrades from 4.5 use the automatic upgrade facility, which will not encounter any conflicting class or property symbolic names.

"New in Content Engine 4.0.0 (for upgrades from 3.5 only)" When you upgrade to Content Engine 4.0 from Content Engine 3.5, you need to consider new classes and properties.

"New in Content Engine 4.5.0 (for upgrades from 3.5 and from 4.0)" on page 86 When you upgrade to Content Engine 4.5 from Content Engine version 3.5 or version 4.0, you need to consider new classes and properties.

## New in Content Engine 4.0.0 (for upgrades from 3.5 only)

When you upgrade to Content Engine 4.0 from Content Engine 3.5, you need to consider new classes and properties.

"New Content Engine classes in 4.0.0" on page 78

The following table displays the new class names in Content Engine 4.0.0. To ensure successful upgrade, resolve any conflicts between your 3.x object store class names and the new names.

#### "New Content Engine properties in 4.0.0" on page 79

The following table displays the new property names in Content Engine 4.0.0. To ensure successful upgrade, resolve any conflicts between your 3.x object store property names and the new names.

## New Content Engine classes in 4.0.0

The following table displays the new class names in Content Engine 4.0.0. To ensure successful upgrade, resolve any conflicts between your 3.x object store class names and the new names.

| Class Symbolic Name                   | Class Display Name                                   |
|---------------------------------------|------------------------------------------------------|
| AddOnInstallationRecord               | Add On Installation Record                           |
| AsyncProcessingConfiguration          | Async Processing Configuration                       |
| CenteraSiteSettings                   | Centera Site Settings                                |
| CodeModule                            | Code Module                                          |
| ComponentRelationship                 | Component Relationship                               |
| ContentCacheArea                      | Content Cache Area                                   |
| ContentCacheConfiguration             | Content Cache Configuration                          |
| ContentConfiguration                  | Content Configuration                                |
| DatabaseStorageArea                   | Database Storage Area                                |
| DirectoryConfiguration                | Directory Configuration                              |
| DirectoryConfigurationAD              | Directory Configuration AD                           |
| DirectoryConfigurationADAM            | Directory Configuration ADAM                         |
| DirectoryConfigurationIBM             | Directory Configuration IBM                          |
| DirectoryConfigurationNovell          | Directory Configuration Novell                       |
| DirectoryConfigurationSunOne          | Directory Configuration SunOne                       |
| Domain                                | Domain                                               |
| EntireNetwork                         | EntireNetwork                                        |
| FileStorageArea                       | File Storage Area                                    |
| FixedStorageArea                      | Fixed Storage Area                                   |
| Group                                 | Group                                                |
| ImageServicesClassDescription         | FileNet Image Services Class Description             |
| ImageServicesImportAgentConfiguration | FileNet Image Services Import Agent<br>Configuration |
| ImageServicesPropertyDescription      | FileNet Image Services Property Description          |
| ImageServicesSiteSettings             | FileNet Image Services Site Settings                 |
| IndexArea                             | Index Area                                           |
| IndexJob                              | Index Job                                            |
| IndexJobClassItem                     | Index Job Class Item                                 |
| IndexJobCollectionItem                | Index Job Collection Item                            |
| IndexJobItem                          | Index Job Item                                       |
| IndexJobSingleItem                    | Index Job Single Item                                |
| IsolatedRegion                        | Isolated Region                                      |
| PEConnectionPoint                     | PE Connection Point                                  |
| PublishCompleteEvent                  | Publish Consults Frank                               |
| 1 ubisiteoinpleteLvent                | Publish Complete Event                               |
| PublishRequest                        | Publish Complete Event<br>Publish Request            |
|                                       |                                                      |

| Class Symbolic Name         | Class Display Name             |
|-----------------------------|--------------------------------|
| Realm                       | Realm                          |
| RenditionEngineConnection   | Rendition Engine Connection    |
| SecurityPrincipal           | Security Principal             |
| ServerCacheConfiguration    | Server Cache Configuration     |
| ServerInstance              | Server Instance                |
| Site                        | Site                           |
| SiteSettings                | Site Settings                  |
| StorageArea                 | Storage Area                   |
| StoragePolicy               | Storage Policy                 |
| SubsystemConfiguration      | Subsystem Configuration        |
| TakeFederatedOwnershipEvent | Take Federated Ownership Event |
| TraceLoggingConfiguration   | Trace Logging Configuration    |
| UpgradeAddOn                | Upgrade Add On                 |
| User                        | User                           |
| VerityCollection            | Verity Collection              |
| VerityDomainConfiguration   | Verity Domain Configuration    |
| VerityIndexArea             | Verity Index Area              |
| VerityServerConfiguration   | Verity Server Configuration    |
| VirtualServer               | Virtual Server                 |

## New Content Engine properties in 4.0.0

The following table displays the new property names in Content Engine 4.0.0. To ensure successful upgrade, resolve any conflicts between your 3.x object store property names and the new names.

| Property Symbolic Name            | Property Display Name                          |
|-----------------------------------|------------------------------------------------|
| AbandonedContentCleanupInterval   | Abandoned Content Cleanup Interval             |
| AbandonedDBContentCleanupInterval | Abandoned Database Content Cleanup<br>Interval |
| ActiveDirectorySiteDNS            | Active Directory Site DNS                      |
| AddOn                             | Add On                                         |
| AddOnInstallationRecords          | Add On Installation Records                    |
| AddOns                            | Add Ons                                        |
| AddOnName                         | Add On Name                                    |
| AllRealms                         | All Realms                                     |
| AllowFederatedDeletes             | Allow Federated Deletes                        |
| AllowsContentToBeCached           | Allows Content To Be Cached                    |
| AllowsDelete                      | Allows Delete                                  |
| APITraceFlags                     | API Trace Flags                                |
| AppenderNames                     | Appender Names                                 |
| ApplyDefinition                   | Apply Definition                               |
| AsynchronousProcessingTraceFlags  | Asynchronous Processing Trace Flags            |
|                                   |                                                |

| Property Symbolic Name           | Property Display Name                |
|----------------------------------|--------------------------------------|
| AuditedDeletePrefix              | Audited Delete Prefix                |
| BaseClassIDs                     | Base Class IDs                       |
| BatchDelay                       | Batch Delay                          |
| BlobReadAheadSize                | Blob Read Ahead Size                 |
| BlobWriteCollisionsAvoidanceFlag | Blob Write Collisions Avoidance Flag |
| BrokerPort                       | Broker Port                          |
| FPPoolBufferSize                 | Buffer Size                          |
| CacheStatus                      | Cache Status                         |
| CanAcceptForwardedRequests       | Can Accept Forwarded Requests        |
| CanForwardRequests               | Can Forward Requests                 |
| CBRLocale                        | CBR Locale                           |
| CBRTraceFlags                    | CBR Trace Flags                      |
| CFSDaemonTraceFlags              | CFS Daemon Trace Flags               |
| ChildComponent                   | Child Component                      |
| ChildDocuments                   | Child Documents                      |
| ChildRelationships               | Child Relationships                  |
| ChildVersionSeries               | Child Version Series                 |
| ClassDefinition                  | Class Definition                     |
| ClosureDate                      | Closure Date                         |
| FPPoolClusterNonAvailTime        | Cluster Nonavailable Time            |
| CodeModule                       | Code Module                          |
| CodeModuleCacheEntryTTL          | Code Module Cache Entry TTL          |
| CodeModuleCacheMaxFileSpace      | Code Module Cache Maximum File Space |
| CodeModuleCacheMaxMemory         | Code Module Cache Maximum Memory     |
| CodeModuleTraceFlags             | Code Module Trace Flags              |
| CollectionName                   | CollectionName                       |
| ComponentCascadeDelete           | Component Cascade Delete             |
| ComponentPreventDelete           | Component Prevent Delete             |
| ComponentRelationshipType        | Component Relationship Type          |
| ComponentSortOrder               | Component Sort Order                 |
| CompoundDocumentState            | Compound Document State              |
| ConcurrentReaders                | Concurrent Readers                   |
| ConnectionState                  | Connection State                     |
| ConnectionTimeout                | Connection Timeout                   |
| ContentCacheArea                 | Content Cache Area                   |
| ContentCacheAreas                | Content Cache Areas                  |
| ContentCacheTraceFlags           | Content Cache Trace Flags            |
| ContentElementCount              | Content Element Count                |
| ContentElementKBytes             | Content Element Kbytes               |
| ContentElementsCreated           | Content Elements Created             |
|                                  |                                      |

| ContentQueueMaxWorkerThreads         Content Queue Max Worker Threads           ContentStorageTraceFlags         Content Temp Directory Root           ContentFlempDirectoryRoot         Content Temp Directory Root           CSMCache         CSM Cache           CurrentUser         Current User           DatabaseContentUploadBufferSize         Database Content Upload Buffer Size           DatabaseContentUploadBufferSize         Database Trace Flags           DatabaseContentUclisionAvoidance         Default Collision Avoidance           DefaultISDocumentClass         Default Sourcent Class           DefaultISDocumentClass         Default Retention Days           DefaultRetentionApsy         Default Retention Pass Through           DefaultRetentionApsy         Default Retention Pass           DefaultSte         Default Site           DeletaUtste         Default Site           DeletaUtste         Default Site           DeleteMethod         Directory Configurations           DirectoryConfigurations         Directory Server Host           DirectoryServerPort         Directory Server Port           DirectoryServerPort         Directory Server Port           DirectoryServerPort         Directory Server Port           DirectoryServerPort/ServerPort         Directory Server Type                                                                                                    | Property Symbolic Name           | Property Display Name               |
|----------------------------------------------------------------------------------------------------|----------------------------------|-------------------------------------|
| Content Temp Directory RootContent Temp Directory RootCSMCacheCSM CacheCurrentUserCurrent UserDatabaseContentUploadBufferSizeDatabase Content Upload Buffer SizeDatabaseServerPortDatabase Trace FlagsDatabaseTraceFlagsDatabase Trace FlagsDatabaseTypeDatabase Trace FlagsPPoolDefaultCollisionAvoidanceDefault Collision AvoidanceDefaultBocumentClassDefault Is Document ClassDefaultBocumentClassDefault Retention DaysDefaultRetentionPassThroughDefault Retention Pass ThroughDefaultSiteDefault SiteDetexeRootDirectoryDevice Root DirectoryDirectoryConfigurationsDirectory Server HostDirectoryServerHostDirectory Server FlostDirectoryServerPortDirectory Server PortDirectoryServerPortDirectory Server PortDirectoryServerPortDirectory Server TypeDirectoryServerPortDirectory Server PortDirectoryServerPortDirectory Server TypeDirectoryServerPortDirectory Server TypeDirectoryServerPortDirectory Server TypeDirectoryServerIsentAnameDispatcher EnabledDispatcherEnabledDispatcher KalkDocumentsPerBatchDocuments Per BatchDocumentSPerBatchDocuments Per BatchDocumentSPerBatchDocuments Per BatchDomainDomainDomainDomainDomainDomainDomainDomainDomainDomainDomainDomain                                                                                                    | ContentQueueMaxWorkerThreads     | Content Queue Max Worker Threads    |
| CSMCacheCSM CacheCurrentUserCurrent UserDatabaseContentUploadBufferSizeDatabase Content Upload Buffer SizeDatabaseContentUploadBufferSizeDatabase Content Upload Buffer SizeDatabaseServerPortDatabase Server PortDatabaseTraceFlagsDatabase Trace FlagsDatabaseTypeDatabase Trace FlagsPatabaseTypeDatabase Trace FlagsDatabaseTypeDatabase Trace FlagsDatabaseTypeDatabase Trace FlagsDatabaseTypeDefault Collision AvoidanceDefaultBDocumentClassDefault IS Document ClassDefaultBDocumentClassDefault SteeDefaultRetentionDaysDefault Retention DaysDefaultSteDefault SiteDeleteMethodDelete MethodDeviceAddressDevice AddressDeviceRootDirectoryDirectory ConfigurationsDirectoryConfigurationsDirectory Server HostDirectoryServerPasswordDirectory Server PortDirectoryServerPasswordDirectory Server PortDirectoryServerPasswordDirectory Server TypeDirectoryServerTypeDirectory Server User NameDirectoryServerTypeDispatcher EnabledDispatcherEnabledDispatcher Wait IntervalDispatcherSerAdmanneDNS NameDocumentsPerBatchDocuments Per BatchDomainDomainDomainDomainDomainDomainDomainDomainDomainEmbedded Data ThresholdFiPoolEnableMulticlusterFailoverEnable Multicluster Failover <td>ContentStorageTraceFlags</td> <td>Content Storage Trace Flags</td>                                                                                                    | ContentStorageTraceFlags         | Content Storage Trace Flags         |
| Current User Current User<br>DatabaseContentUploadBufferSize Database Content Upload Buffer Size<br>DatabaseServerPort Database Server Port<br>DatabaseTraceFlags Database Trace Flags<br>DatabaseTrype Database Type<br>FPPoolDefaultCollisionAvoidance Default Collision Avoidance<br>DefaultSDocumentClass Default IS Document Class<br>DefaultBDocumentClass Default Retention Days<br>DefaultRetentionPays Default Retention Days<br>DefaultRetentionPays Default Retention Pass Through<br>DefaultSite Default Retention Pass Through<br>DefaultSite Default Retention Pass Through<br>DefaultSite Device Address<br>DeviceAddress Device Address<br>DeviceRootDirectory Device Root Directory<br>DirectoryConfigurations Directory Configurations<br>DirectoryServerHost Directory Server Host<br>DirectoryServerPort Directory Server Port<br>DirectoryServerPort Directory Server Port<br>DirectoryServerPort Directory Server Port<br>DirectoryServerIype Directory Server User Name<br>DirectoryServerIype Directory Server User Name<br>DirectoryServerUserName Directory Server User Name<br>DirectoryServerUserName Directory Server User Name<br>DirectoryServerUserName Directory Server User Name<br>DirectoryServerUserName Directory Server User Name<br>DirectoryServerUserName Distinguished Name<br>DNS Name DNS Name<br>DocumentsPerBatch Documents Per Batch<br>Domain Domain<br>Domain Domain<br>Domain Domain<br>Domain Domain<br>Domain ID<br>EJBForwardingEndpoint EJB Forwarding Endpoint<br>EJB TraceFlags<br>Email Email Address<br>Email Email Address<br>Email Email Address<br>Email Email Address<br>Email Email Address<br>Email Email Address<br>Email Email Address<br>Email Email Email Address<br>Email Email Email Address<br>Email Email Email Address<br>Email Email Email Address<br>Email Email Email Address<br>Email Email Email Email Address<br>Email Email Email Email Address<br>Email Email Email Email Address<br>Email Email Email Email Address<br>Email Email Email Email Address<br>Email Email Email Email Address<br>Email Email Email Email Address<br>Email Email Email Email Address<br>Email Email Email Email Address<br>Email Email Email Email Address<br>Email Email Email Emai | ContentTempDirectoryRoot         | Content Temp Directory Root         |
| DatabaseContentUploadBufferSizeDatabase Content Upload Buffer SizeDatabaseServerPortDatabase Trace FlagsDatabaseTraceFlagsDatabase Trace FlagsDatabaseTypeDatabase TypePfPoolDefaultCollisionAvoidanceDefault Collision AvoidanceDefaultBDocumentClassDefault Retention DaysDefaultRetentionDaysDefault Retention Pass ThroughDefaultRetentionPassThroughDefault Retention Pass ThroughDefaultRetentionPassThroughDefault Retention PassDeviceAddressDevice AddressDeviceAddressDevice AddressDeviceAddressDevice Root DirectoryDirectoryConfigurationsDirectory Server HostDirectoryServerPortDirectory Server PortDirectoryServerPortDirectory Server PortDirectoryServerIypeDirectory Server Vere TypeDirectoryServerIypeDirectory Server User NameDirectoryServerUserNameDirectory Server User NameDirectoryServerUserNameDispatcher EnabledDispatcherEnabledDispatcher Wait IntervalDispatcherEnabledDocuments Per BatchDocumentsPerBatchDocuments Per BatchDomainDomainDomainDomainDomainDomainDemainDDomain IDElpBTraceFlagsEJB Trace FlagsEmail AddressEmail AddressEmail Email AddressEmail AddressEmail Email AddressEncryption AlgorithmEncryptionAlgorithmEncryption AlgorithmEncryptionAlgorithmEncryption Algorith                                                                                                    | CSMCache                         | CSM Cache                           |
| DatabaseServerPortDatabase Server PortDatabaseTraceFlagsDatabase Trace FlagsDatabaseTypeDatabase TypePPoolDefaultCollisionAvoidanceDefault Collision AvoidanceDefaultSDocumentClassDefault IS Document ClassDefaultRetentionDaysDefault Retention DaysDefaultRetentionPassThroughDefault Retention Pass ThroughDefaultSiteDefault Retention PassDeteteMethodDelete MethodDeviceAddressDevice AddressDeviceRoot DirectoryDevice Root DirectoryDirectoryServerHostDirectory Server HostDirectoryServerPasswordDirectory Server PasswordDirectoryServerPortDirectory Server PortDirectoryServerProviderClassDirectory Server PortDirectoryServerProviderClassDirectory Server User NameDirectoryServerProviderClassDirectory Server User NameDirectoryServerUserNameDirectory Server User NameDirectoryServerDirectionDirectory Server DirectoryDispatcherEnabledDispatcher EnabledDispatcherWaitIntervalDispatcher Wait IntervalDistinguishedNameDNS NameDocumentsPerBatchDocuments Per BatchDomainIDDomain IDDomainIDDomain IDElBForwardingEndpointEJB Forwarding EndpointEJBForwardingEndpointEJB Forwarding EndpointEJBForverFlagsEJB Forwarding EndpointEmbeddedDataThresholdEmbedded Data ThresholdErrorCodeError Code                                                                                                    | CurrentUser                      | Current User                        |
| DatabaseTraceFlagsDatabase Trace FlagsDatabaseTypeDatabase TypeFPPoolDefaultCollisionAvoidanceDefault Collision AvoidanceDefaultSDocumentClassDefault IS Document ClassDefaultRetentionDaysDefault Retention DaysDefaultRetentionPassThroughDefault Retention Pass ThroughDefaultRetentionPassThroughDefault Retention Pass ThroughDefaultRetentionPassThroughDefault Retention Pass ThroughDefaultSiteDefault Retention PassDeviceAddressDevice AddressDeviceRootDirectoryDevice Root DirectoryDirectoryConfigurationsDirectory ConfigurationsDirectoryServerHostDirectory Server HostDirectoryServerPortDirectory Server PortDirectoryServerPortDirectory Server Provider ClassDirectoryServerProviderClassDirectory Server TypeDirectoryServerTypeDirectory Server User NameDirectoryStructureDispatcher EnabledDispatcherKaitIntervalDispatcher Wait IntervalDistinguishedNameDNS NameDocumentsPerBatchDocuments Per BatchDomainDomainDomainDomainDomainDomainDomainEJB Forwarding EndpointEJBTraceFlagsEJB Trace FlagsEmailEmail AddressEmailEmail AddressEmailEmail AddressEmailEmail AddressEmailEmail AddressEmailEmail AddressEmailEmail AddressEmailEmail Addres                                                                                                    | DatabaseContentUploadBufferSize  | Database Content Upload Buffer Size |
| DatabaseTypeDatabase TypeEPPoolDefaultCollisionAvoidanceDefault Collision AvoidanceDefaultISDocumentClassDefault IS Document ClassDefaultRetentionDaysDefault Retention DaysDefaultRetentionPassThroughDefault Retention Pass ThroughDefaultRetentionPassThroughDefault Retention Pass ThroughDefaultRetentionPassThroughDefault SiteDeleteMethodDelete MethodDeviceAddressDevice AddressDeviceRootDirectoryDevice Root DirectoryDirectoryConfigurationsDirectory Server HostDirectoryServerPostDirectory Server PostDirectoryServerPortDirectory Server PortDirectoryServerPortDirectory Server TypeDirectoryServerTypeDirectory Server User NameDirectoryServerJypeDirectory Server User NameDirectoryStructureDirectory Server User NameDirectoryStructureDirectory Server Directory Server User NameDirectoryStructureDirectory Server Directory StructureDispatcherRabledDispatcher Wait IntervalDispatcherWaitIntervalDispatcher Wait IntervalDistinguishedNameDNS NameDNSNameDNS NameDocumentsPerBatchDocuments Per BatchDomainDomainDomainIDDomain IDEJBForwardingEndpointEJB Forwarding EndpointEJBForwardingEndpointEJB Forwarding EndpointEJBForeaceFlagsEJB Trace FlagsEmailEmail AddressEmailEmail AddressEmbeddedDataThresh                                                                                                    | DatabaseServerPort               | Database Server Port                |
| FPPoolDefaultCollisionAvoidanceDefault Collision AvoidanceDefaultISDocumentClassDefault IS Document ClassDefaultRetentionDaysDefault Retention DaysDefaultRetentionPassThroughDefault Retention Pass ThroughDefaultRetentionPassThroughDefault Retention Pass ThroughDefaultSiteDefault SiteDeleteMethodDelete MethodDeviceAddressDevice AddressDeviceAotDirectoryDevice Root DirectoryDirectoryConfigurationsDirectory Server HostDirectoryServerHostDirectory Server PasswordDirectoryServerPortDirectory Server PortDirectoryServerProviderClassDirectory Server TypeDirectoryServerUsenameDirectory Server User NameDirectoryServerUsenameDirectory Server User NameDirectoryStructureDispatcher EnabledDispatcherEnabledDispatcher EnabledDispatcherEnabledDostinguished NameDNSNameDNS NameDomainDomainDomainDomainDomainDomainDomainIDDomain IDEJBForwardingEndpointEJB Forwarding EndpointEJBFraceFlagsEJB Trace FlagsEmail AddressEmailEmail AddressEmailEmail AddressEmailEncryption AlgorithmEncryptionAlgorithmEncryption AlgorithmEncryptionAlgorithmEncryption AlgorithmEncryptionAlgorithmEncryption Algorithm                                                                                                    | DatabaseTraceFlags               | Database Trace Flags                |
| DefaultISDocumentClassDefault IS Document ClassDefaultRetentionDaysDefault Retention DaysDefaultRetentionPassThroughDefault Retention Pass ThroughDefaultSiteDefault SiteDeleteMethodDelete MethodDeviceAddressDevice AddressDeviceAddressDevice Root DirectoryDirectoryConfigurationsDirectory Server HostDirectoryServerHostDirectory Server PortDirectoryServerPortDirectory Server PortDirectoryServerPortDirectory Server TypeDirectoryServerUserNameDirectory Server User NameDirectoryServerUserNameDirectory Server User NameDirectoryServerUserNameDirectory Server User NameDirectoryServerUserNameDirectory Server User NameDirectoryServerUserNameDirectory Server User NameDirectoryServerUserNameDispatcher EnabledDispatcherEnabledDispatcher Wait IntervalDispatcherEnabledDosuments Per BatchDocumentsPerBatchDocuments Per BatchDomainIDDomain IDEJBFrowardingEndpointEJB Forwarding EndpointEJBFraceFlagsEJB Trace FlagsEmailEmail AddressEmailEmail AddressEmailEmail AddressEmailEmail AddressEmailEncryption AlgorithmEncryptionAlgorithmEncryption AlgorithmEncryptionAlgorithmEncryption AlgorithmEncryptionAlgorithmEncryption AlgorithmEncryptionAlgorithmEncryption Algorithm <tr <td="">&lt;</tr>                                                                                                    | DatabaseType                     | Database Type                       |
|                                                                                                    |                                  |                                     |
| DefaultRetentionDaysDefault Retention DaysDefaultRetentionPassThroughDefault Retention Pass ThroughDefaultSiteDefault SiteDeleteMethodDelete MethodDeviceAddressDevice AddressDeviceAddressDevice Root DirectoryDirectoryConfigurationsDirectory ConfigurationsDirectoryServerHostDirectory Server HostDirectoryServerPasswordDirectory Server PasswordDirectoryServerPortDirectory Server PortDirectoryServerIypeDirectory Server TypeDirectoryServerIypeDirectory Server User NameDirectoryServerUserNameDirectory Server User NameDispatcherEnabledDispatcher EnabledDispatcherEnabledDispatcher EnabledDownDocuments Per BatchDomainDomainDomainIDDomainEJBForwardingEndpointEJB Forwarding EndpointEJBFraceFlagsEJB Frace FlagsEmailEmail AddressEmailEmail AddressEmailEmail AddressEmailEncryption AlgorithmEncryptionAlgorithmEncryption AlgorithmEngineTraceFlagsEngine Trace FlagsErrorCodeError Code                                                                                                    | FPPoolDefaultCollisionAvoidance  | Default Collision Avoidance         |
| DefaultRetentionPassThroughDefault Retention Pass ThroughDefaultSiteDefault SiteDeleteMethodDelete MethodDeviceAddressDevice AddressDeviceAddressDevice Root DirectoryDirectoryConfigurationsDirectory ConfigurationsDirectoryServerHostDirectory Server HostDirectoryServerPasswordDirectory Server PasswordDirectoryServerPortDirectory Server PortDirectoryServerIostDirectory Server Provider ClassDirectoryServerIypeDirectory Server TypeDirectoryServerUserNameDirectory Server Viser NameDirectoryServerUserNameDirectory Server User NameDirectoryServerUserNameDirectory Server User NameDirectoryServerUserNameDispatcher EnabledDispatcherEnabledDispatcher Wait IntervalDistinguishedNameDNS NameDocumentsPerBatchDocuments Per BatchDomainDomainDomainIDDomainEJBForwardingEndpointEJB Forwarding EndpointEJBFraceFlagsEJB Trace FlagsEmailEmail AddressEmbeddedDataThresholdEmbedded Data ThresholdFPPoolEnableMulticlusterFailoverEnable Multicluster FailoverEncryption AlgorithmEncryption AlgorithmEngineTraceFlagsEngine Trace FlagsErrorCodeError Code                                                                                                    | DefaultISDocumentClass           | Default IS Document Class           |
| DefaultSiteDefault SiteDefaultSiteDefault SiteDeleteMethodDelete MethodDeviceAddressDevice AddressDeviceRootDirectoryDevice Root DirectoryDirectoryConfigurationsDirectory ConfigurationsDirectoryServerHostDirectory Server HostDirectoryServerPortDirectory Server PortDirectoryServerTypeDirectory Server Provider ClassDirectoryServerUserNameDirectory Server TypeDirectoryServerUserNameDirectory Server User NameDirectoryServerUserNameDirectory Server User NameDirectoryServerUserNameDirectory Server User NameDirectoryServerUserNameDispatcher EnabledDispatcherEnabledDispatcher Wait IntervalDistinguishedNameDNS NameDocumentsPerBatchDocuments Per BatchDomainDomainDomainIDDomain IDEJBForwardingEndpointEJB Forwarding EndpointEJBFraceFlagsEJB Trace FlagsEmailEmail AddressEmbeddedDataThresholdEmbedded Data ThresholdFPPoolEnableMulticlusterFailoverEnable Multicluster FailoverEncryptionAlgorithmEncryption AlgorithmEngineTraceFlagsEngine Trace FlagsErrorCodeError Code                                                                                                    | DefaultRetentionDays             | Default Retention Days              |
| DeleteMethodDelete MethodDeviceAddressDevice AddressDeviceRootDirectoryDevice Root DirectoryDirectoryConfigurationsDirectory ConfigurationsDirectoryServerHostDirectory Server HostDirectoryServerPostDirectory Server PortDirectoryServerPortDirectory Server Provider ClassDirectoryServerTypeDirectory Server TypeDirectoryServerUserNameDirectory Server User NameDirectoryServerUserNameDirectory Server User NameDispatcherEnabledDispatcher EnabledDispatcherEnabledDispatcher Wait IntervalDistinguishedNameDNS NameDocumentsPerBatchDocuments Per BatchDomainDomainDomainDomainDomainEJB Forwarding EndpointEJBFraceFlagsEJB Trace FlagsEmail AddressEmail AddressEmailEncryption AlgorithmEncryptionAlgorithmEncryption AlgorithmEncryptionAlgorithmEncryption AlgorithmEncryptionAlgorithmEncryption AlgorithmEncryptionAlgorithmEncryption AlgorithmEncryptionAlgorithmEncryption AlgorithmEncryptionAlgorithmEncryption AlgorithmEncryptionAlgorithmEncryption AlgorithmEncryptionAlgorithmEncryption AlgorithmEncryptionAlgorithmEncryption Algorithm                                                                                                    | DefaultRetentionPassThrough      | Default Retention Pass Through      |
| DeviceAddressDevice AddressDeviceRootDirectoryDevice Root DirectoryDirectoryConfigurationsDirectory ConfigurationsDirectoryServerHostDirectory Server HostDirectoryServerPostDirectory Server PortDirectoryServerPortPortDirectory Server Provider ClassDirectoryServerUserNameDirectory Server TypeDirectoryServerUserNameDirectory Server User NameDirectoryServerUserNameDirectory Server User NameDispatcherEnabledDispatcher EnabledDispatcherEnabledDispatcher Wait IntervalDistinguishedNameDNS NameDocumentsPerBatchDocuments Per BatchDomainDomainDomainDomainDomainIDDomain IDEJBFraceFlagsEJB Frace FlagsEmail AddressEmail AddressEmailEmail AddressEncryptionAlgorithmEncryption AlgorithmEncryptionAlgorithmEncryption AlgorithmEncryptionAlgorithmEncryption AlgorithmEncryptionAlgorithmEncryption AlgorithmEncryptionAlgorithmEncryption AlgorithmEncryptionAlgorithmEncryption AlgorithmEncryptionAlgorithmEncryption AlgorithmEncryptionAlgorithmEncryption AlgorithmEncryptionAlgorithmEncryption Algorithm                                                                                                    | DefaultSite                      | Default Site                        |
| Device Root DirectoryDevice Root DirectoryDirectoryConfigurationsDirectory ConfigurationsDirectoryServerHostDirectory Server HostDirectoryServerPasswordDirectory Server PasswordDirectoryServerPortDirectory Server PortDirectoryServerPortDirectory Server Provider ClassDirectoryServerTypeDirectory Server TypeDirectoryServerUserNameDirectory Server User NameDirectoryStructureDirectory StructureDispatcherEnabledDispatcher EnabledDispatcherWaitIntervalDistinguished NameDNSNameDocuments Per BatchDomainDomainDomainDomainDomainDomainEJBForwardingEndpointEJB Forwarding EndpointEJBTraceFlagsEJB Trace FlagsEmailEnnail AddressEmbeddedDataThresholdEnneyption AlgorithmEncryption AlgorithmEncryption AlgorithmEncryption AlgorithmEncryption Algorithm                                                                                                    | DeleteMethod                     | Delete Method                       |
| DirectoryConfigurationsDirectory ConfigurationsDirectoryServerHostDirectory Server HostDirectoryServerPostDirectory Server PasswordDirectoryServerPortDirectory Server PortDirectoryServerProviderClassDirectory Server Provider ClassDirectoryServerTypeDirectory Server TypeDirectoryServerUserNameDirectory Server User NameDispatcherEnabledDispatcher EnabledDispatcherEnabledDispatcher Wait IntervalDistinguishedNameDivextory NameDocumentsPerBatchDocuments Per BatchDomainDomainDomain IDDomain IDEJBForwardingEndpointEJB Forwarding EndpointEJBTraceFlagsEJB Trace FlagsEmailEmail AddressEmbeddedDataThresholdEnable Multicluster FailoverEncryptionAlgorithmEncryption AlgorithmEncryptionAlgorithmEncryption AlgorithmEncryptionAlgorithmEncryption CodeErrorCodeError Code                                                                                                    | DeviceAddress                    | Device Address                      |
| DirectoryConfigurationsDirectory ConfigurationsDirectoryServerHostDirectory Server HostDirectoryServerPostDirectory Server PasswordDirectoryServerPortDirectory Server PortDirectoryServerProviderClassDirectory Server Provider ClassDirectoryServerTypeDirectory Server TypeDirectoryServerUserNameDirectory Server User NameDispatcherEnabledDispatcher EnabledDispatcherEnabledDispatcher Wait IntervalDistinguishedNameDivextory NameDocumentsPerBatchDocuments Per BatchDomainDomainDomain IDDomain IDEJBForwardingEndpointEJB Forwarding EndpointEJBTraceFlagsEJB Trace FlagsEmailEmail AddressEmbeddedDataThresholdEnable Multicluster FailoverEncryptionAlgorithmEncryption AlgorithmEncryptionAlgorithmEncryption AlgorithmEncryptionAlgorithmEncryption CodeErrorCodeError Code                                                                                                    | DeviceRootDirectory              | Device Root Directory               |
| DirectoryServerPasswordDirectory Server PasswordDirectoryServerPortDirectory Server PortDirectoryServerProviderClassDirectory Server Provider ClassDirectoryServerTypeDirectory Server TypeDirectoryServerUserNameDirectory Server User NameDirectoryStructureDirectory StructureDispatcherEnabledDispatcher EnabledDistinguishedNameDistinguished NameDocumentsPerBatchDocuments Per BatchDomainDomainDomainIDDomain IDEJBForwardingEndpointEJB Forwarding EndpointEJBTraceFlagsEJB Trace FlagsEmailEmail AddressEmbeddedDataThresholdEncryption AlgorithmEncryptionAlgorithmEncryption AlgorithmEncryptionAlgorithmEncry CodeErrorCodeError Code                                                                                                    |                                  |                                     |
| DirectoryServerPasswordDirectory Server PasswordDirectoryServerPortDirectory Server PortDirectoryServerProviderClassDirectory Server Provider ClassDirectoryServerTypeDirectory Server TypeDirectoryServerUserNameDirectory Server User NameDirectoryStructureDirectory StructureDispatcherEnabledDispatcher EnabledDistinguishedNameDistinguished NameDocumentsPerBatchDocuments Per BatchDomainDomainDomainIDDomain IDEJBForwardingEndpointEJB Forwarding EndpointEJBTraceFlagsEJB Trace FlagsEmailEmail AddressEmbeddedDataThresholdEncryption AlgorithmEncryptionAlgorithmEncryption AlgorithmEncryptionAlgorithmEncry CodeErrorCodeError Code                                                                                                    | DirectoryServerHost              | Directory Server Host               |
| DirectoryServerPortDirectory Server PortDirectoryServerProviderClassDirectory Server Provider ClassDirectoryServerTypeDirectory Server TypeDirectoryServerUserNameDirectory Server User NameDirectoryStructureDirectory StructureDispatcherEnabledDispatcher EnabledDispatcherWaitIntervalDispatcher Wait IntervalDistinguishedNameDNS NameDocumentsPerBatchDocuments Per BatchDomainDomainDomainIDDomain IDEJBForwardingEndpointEJB Forwarding EndpointEJBTraceFlagsEJB Trace FlagsEmail AddressEmbeddedDataThresholdEncryption AlgorithmEncryptionAlgorithmEncryption AlgorithmEngineTraceFlagsEngine Trace FlagsErrorCodeError Code                                                                                                    |                                  | Directory Server Password           |
| DirectoryServerProviderClassDirectory Server Provider ClassDirectoryServerTypeDirectory Server TypeDirectoryServerUserNameDirectory Server User NameDirectoryStructureDirectory StructureDispatcherEnabledDispatcher EnabledDispatcherWaitIntervalDispatcher Wait IntervalDistinguishedNameDistinguished NameDocumentsPerBatchDocuments Per BatchDomainDomainDomainIDDomain IDEJBForwardingEndpointEJB Forwarding EndpointEJBTraceFlagsEmail AddressEmbeddedDataThresholdEmbedded Data ThresholdFPoolEnableMulticlusterFailoverEnable Multicluster FailoverEncryptionAlgorithmEncryption AlgorithmEngineTraceFlagsEngine Trace FlagsError CodeError Code                                                                                                    | DirectoryServerPort              | Directory Server Port               |
| DirectoryServerUserNameDirectory Server User NameDirectoryStructureDirectory StructureDispatcherEnabledDispatcher EnabledDispatcherWaitIntervalDispatcher Wait IntervalDistinguishedNameDistinguished NameDNSNameDNS NameDocumentsPerBatchDocuments Per BatchDomainDomainDomainIDDomain IDEJBForwardingEndpointEJB Forwarding EndpointEJBTraceFlagsEJB Trace FlagsEmailEmail AddressEmoldedDataThresholdEmbedded Data ThresholdFPPoolEnableMulticlusterFailoverEnable Multicluster FailoverEncryptionAlgorithmEncryption AlgorithmEngineTraceFlagsEngine Trace FlagsErrorCodeError Code                                                                                                    | DirectoryServerProviderClass     | Directory Server Provider Class     |
| DirectoryStructureDirectory StructureDispatcherEnabledDispatcher EnabledDispatcherWaitIntervalDispatcher Wait IntervalDistinguishedNameDistinguished NameDNSNameDNS NameDocumentsPerBatchDocuments Per BatchDomainDomainDomainIDDomain IDEJBForwardingEndpointEJB Forwarding EndpointEJBTraceFlagsEJB Trace FlagsEmailEmail AddressEmbeddedDataThresholdEnbedded Data ThresholdFPPoolEnableMulticlusterFailoverEnable Multicluster FailoverEncryptionAlgorithmEncryption AlgorithmEngineTraceFlagsError Code                                                                                                    | DirectoryServerType              | Directory Server Type               |
| DispatcherEnabledDispatcher EnabledDispatcherWaitIntervalDispatcher Wait IntervalDistinguishedNameDistinguished NameDNSNameDNS NameDocumentsPerBatchDocuments Per BatchDomainDomainDomainIDDomain IDEJBForwardingEndpointEJB Forwarding EndpointEJBTraceFlagsEJB Trace FlagsEmailEmail AddressEmbeddedDataThresholdEmbedded Data ThresholdFPPoolEnableMulticlusterFailoverEnable Multicluster FailoverEncryptionAlgorithmEncryption AlgorithmEngineTraceFlagsEngine Trace FlagsErrorCodeError Code                                                                                                    | DirectoryServerUserName          | Directory Server User Name          |
| DispatcherWaitIntervalDispatcher Wait IntervalDistinguishedNameDistinguished NameDNSNameDNS NameDocumentsPerBatchDocuments Per BatchDomainDomainDomainIDDomain IDEJBForwardingEndpointEJB Forwarding EndpointEJBTraceFlagsEJB Trace FlagsEmailEmail AddressEmbeddedDataThresholdEmbedded Data ThresholdFPPoolEnableMulticlusterFailoverEnable Multicluster FailoverEncryptionAlgorithmEncryption AlgorithmEngineTraceFlagsEngine Trace FlagsErrorCodeError Code                                                                                                    | DirectoryStructure               | Directory Structure                 |
| DistinguishedNameDistinguished NameDNSNameDNS NameDocumentsPerBatchDocuments Per BatchDomainDomainDomainIDDomain IDEJBForwardingEndpointEJB Forwarding EndpointEJBTraceFlagsEJB Trace FlagsEmailEmail AddressEmbeddedDataThresholdEmbedded Data ThresholdFPPoolEnableMulticlusterFailoverEnable Multicluster FailoverEncryptionAlgorithmEncryption AlgorithmEngineTraceFlagsEngine Trace FlagsErrorCodeError Code                                                                                                    | DispatcherEnabled                | Dispatcher Enabled                  |
| DNSNameDNS NameDocumentsPerBatchDocuments Per BatchDomainDomainDomainIDDomain IDEJBForwardingEndpointEJB Forwarding EndpointEJBTraceFlagsEJB Trace FlagsEmailEmail AddressEmbeddedDataThresholdEmbedded Data ThresholdFPPoolEnableMulticlusterFailoverEnable Multicluster FailoverEncryptionAlgorithmEncryption AlgorithmEngineTraceFlagsEngine Trace FlagsErrorCodeError Code                                                                                                    | DispatcherWaitInterval           | Dispatcher Wait Interval            |
| DocumentsPerBatchDocuments Per BatchDomainDomainDomainIDDomain IDEJBForwardingEndpointEJB Forwarding EndpointEJBTraceFlagsEJB Trace FlagsEmailEmail AddressEmbeddedDataThresholdEmbedded Data ThresholdFPPoolEnableMulticlusterFailoverEnable Multicluster FailoverEncryptionAlgorithmEncryption AlgorithmEngineTraceFlagsEngine Trace FlagsErrorCodeError Code                                                                                                    | DistinguishedName                | Distinguished Name                  |
| DomainDomainDomainIDDomain IDEJBForwardingEndpointEJB Forwarding EndpointEJBTraceFlagsEJB Trace FlagsEmailEmail AddressEmbeddedDataThresholdEmbedded Data ThresholdFPPoolEnableMulticlusterFailoverEnable Multicluster FailoverEncryptionAlgorithmEncryption AlgorithmEngineTraceFlagsEngine Trace FlagsErrorCodeError Code                                                                                                    | DNSName                          | DNS Name                            |
| DomainIDDomain IDEJBForwardingEndpointEJB Forwarding EndpointEJBTraceFlagsEJB Trace FlagsEmailEmail AddressEmbeddedDataThresholdEmbedded Data ThresholdFPPoolEnableMulticlusterFailoverEnable Multicluster FailoverEncryptionAlgorithmEncryption AlgorithmEngineTraceFlagsEngine Trace FlagsErrorCodeError Code                                                                                                    | DocumentsPerBatch                | Documents Per Batch                 |
| EJBForwardingEndpointEJB Forwarding EndpointEJBTraceFlagsEJB Trace FlagsEmailEmail AddressEmbeddedDataThresholdEmbedded Data ThresholdFPPoolEnableMulticlusterFailoverEnable Multicluster FailoverEncryptionAlgorithmEncryption AlgorithmEngineTraceFlagsEngine Trace FlagsErrorCodeError Code                                                                                                    | Domain                           | Domain                              |
| EJBTraceFlagsEJB Trace FlagsEmailEmail AddressEmbeddedDataThresholdEmbedded Data ThresholdFPPoolEnableMulticlusterFailoverEnable Multicluster FailoverEncryptionAlgorithmEncryption AlgorithmEngineTraceFlagsEngine Trace FlagsErrorCodeError Code                                                                                                    | DomainID                         | Domain ID                           |
| EmailEmail AddressEmbeddedDataThresholdEmbedded Data ThresholdFPPoolEnableMulticlusterFailoverEnable Multicluster FailoverEncryptionAlgorithmEncryption AlgorithmEngineTraceFlagsEngine Trace FlagsErrorCodeError Code                                                                                                    | EJBForwardingEndpoint            | EJB Forwarding Endpoint             |
| EmbeddedDataThresholdEmbedded Data ThresholdFPPoolEnableMulticlusterFailoverEnable Multicluster FailoverEncryptionAlgorithmEncryption AlgorithmEngineTraceFlagsEngine Trace FlagsErrorCodeError Code                                                                                                    | EJBTraceFlags                    | EJB Trace Flags                     |
| FPPoolEnableMulticlusterFailoverEnable Multicluster FailoverEncryptionAlgorithmEncryption AlgorithmEngineTraceFlagsEngine Trace FlagsErrorCodeError Code                                                                                                    | Email                            | Email Address                       |
| EncryptionAlgorithmEncryption AlgorithmEngineTraceFlagsEngine Trace FlagsErrorCodeError Code                                                                                                    | EmbeddedDataThreshold            | Embedded Data Threshold             |
| EngineTraceFlagsEngine Trace FlagsErrorCodeError Code                                                                                                    | FPPoolEnableMulticlusterFailover | Enable Multicluster Failover        |
| ErrorCode Error Code                                                                                                    | EncryptionAlgorithm              | Encryption Algorithm                |
|                                                                                                    | EngineTraceFlags                 | Engine Trace Flags                  |
| ErrorDescription Error Description                                                                                                    | ErrorCode                        | Error Code                          |
|                                                                                                    | ErrorDescription                 | Error Description                   |

| Property Symbolic Name            | Property Display Name                        |
|-----------------------------------|----------------------------------------------|
| EventsTraceFlags                  | Events Trace Flags                           |
| ExpiredBatchSelectionSize         | Expired Batch Selection Size                 |
| FixedContentDevice                | Fixed Content Device                         |
| FixedContentDevices               | Fixed Content Devices                        |
| FixedContentProviderTraceFlags    | Fixed Content Provider Trace Flags           |
| FolderCacheMaxAgeDelta            | Folder Cache Maximum Age Delta               |
| FolderCacheMaxEntries             | Folder Cache Maximum Entries                 |
| FolderCacheReapFrequency          | Folder Cache Reap Frequency                  |
| FromVersions                      | From Versions                                |
| FullTextRowDefault                | Full Text Row Default                        |
| FullTextRowMax                    | Full Text Row Max                            |
| GCDCacheTTL                       | GCD Cache TTL                                |
|                                   |                                              |
| GCDTraceFlags                     | GCD Trace Flags                              |
| GroupBaseDN                       | Group Base DN                                |
| GroupDisplayNameAttribute         | Group Display Name Attribute                 |
| GroupMembershipSearchFilter       | Group Membership Search Filter               |
| GroupNameAttribute                | Group Name Attribute                         |
| GroupSearchFilter                 | Group Search Filter                          |
| Groups                            | Groups                                       |
| ImageServicesClassDescriptions    | FileNet Image Services Class Descriptions    |
| ImageServicesClassName            | FileNet Image Services Class Name            |
| ImageServicesDataType             | FileNet Image Services Data Type             |
| ImageServicesPropertyDescriptions | FileNet Image Services Property Descriptions |
| ImageServicesPropertyName         | FileNet Image Services Property Name         |
| ImplementationClass               | Implementation Class                         |
| ImportAgentRetryCount             | Import Agent Retry Count                     |
| InboundFileNameCacheMaxEntries    | Inbound File Name Cache Maximum Entries      |
| IndexArea                         | Index Area                                   |
| IndexAreas                        | Index Areas                                  |
| IndexItems                        | Index Items                                  |
| IndexationID                      | Indexation ID                                |
| InitiatingUser                    | Initiating User                              |
| InlineContentRetrievalLimit       | Inline Content Retrieval Limit               |
| InputDocument                     | Input Document                               |
| InstallationDate                  | Installation Date                            |
| InstallationReport                | Installation Report                          |
| Installer                         | Installer                                    |
| IsCBREnabled                      | Is CBR Enabled                               |
| ISDomainName                      | IS Domain Name                               |
| IsFederatedOnly                   | Is Federated Only                            |
| ISOrganization                    | IS Organization                              |
|                                   |                                              |

| Property Symbolic Name           | Property Display Name             |
|----------------------------------|-----------------------------------|
| ISPassword                       | IS Password                       |
| IsSSLEnabled                     | Is SSL Enabled                    |
| ISTempDir                        | IS Temporary Directory            |
| ISUserName                       | IS User Name                      |
| IsolatedRegion                   | Isolated Region                   |
| IsolatedRegions                  | Isolated Regions                  |
| INDIDataSource                   | JNDI DataSource                   |
| INDIXADataSource                 | JNDI XA DataSource                |
| lobAbortRequested                | Job AbortRequested                |
| JobStatus                        | Job Status                        |
| LabelBindValue                   | Label Bind Value                  |
| LeaseDuration                    | Lease Duration                    |
| LocalDomain                      | Local Domain                      |
| MarkingSetCacheEntryTTL          | Marking Set Cache Entry TTL       |
| MarkingSetCacheMaxEntries        | Marking Set Cache Maximum Entries |
| MarkingSets                      | Marking Sets                      |
| MarkingUseGranted                | Marking Use Granted               |
| MaxBatchSize                     | Max Batch Size                    |
| MaxCollections                   | Max Collections                   |
| MaxInMemoryElementState          | Max In Memory Element State       |
| MaxInMemoryQueueItems            | Max In Memory Queue Items         |
| MaxObjectsPerCollection          | Max Objects Per Collection        |
| MaxReaderSemaphoreWaitTime       | Max Reader Semaphore Wait Time    |
| FPPoolMaxConnections             | Maximum Connections               |
| MaximumContentElements           | Maximum Content Elements          |
| MaxResolutionBatchSize           | Maximum Resolution Batch Size     |
| MaximumRetentionDays             | Maximum Retention Days            |
| MaximumSizeKBytes                | Maximum Size Kbytes               |
| MaximumTimeToLive                | Maximum Time To Live              |
| MemberOfGroups                   | Member Of Groups                  |
| MetadataTraceFlags               | Metadata Trace Flags              |
| MinimumRetentionDays             | Minimum Retention Days            |
| FPPoolMulticlusterDeleteStrategy | Multicluster Delete Strategy      |
| FPPoolMulticlusterExistsStrategy | Multicluster Exists Strategy      |
| FPPoolMulticlusterQueryStrategy  | Multicluster Query Strategy       |
| FPPoolMulticlusterReadStrategy   | Multicluster Read Strategy        |
| FPPoolMulticlusterWriteStrategy  | Multicluster Write Strategy       |
| MyRealm                          | My Realm                          |
| NeverDeleteClipsOrContent        | Never Delete Clips Or Content     |
| NoWorkDelay                      | No Work Delay                     |
| NumImportAgents                  | Num Import Agents                 |
|                                  | -                                 |

| Property Symbolic Name        | Property Display Name                 |
|-------------------------------|---------------------------------------|
| ObjectSecurityCacheEntryTTL   | Object Security Cache Entry TTL       |
| ObjectSecurityCacheMaxEntries | Object Security Cache Maximum Entries |
| ObjectStores                  | Object Stores                         |
| FPOpenStrategy                | Open Strategy                         |
| OptimizationInterval          | Optimization Interval                 |
| OriginalObject                | Original Object                       |
| OriginalOrdinal               | Original Ordinal                      |
| OutputFolder                  | Output Folder                         |
| OutputLocation                | Output Location                       |
| ParentComponent               | Parent Component                      |
| ParentDocuments               | Parent Documents                      |
| ParentRelationships           | Parent Relationships                  |
| PartialResolutionChunkSize    | PartialResolutionChunkSize            |
| PEConnectionPoints            | PE Connection Points                  |
| PersistenceType               | Persistence Type                      |
| PoolAddress                   | Pool Address                          |
| FPPoolPrefetchSize            | Prefetch Size                         |
| PreloadOnCreate               | Preload On Create                     |
| Prerequisites                 | Prerequisites                         |
| PrivilegedSettability         | Privileged Settability                |
| PruneAmount                   | Prune Amount                          |
| PruneThresholdContentElements | Prune Threshold Content Elements      |
| PruneThresholdSizeKBytes      | Prune Threshold Size KBytes           |
| PublicKey                     | Public Key                            |
| PublicationDocument           | Publication Document                  |
| PublishRequestType            | Publish Request Type                  |
| PublishStyleTemplate          | Publish Style Template                |
| PublishTemplate               | Publish Template                      |
| PublishTraceFlags             | Publish Trace Flags                   |
| PublishingStatus              | Publishing Status                     |
| QueueItemDatabaseTimeout      | Queue Item Database Timeout           |
| QueueItemMaxDispatchers       | Queue Item Max Dispatchers            |
| QueueItemRetryCount           | Queue Item Retry Count                |
| ReferencingActions            | Referencing Actions                   |
| RegionPassword                | Region Password                       |
| RenameFileRetryAttempts       | Rename File Retry Attempts            |
| RenditionEngineConnection     | Rendition Engine Connection           |
| RenditionEngineConnections    | Rendition Engine Connections          |
| RenditionEnginePassword       | Rendition Engine Password             |
| ResourceStatus                | Resource Status                       |
| ResourceString                | Resource String                       |

| Property Symbolic Name           | Property Display Name                     |
|----------------------------------|-------------------------------------------|
| RetentionPeriod                  | Retention Period                          |
| RetrievalRetryAttempts           | Retrieval Retry Attempts                  |
| FPPoolRetryCount                 | Retry Count                               |
| FPPoolRetrySleep                 | Retry Sleep                               |
| ReturnNameAsDN                   | Return Name As DN                         |
| RollFwdBatchRetryAttempts        | Roll Forward Batch Retry Attempts         |
| RootDirectoryPath                | Root Directory Path                       |
| SearchCrossForestGroupMembership | Search Cross Forest Group Membership      |
| SearchServersToAttach            | Search Servers To Attach                  |
| SearchTraceFlags                 | Search Trace Flags                        |
| SecurityDescCacheMaxEntries      | Security Descriptor Cache Maximum Entries |
| SecurityTraceFlags               | Security Trace Flags                      |
| ServerInstances                  | Server Instances                          |
| ShortName                        | Short Name                                |
| SingleItem                       | Single Item                               |
| Site                             | Site                                      |
| SiteSettings                     | Site Settings                             |
| Sites                            | Sites                                     |
| SnapLockPassword                 | SnapLock Password                         |
| SnapLockUserName                 | SnapLock User Name                        |
| SSITraceFlags                    | SSI Trace Flags                           |
| StagingAreaPath                  | Staging Area Path                         |
| Status                           | Status                                    |
| StatusDescription                | Status Description                        |
| StorageArea                      | Storage Area                              |
| StorageAreas                     | Storage Areas                             |
| SubjectCacheEntryTTL             | Subject Cache Entry TTL                   |
| SubjectCacheMaxEntries           | Subject Cache Maximum Entries             |
| SubmittedCount                   | Submitted Count                           |
| SubsystemConfigurations          | Subsystem Configurations                  |
| TemplateType                     | Template Type                             |
| TempDBContentLifetime            | Temporary Database Content Lifetime       |
| TempDirectoryPath                | Temp Directory Path                       |
| TempFileLifetime                 | Temporary File Lifetime                   |
| ThreadCount                      | Thread Count                              |
| TimeAllSubmitted                 | Time All Submitted                        |
| TimeLastProcessed                | Time Last Processed                       |
| FPPoolTimeout                    | Timeout                                   |
| TimeOutSeconds                   | Timeout Seconds                           |
| ToVersions                       | To Versions                               |
| TraceLoggingEnabled              | Trace Logging Enabled                     |
|                                  |                                           |

| Property Symbolic Name          | Property Display Name               |
|---------------------------------|-------------------------------------|
| URIValue                        | URI Value                           |
| UserBaseDN                      | User Base DN                        |
| UserDisplayNameAttribute        | User Display Name Attribute         |
| UserDomain                      | User Domain                         |
| UserGroup                       | User Group                          |
| UserName                        | User Name                           |
| UserNameAttribute               | User Name Attribute                 |
| UserPassword                    | User Password                       |
| UserSearchFilter                | User Search Filter                  |
| UserTokenCacheEntryTTL          | User Token Cache Entry TTL          |
| UserTokenCacheMaxEntries        | User Token Cache Maximum Entries    |
| Users                           | Users                               |
| VerityAdminServerHostname       | Verity Admin Server Hostname        |
| VerityAdminServerPort           | Verity Admin Server Port            |
| VerityBrokerName                | Verity Broker Name                  |
| VerityBrokers                   | Verity Brokers                      |
| VerityCollections               | Verity Collections                  |
| VerityDomainConfiguration       | Verity Domain Configuration         |
| VerityIndexServers              | Verity Index Servers                |
| VerityMasterAdminServerHostname | Verity Master Admin Server Hostname |
| VerityMasterAdminServerPort     | Verity Master Admin Server Port     |
| VeritySearchServers             | Verity Search Servers               |
| VersionBindType                 | Version Bind Type                   |
| VirtualServer                   | Virtual Server                      |
| VirtualServers                  | Virtual Servers                     |
| WSITraceFlags                   | WSI Trace Flags                     |

## New in Content Engine 4.5.0 (for upgrades from 3.5 and from 4.0)

When you upgrade to Content Engine 4.5 from Content Engine version 3.5 or version 4.0, you need to consider new classes and properties.

"New Content Engine classes in 4.5.0"

The following table displays the new class names in Content Engine 4.5.0. To ensure successful upgrade, resolve any conflicts between your 3.5 or 4.0 object store class names and the new names.

"New Content Engine properties in 4.5.0" on page 87 The following table displays the new property names in Content Engine 4.5. To ensure successful upgrade, resolve any conflicts between your 3.5 or 4.0 object store property names and the new names.

## New Content Engine classes in 4.5.0

The following table displays the new class names in Content Engine 4.5.0. To ensure successful upgrade, resolve any conflicts between your 3.5 or 4.0 object store class names and the new names.

| Class Symbolic Name           | Class Display Name                |
|-------------------------------|-----------------------------------|
| ReplicationGroup              | Replication Group                 |
| CMODApplicationGroup          | CMOD Application Group            |
| CMODFixedContentDevice        | CMOD Fixed Content Device         |
| CMODRepository                | CMOD Repository                   |
| ContentFederatingRepository   | Content Federating Repository     |
| DirectoryConfigurationCA      | Directory Configuration CA        |
| DITARenditionEngineConnection | DITA Rendition Engine Connection  |
| ExternalAlias                 | External Alias                    |
| ExternalClassAlias            | External Class Alias              |
| ExternalClassDescription      | External Class Description        |
| ExternalIdentity              | External Identity                 |
| ExternalParticipant           | External Participant              |
| ExternalPropertyAlias         | External Property Alias           |
| ExternalPropertyDescription   | External Property Description     |
| ExternalRepository            | External Repository               |
| ImageServicesRepository       | FileNet Image Services Repository |
| ObjectStoreParticipant        | Object Store Participant          |
| Replicable                    | Replicable                        |
| ReplicableClassDefinition     | Replicable Class Definition       |
| ReplicationConfiguration      | Replication Configuration         |
| ReplicationJournalEntry       | Replication Journal Entry         |
| ReplicationParticipant        | Replication Participant           |
| Repository                    | Repository                        |

# New Content Engine properties in 4.5.0

The following table displays the new property names in Content Engine 4.5. To ensure successful upgrade, resolve any conflicts between your 3.5 or 4.0 object store property names and the new names.

| Property Symbolic Name | Property Display Name    |
|------------------------|--------------------------|
| AliasDirection         | Alias Direction          |
| ApplicationGroupNumber | Application Group Number |
| ClassFamily            | Class Family             |
| ClassIdentity          | Class Identity           |
| CMODApplicationGroups  | CMOD Application Groups  |
| CMODLanguage           | CMOD Language            |
| CMODPassword           | CMOD Password            |
| CMODPort               | CMOD Port                |
| CMODServerName         | CMOD Server Name         |
| CMODTraceLevel         | CMOD Trace Level         |
| CMODUserName           | CMOD User Name           |

| Property Symbolic Name         | Property Display Name               |
|--------------------------------|-------------------------------------|
| DatabaseIndexStorageLocation   | Database Index Storage Location     |
| DatabaseLOBStorageLocation     | Database LOB Storage Location       |
| DatabaseTableStorageLocation   | Database Table Storage Location     |
| DateCheckedIn                  | Date Checked In                     |
| DestinationRepository          | Destination Repository              |
| DITADatabaseTimeout            | DITA Database Timeout               |
| DITAHome                       | DITA Home                           |
| DITAJVMArguments               | DITA JVM Arguments                  |
| DITARenditionEngineConnection  | DITA Rendition Engine Connection    |
| DITARenditionEngineConnections | DITA Rendition Engine Connections   |
| DITAWorkingDirectory           | DITA Working Directory              |
| DuplicateSuppressionEnabled    | Duplicate Suppression Enabled       |
| DynamicGroupMemberAttribute    | Dynamic Group Member Attribute      |
| DynamicGroupObjectClass        | Dynamic Group Object Class          |
| DynamicGroupQueryAttribute     | Dynamic Group Query Attribute       |
| ExternalAliases                | External Aliases                    |
| ExternalClassDescriptions      | External Class Descriptions         |
| ExternalObjectIdentity         | External Object Identity            |
| ExternalPropertyDescriptions   | External Property Descriptions      |
| ExternalReplicaIdentities      | External Replica Identities         |
| ExternalRepositories           | External Repositories               |
| ExternalRepository             | External Repository                 |
| FcpPoolIdleTimeoutSeconds      | FCP Pool Idle Timout Seconds        |
| FcpPoolMaxInUse                | FCP Pool Max In Use                 |
| FcpPoolMaxWaitSeconds          | FCP Pool Max Wait Seconds           |
| FcpPoolPreferredSize           | FCP Pool Preferred Size             |
| FederateInboundContent         | Federate Inbound Content            |
| GroupUniqueIDAttribute         | Group Unique ID Attribute           |
| GroupUniqueIDAttributeIsBinary | Group Unique ID Attribute Is Binary |
| HeldUntilDate                  | Held Until Date                     |
| IICEConfigurationServerURL     | Content Integrator URL              |
| InboundBatchSize               | Inbound Batch Size                  |
| InboundBusyWaitInterval        | Inbound Busy Wait tInterval         |
| InboundDispatcherEnabled       | Inbound Dispatcher Enabled          |
| InboundIdleWaitInterval        | Inbound Idle Wait tInterval         |
| LastFailureReason              | Last Failure Reason                 |
| MappableDirection              | Mappable Direction                  |
| MaxInboundWorkers              | Max Inbound Workers                 |
| MaxOutboundWorkers             | Max Outbound Workers                |
| ObjectStateRecordingLevel      | Object State Recording Level        |
| ObjectStoreSchemaDB2           | Object Store Schema DB2             |

| Property Symbolic Name               | Property Display Name                    |
|--------------------------------------|------------------------------------------|
| ObjectStoreSchemaMSSQL               | Object Store Schema MSSQL                |
| ObjectStoreSchemaOracle              | Object Store Schema Oracle               |
| OutboundBatchSize                    | Outbound Batch Size                      |
| OutboundBusyWaitInterval             | Outbound Busy Wait tInterval             |
| OutboundDispatcherEnabled            | Outbound Dispatcher Enabled              |
| OutboundIdleWaitInterval             | Outbound Idle Wait tInterval             |
| PartnerObjectStore                   | Partner Object Store                     |
| PropertyIdentity                     | Property Identity                        |
| RegionKey                            | Region Key                               |
| ReplicableDirection                  | Replicable Direction                     |
| ReplicationData                      | Replication Data                         |
| ReplicationGroup                     | Replication Group                        |
| ReplicationGroups                    | Replication Groups                       |
| ReplicationMode                      | Replication Mode                         |
| ReplicationOperation                 | Replication Operation                    |
| ReplicationParticipants              | Replication Participants                 |
| ReplicationStatus                    | Replication Status                       |
| ReplicationTraceFlags                | Replication Trace Flags                  |
| RestrictMembershipToConfiguredRealms | Restrict Membership To Configured Realms |
| SearchDynamicGroup                   | Search Dynamic Group                     |
| SuperclassIdentity                   | Superclass Identity                      |
| SupersededAddOnIds                   | Superseded AddOn Ids                     |
| TargetObjectStore                    | Target Object Store                      |
| UserUniqueIDAttribute                | User Unique ID Attribute                 |
| UserUniqueIDAttributeIsBinary        | User Unique ID Attribute Is Binary       |
|                                      |                                          |

## Notices

This information was developed for products and services offered in the U.S.A.

IBM may not offer the products, services, or features discussed in this document in other countries. Consult your local IBM representative for information on the products and services currently available in your area. Any reference to an IBM product, program, or service is not intended to state or imply that only that IBM product, program, or service may be used. Any functionally equivalent product, program, or service that does not infringe any IBM intellectual property right may be used instead. However, it is the user's responsibility to evaluate and verify the operation of any non-IBM product, program, or service.

IBM may have patents or pending patent applications covering subject matter described in this document. The furnishing of this document does not grant you any license to these patents. You can send license inquiries, in writing, to:

IBM Director of Licensing IBM Corporation North Castle Drive Armonk, NY 10504-1785 U.S.A.

For license inquiries regarding double-byte (DBCS) information, contact the IBM Intellectual Property Department in your country or send inquiries, in writing, to:

Intellectual Property Licensing Legal and Intellectual Property Law IBM Japan, Ltd. 3-2-12, Roppongi, Minato-ku, Tokyo 106-8711 Japan

The following paragraph does not apply to the United Kingdom or any other country where such provisions are inconsistent with local law: INTERNATIONAL BUSINESS MACHINES CORPORATION PROVIDES THIS PUBLICATION "AS IS" WITHOUT WARRANTY OF ANY KIND, EITHER EXPRESS OR IMPLIED, INCLUDING, BUT NOT LIMITED TO, THE IMPLIED WARRANTIES OF NON-INFRINGEMENT, MERCHANTABILITY OR FITNESS FOR A PARTICULAR PURPOSE. Some states do not allow disclaimer of express or implied warranties in certain transactions, therefore, this statement may not apply to you.

This information could include technical inaccuracies or typographical errors. Changes are periodically made to the information herein; these changes will be incorporated in new editions of the publication. IBM may make improvements and/or changes in the product(s) and/or the program(s) described in this publication at any time without notice.

Any references in this information to non-IBM Web sites are provided for convenience only and do not in any manner serve as an endorsement of those Web sites. The materials at those Web sites are not part of the materials for this IBM product and use of those Web sites is at your own risk.

IBM may use or distribute any of the information you supply in any way it believes appropriate without incurring any obligation to you.

Licensees of this program who wish to have information about it for the purpose of enabling: (i) the exchange of information between independently created programs and other programs (including this one) and (ii) the mutual use of the information which has been exchanged, should contact:

IBM Corporation J46A/G4 555 Bailey Avenue San Jose, CA 95141-1003 U.S.A.

Such information may be available, subject to appropriate terms and conditions, including in some cases, payment of a fee.

The licensed program described in this document and all licensed material available for it are provided by IBM under terms of the IBM Customer Agreement, IBM International Program License Agreement or any equivalent agreement between us.

Any performance data contained herein was determined in a controlled environment. Therefore, the results obtained in other operating environments may vary significantly. Some measurements may have been made on development-level systems and there is no guarantee that these measurements will be the same on generally available systems. Furthermore, some measurements may have been estimated through extrapolation. Actual results may vary. Users of this document should verify the applicable data for their specific environment.

Information concerning non-IBM products was obtained from the suppliers of those products, their published announcements or other publicly available sources. IBM has not tested those products and cannot confirm the accuracy of performance, compatibility or any other claims related to non-IBM products. Questions on the capabilities of non-IBM products should be addressed to the suppliers of those products.

All statements regarding IBM's future direction or intent are subject to change or withdrawal without notice, and represent goals and objectives only.

All IBM prices shown are IBM's suggested retail prices, are current and are subject to change without notice. Dealer prices may vary.

This information is for planning purposes only. The information herein is subject to change before the products described become available.

This information contains examples of data and reports used in daily business operations. To illustrate them as completely as possible, the examples include the names of individuals, companies, brands, and products. All of these names are fictitious and any similarity to the names and addresses used by an actual business enterprise is entirely coincidental.

#### COPYRIGHT LICENSE:

This information contains sample application programs in source language, which illustrate programming techniques on various operating platforms. You may copy, modify, and distribute these sample programs in any form without payment to IBM, for the purposes of developing, using, marketing or distributing application programs conforming to the application programming interface for the operating

platform for which the sample programs are written. These examples have not been thoroughly tested under all conditions. IBM, therefore, cannot guarantee or imply reliability, serviceability, or function of these programs. The sample programs are provided "AS IS", without warranty of any kind. IBM shall not be liable for any damages arising out of your use of the sample programs.

## Trademarks

IBM, the IBM logo, and ibm.com are trademarks or registered trademarks of International Business Machines Corporation in the United States, other countries, or both. If these and other IBM trademarked terms are marked on their first occurrence in this information with a trademark symbol (<sup>®</sup> or <sup>™</sup>), these symbols indicate U.S. registered or common law trademarks owned by IBM at the time this information was published. Such trademarks may also be registered or common law trademarks is available on the Web at http://www.ibm.com/legal/copytrade.shtml (www.ibm.com/legal/copytrade.shtml).

Java and all Java-based trademarks are trademarks of Sun Microsystems, Inc. in the United States, other countries, or both.

Microsoft, Windows, and Windows NT are trademarks of Microsoft Corporation in the United States, other countries, or both.

UNIX is a registered trademark of The Open Group in the United States and other countries.

Linux is a registered trademark of Linus Torvalds in the United States, other countries, or both. Other company, product, and service names may be trademarks or service marks of others.

## Index

## A

accounts 52 Content Engine upgrade 47 specify upgrade accounts 45 ASA upgrade tasks 55

# С

Content Engine classes and properties 77 configuring JDBC datasource before upgrades 53 configuring Windows 39 Content Engine Upgrader tool 29 Content Engine Web Upgrade Tool 29 Content Search Engine configuring Windows 41

# D

database GCD (SQL Server) 52 DB2 JDBC drivers, WebLogic 60 DBA upgrade tasks 50

# E

Enterprise Manager configuring Windows 38 extensible authentication ports 71

# F

Fix Packs and Test Fixes minimum level required 31

# G

GCD creating for upgrades from 3.5 52

## Η

host file 40 hostname 40

installation planning 1 installation and upgrade worksheet 34 ITA upgrade tasks 35

## J

JDBC drivers WebLogic, install for DB2 60 WebLogic, install for Oracle 60 WebLogic, install for SQL Server 60

## L

load balancer name 40

## Ν

network configuring for FileNet P8 components 42 network name 40

# 0

Object Request Broker (ORB) Windows-based PE Clients 40 ODBC data source for Process Engine 54 Oracle JDBC drivers, WebLogic 60

# Ρ

P8A
upgrade tasks 63
ports 71
Process Engine
configuring Windows 39
installing SQL Server client software
for upgrades 55
preparing for upgrades 43
preparing SQL Server for
upgrades 53

# R

realm Content Engine AllRealms property 79 Content Engine MyRealm property 79 Content Engine Realm class 78 roles definition of upgrade 32

## S

SA upgrade tasks 43 security install considerations 44 SQL Server installing patches before upgrades 55 SQL Server (*continued*) JDBC drivers, WebLogic 60 synchronizing time and date 42

## U

update PE 3.5 applications 63 upgrade ASA tasks 55 DBA tasks 50 from 3.5 or 4 2 ITA tasks 35 overview 1 planning and preparing 1 planning considerations 30 SA tasks 43 staged from 4.0 2 Upgrade Content Engine resolve classes and properties 77 upgrade application server all platforms 56 Content Engine multi-server on WebSphere and WebLogic 57 from 3.5 56 from 3.5 for Content Engine 60 JVM considerations 57 upgrade scenario upgrading Application Engine first 3 upgrading Content Engine first 12 upgrading Process Engine first 21 upgrading Workplace XT first 3 upgrade tasks P8A 63 upgrading automatic Content Engine upgrade 28 Upgrading a FileNet P8 domainupgrading into a nonempty domain 29 Upgrading Content Engine data choosing an upgrade tool 29

## V

verify TCP/IP settings 39

## W

Windows configuring for FileNet P8 components 37, 38 Windows 2008 inbound rules 40 Workplace avoid logon failures in multi-forest domains 60 worksheet using the installation and upgrade worksheet 34

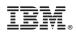

Program Number: 5724-R76 5724-R81

GC19-2831-01

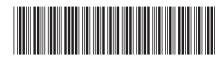